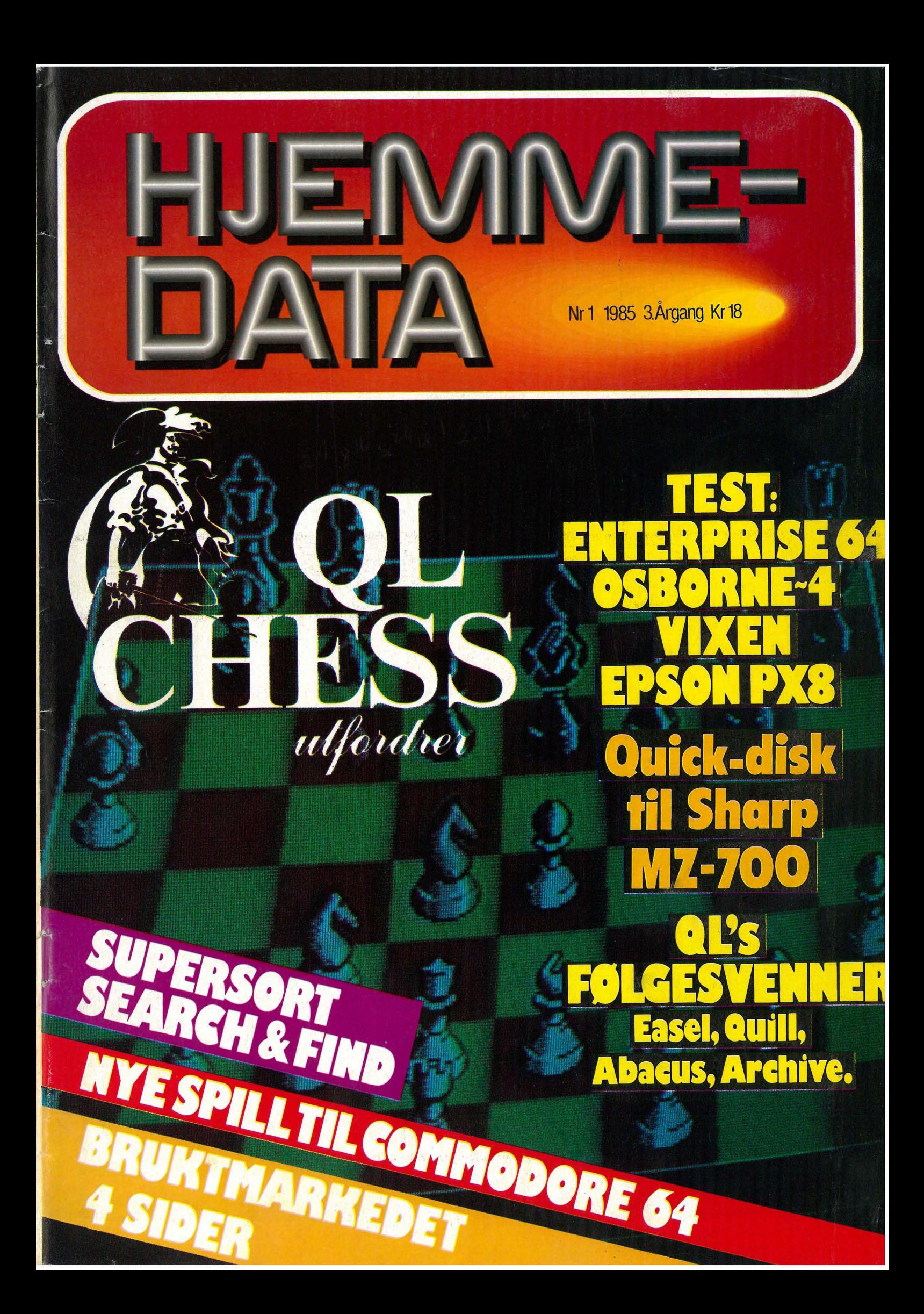

# GÅRSDAGENS COMPUTER<br>MOT MORGENDAGENS!

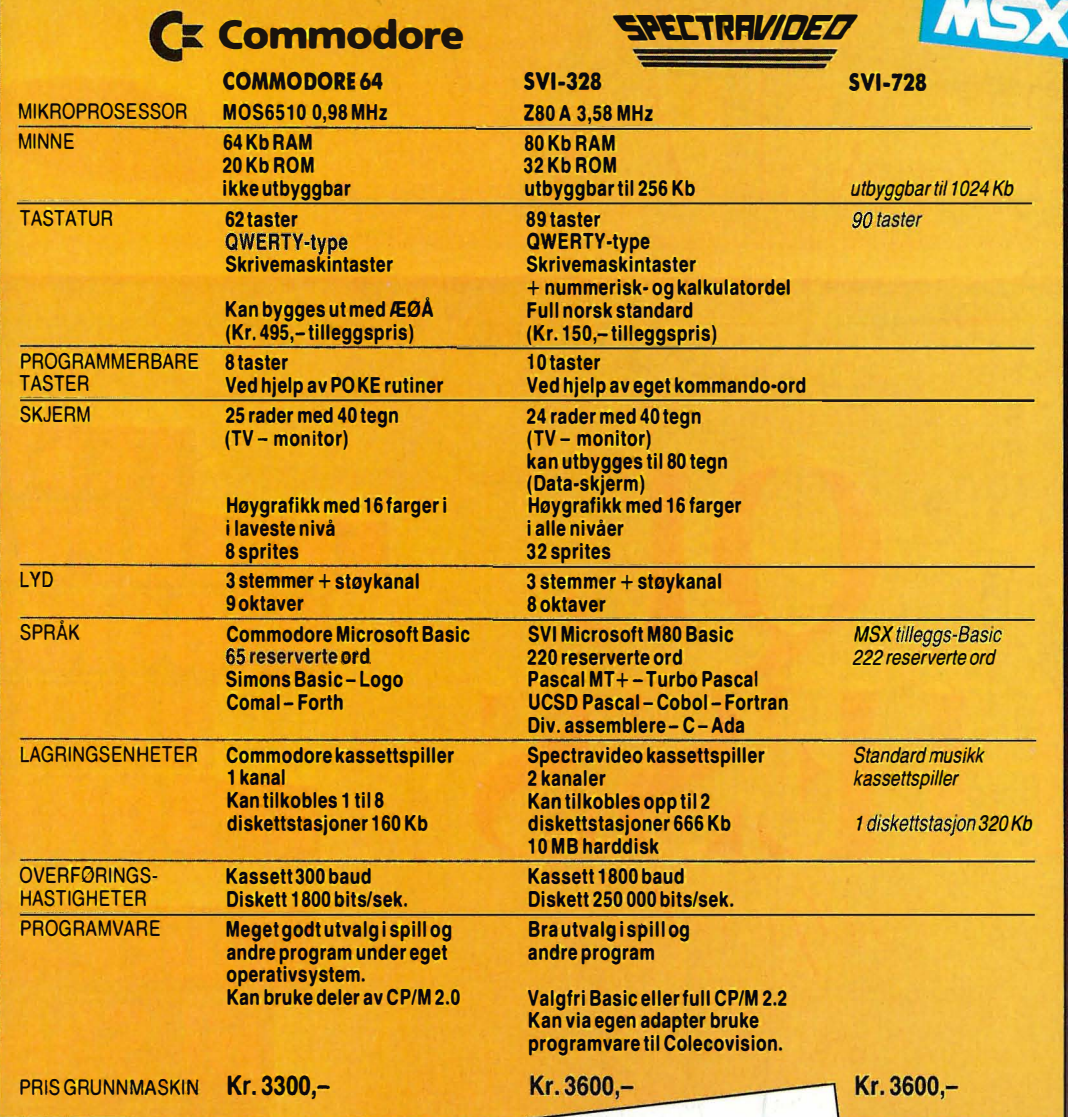

LES HER:

En av importørene bestilte denne annonsen, men valgte å ikke fremheve sitt eget navn. valgte a IKKe fremfleve sitt eget flavfl.<br>Vi fant ut at sammenligningen ga bedre informasjon

Vi fant ut at sammenligningen ga begre informasjon<br>enn salgsprat og slagord.<br>Vet du lite om hva de forskjellige uttrykk i sammenlig-<br>Vet du lite om hva de forskjellige uttrykk i sammenligt<br>ningen betyr, så ta med deg annon ושו עם השפט האיט האיט ישי של האיט ישי<br>informasjon. Lykke til med et godt kjøp!

W w T) **OR** T) E  $\begin{pmatrix} 1 \\ 1 \end{pmatrix}$ D  $\sigma$ 圖  $\frac{1}{2}$  $\mathcal{R}^2$ ħ  $\sqrt{=}$  $\mathbf{A}$  $\begin{pmatrix} x \\ y \end{pmatrix}$  $(39 - 62)$   $(30 - 652)$  $\overline{1}$  $\overline{\Delta}$ أهرأ  $\overline{\mathbf{M}}$ **Cubic** 

mporter: COMMODORE, Commodore Computers Norge AIS, Brobekkveien 28, 0583 OSLO 5, TIF, 02 64 81 90

porter: SPECTRAVIDEO. Computer Standard A/S. Nils Hansensvei 2. 0667 OSLO 6. TH. 02 64 97 70

 $\overline{\mathbf{u}}$ 

# VNHOL

File

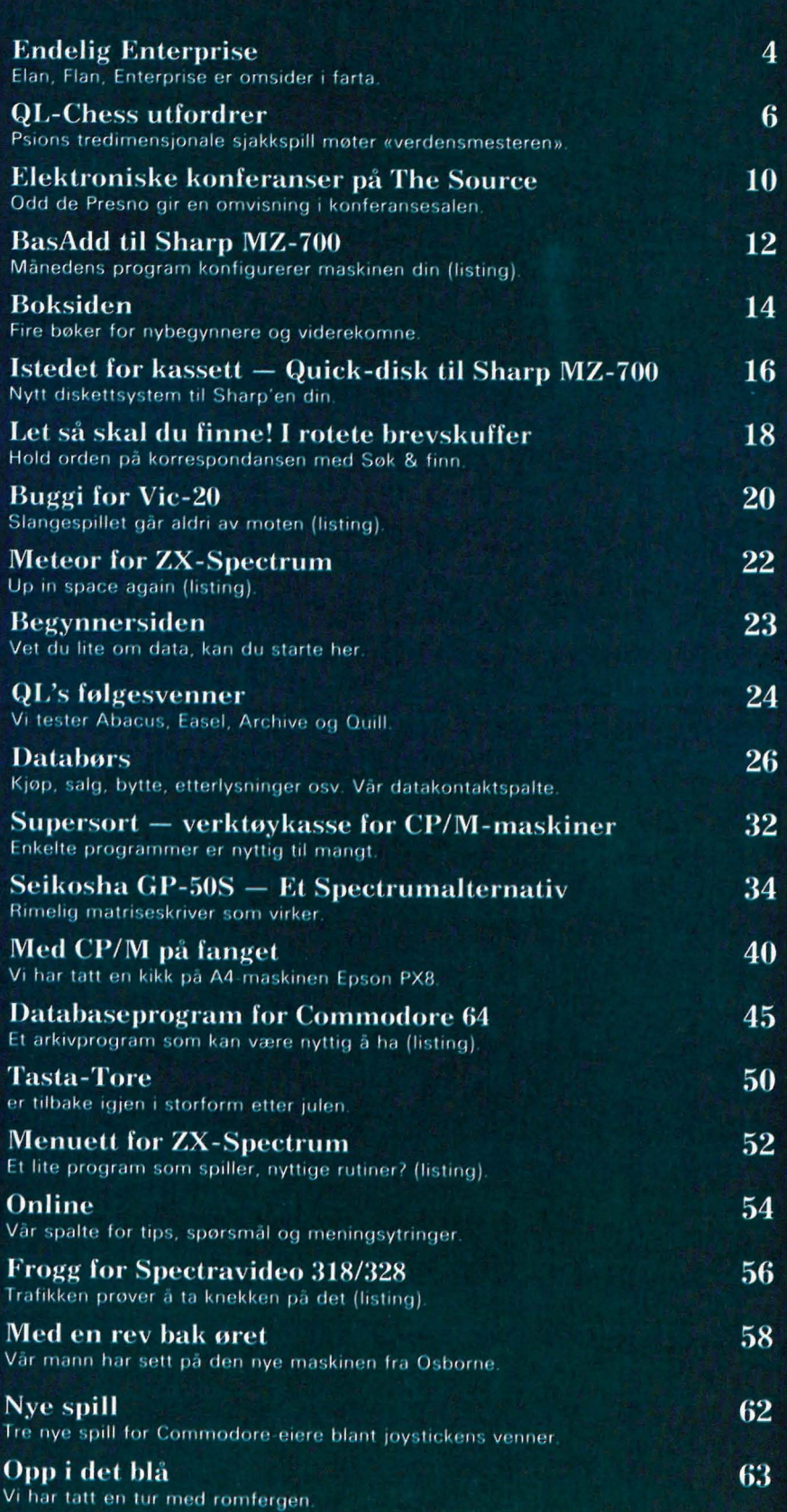

EMME-DAT -.

Redaksjon - abonnement Nils Hansens vei 2 - 0667 Oslo 6 Telefon (02) 65 14 70 Postgiro 2 14 28 00 Bankgiro 7085 05.03999

> Ansvarlig utgiver NB-FORLAG v/Klaus Væthe jr

Redaktør Sveinung Håøy

Faste bidragsytere Paal Rasmussen, Espen Evensberget Hans Kristian Haug, Harald Staff

Sekretariat Kirsti Gulbrandsen, Helle Borchgrevink

> Grafisk design Tor Berglie

Annonser NB-FORLAG Sidsel G. Dalaker Christian Mejdell Telefon (02) 6514 70

Annonsepriser: 1/1 side kr. 7.250,- 2/3 side kr. 5.400,- 1/2 side kr. 3.900,- 1/3 side kr. 2.800,- 1/4 side kr. 2.250, rvetillegg kr. 750,- pr. farve

Distribusjon NARVESEN A/S 6125 Etterstad - 0602 Oslo 6 Telefon (02) 68 40 20 HJEMMEDATA Telefon (02) 6514 70

Teknisk produksjon Grafisk Kommunikasjon

> Forsidefoto Photographica

mement 11 nr. pr. år kr. 168,-

ISS N 0800-3289

For godt over ett år siden, hørte vi rykter om en ny og avansert hjemmedata-maskin. Den het Elan, og spesifikasjoner som 80-kolonners display, innebygget tekstbehandlingsprogram, høygrafikk med 256 farger og hukommelse utvidbar til 3,9 MB var imponerende, og medførte at ikke bare Hjemmedatas redaksjon så fram til maskinens ankomst med stor spenning.

Imidlertid lot godbiten vente på seg. Tydeligvis var maskinen plaget med endel «bugs» - og (lite typisk for engelsk computerindustri!) produsenten ville ikke presentere maskinen for kjøpere for den var helt ferdig. Et par

### **Av Espen Evensberget u**

navnebytte på veien (fra Elan til Flan til Enterprise) skyldes angivelig navnecopyright problematikk, og ikke at produsenten har vanskeligheter med a bestemme seg...

Resten av data-verdenen har ikke<br>statt stille selv om Enterprise var data-verdenen har ikke sent ute. I aret som har gatt har Sinclair presentert en 68000-basert maskin som leveres med et fullt sett. av tildels glimrende bruksprogrammer, Amstrad har lansert en rimelig maskin med en avansert BASIC, innebygget kassettspiller og monitor inkludert i prisen - og Memotech leverer det som for tiden er den mest fleksible og utbyggbare av alle hjemmecomputere. Med andre ord: Det som for ett ar siden var en drommespesifikasjon, er ikke sensasjonelt i dag. Hvor star egentlig Enterprise sammenlignet med sine hardeste konkurrenter?

# **Maskinen utvendig**

Enterprise har et klart og distinkt

(for a si det mildt) utseende, som klart skiller den fra alle andre hjemmecomputere jeg vet om. Med sitt lavprofil-deksel i ABS-plast, en liten joystick og særdeles friske farver på tastaturet vil noen kalle designet leketoysaktig, andre elegant og futurisk. Selv heller jeg til den siste oppfatningen: Den er en mye «stiligere» maskin a ha pa bordet enn en kjedelig/vanlig Commodore, Memotech eller Sharp.

Tastaturet inneholder den vanlige QWERTY-blokken, et godt utvalg av ERASE/INS/DEL-taster for redigering av tekst, samt de vanlige ESC, STOP, TAB, SHIFT, ALT og CON-TROL. De atte bla funksjonstastene gir (sammen med SHIFT, CONTROL og ALT) tilgang pa tilsammen 32 brukerdefinerte funksjoner. ENTER-tasten er stor og lett a finne. Pilknapper finnes ikke: Til flytting av markøren bruker man joysticken. Selve tastene er bygget som en mellomting mellom «ordentlige skrivemaskintaster» (som Commodore eller BBC)

og «kalkulatorknotter» (som Oric eller Spectrum) - men tastaturet er overraskende godt a skrive på. Tastene har akkurat passe langt anslag, og de er nesten uten trykkpunkt. Funksjoner som tasteklikk og autorepetisjon er programvare-kontrollerte.

#### **Porter**

Enterprise har tilkoblingsporter på hele tre sider. På høyre side finnes ekspansasjonsporten, dekket av en plastbit som de fleste antagelig mister første uken de har maskinen. Alt (ekstra RAM. tilleggsutstyr diskettstasjon(er), osv.) plugges inn her via en sakalt «base unit». Venstre side huser ROM-porten, hvor BASICcartridgen plugges inn.

Bakpanelet rommer tilkobling av stromforsyning, kassettspiller (to stykker), utganger for monitor (RGB fargemonitor og enfargemonitor) og TV. Videre finnes to joystick-porter (spesialkabel nodvendig), Centronics

Fortsettes side 39

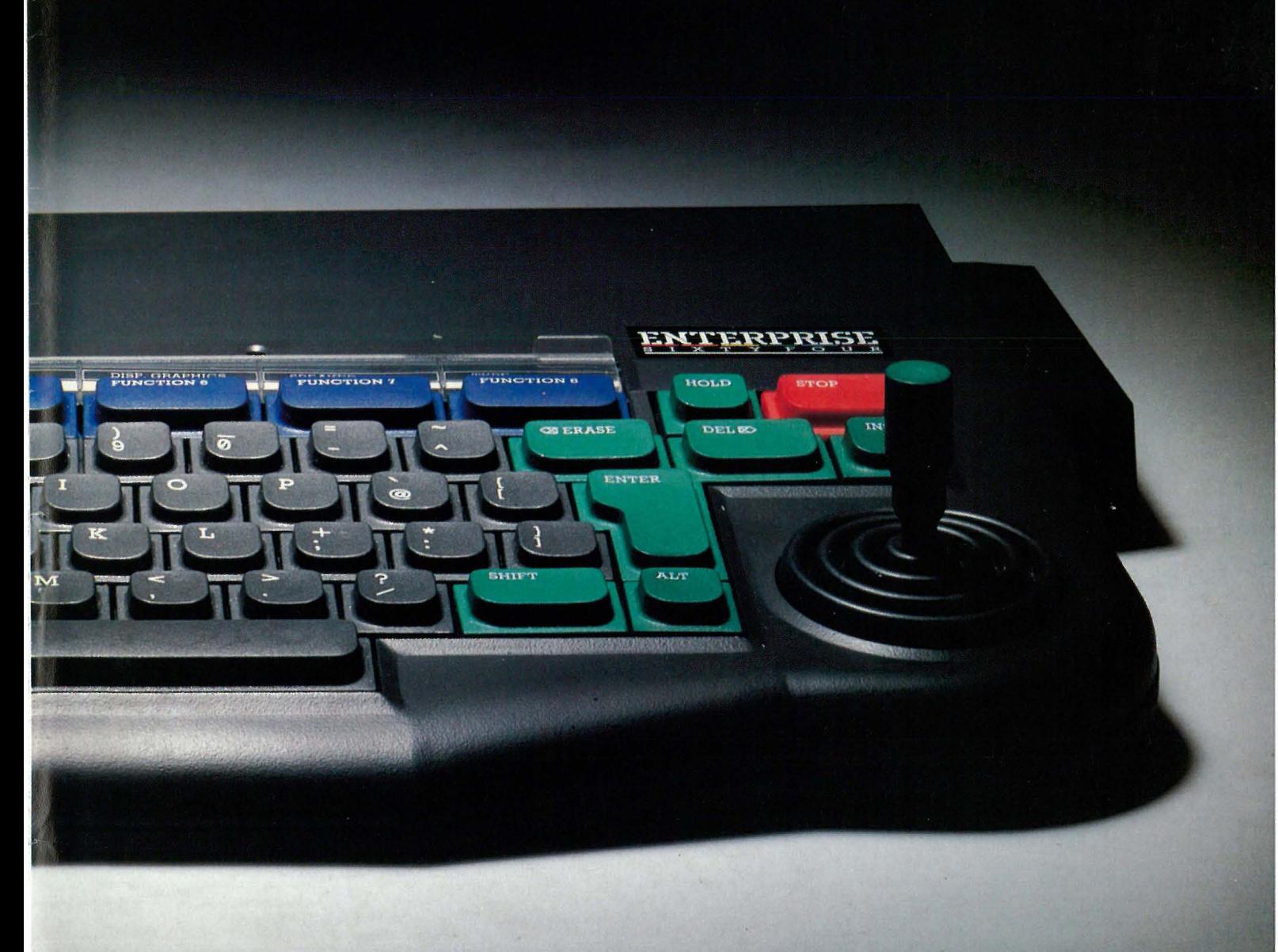

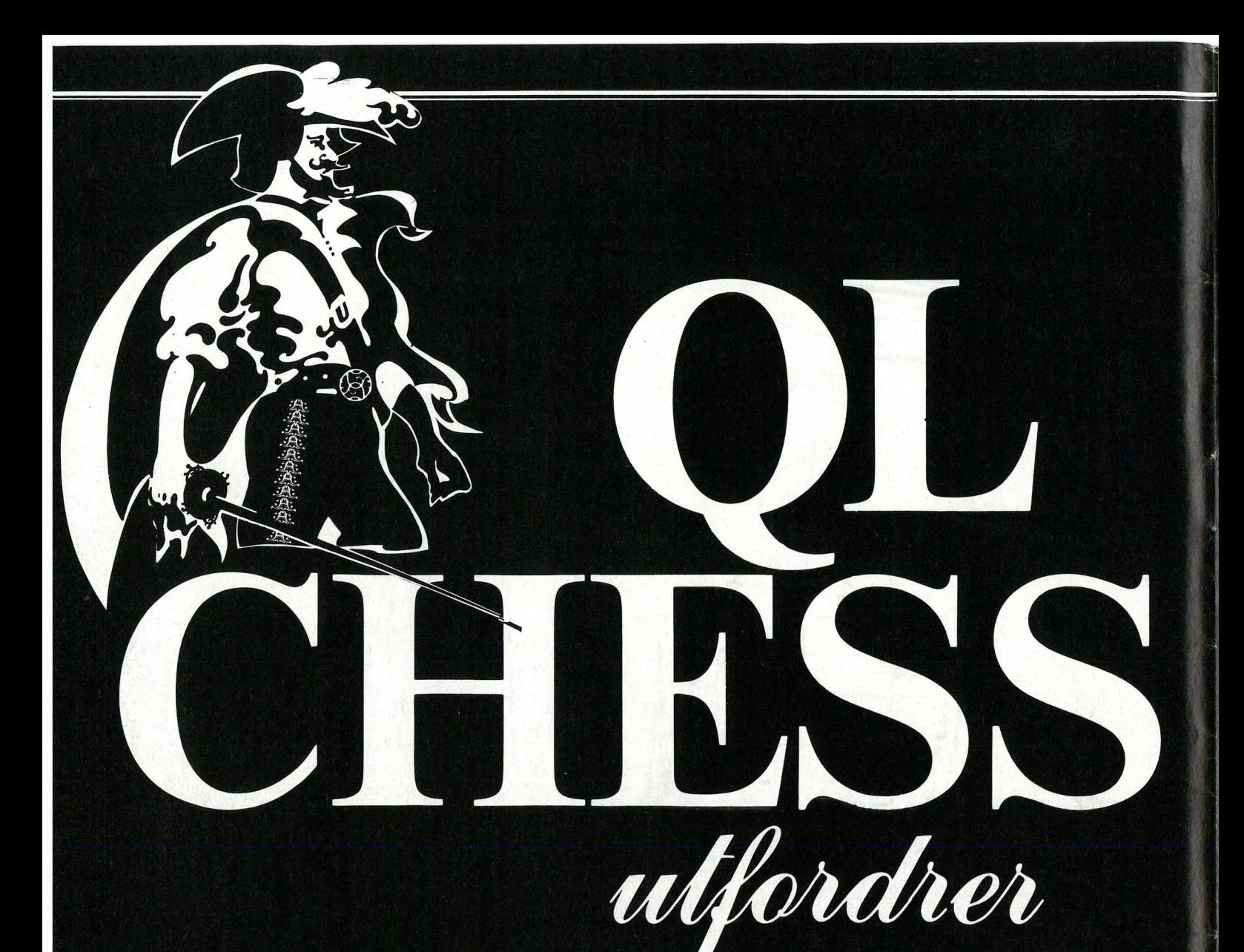

# **Verdensmester**

I løpet av det siste året har vi sett nye og sterkere sjakkprogrammer for både BBC-, Commodore- og Spectrummaskinene. Likevel kunne vi ikke motstå fristelsen da vi hørte om QL-Chess for Sinclair QL. Som leserne vet, er QL en svært så interessant maskin - med sin 68008-baserte mikroprosessor, 7,5 MHz klokke og hele 128K RAM. Et program som benytter såvidt avansert maskinvare burde være bra!

Det gjør heller ikke saken mindre interessant at originalprogrammet Psion Chess (skrevet til en 16-bits Saga mikromaskin) vant årets VM for sjakk-mikromaskiner. QL-versjonen går antagelig noe langsommere enn originalen - likevel er det utvilsomt et formidabelt sjakkprogram.

# **Novag**

For virkelig å sette QL-Chess på prøve valgte vi å matche programmet mot en dedikert sjakk-computer: En Novag Super Constellation. Novagen er ingen smågutt. Designet baserer seg på den kjente (og fryktede!) Constellationen, men den har fått klokkefrekvensen øket fra 2MHz til 3.6MHz, samt endel programendringer  $-$  bl.a. en «åpningsbok» på hele 1800 posisjoner. Super Constellation ble den aller første mikromaskinen som oppnådde seier mot en mesterspiller under reelle turneringsbetingelser.

Mannen som måtte bite i gresset var IM Jerry Simon, med en ELO-rating på 2207. I en lynsjakkturnering i Hong Kong slo maskinen 18 av 29 spillere - samtlige med en rating på over 2200. Av ofrene kunne man telle et par internasjonale mestere — bare stormestere syntes å greie seg bra. Dessverre stilte ikke Novag opp i det nylig avholdte verdensmesterskapet for mikromaskiner - likevel er den av de fleste eksperter ansett for å være den sterkeste sjakk-mikromaskin så langt.

For vår egen del vil vi legge til at vi prøvde maskinen i en lynturnering mot endel av de beste spillere i en av Norges sterkeste sjakklubber, og maskinen hadde ingen grunn til å

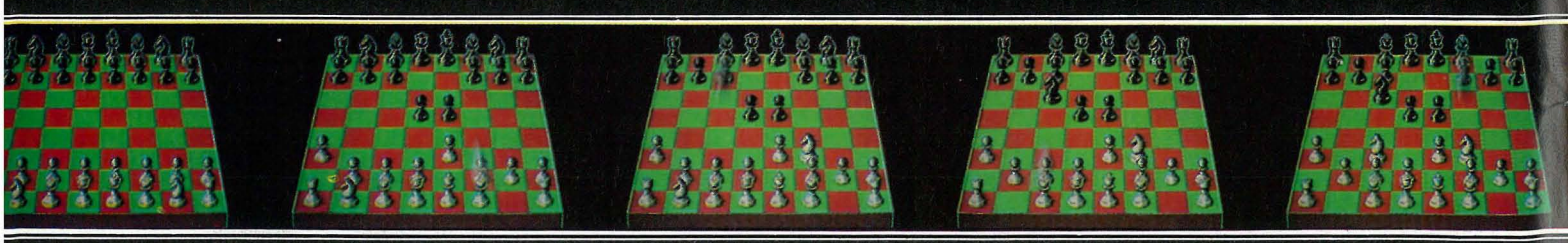

skamme seg. Av hensyn til spillernes gode navn og rykte sier vi ikke mer om den saken...

For ikke å lage dette til et helt «rått parti» matchet vi også QL-Chess mot programmet MyChess, skrevet for Z-80 CP/M-maskiner.

# **Tredimensjonal grafikk**

QL-Chess er skrevet av Psion's Richard Lang, som selv er sjakkspiller. Det har en rekke egenskaper som skiller den fra alle andre mikro-sjakk-programmer, bl.a. kan den løse matt i åtte trekk. Den mest slående egenskapen er allikevel den tredimensjonale høyoppløselige grafikken. Meget imponerende  $-$  endelig et sjakkprogram som viser brettet slik det ser ut i virkeligheten.

Ellers har QL-Chess 11 vanskelighetsnivåer pluss et nivå hvor den kan tenke i uendelig tid. Alle vanlige sjakkprogramkommandoer finnes tilgjengelig; takeback (hvis du er misfornøyd med trekket ditt), invert (bytte side), hint, compute (tvinger maskinen til å gjøre det neste trekket) og analysis (maskinen analyserer posisjonen, med forslag til varianter og beregning av styrkeforhold). Programmet har innebygget klokke og oppsettfunksjon.

# **Problemløsning**

Helt innledningsvis lot vi maskinen få noen problemer å tygge på. Den første av disse posisjonene løses ved en relativt enkel kombinasjon, dog såpass at en spiller som Smyslov (tidligere verdensmester) overså svarts vinst:

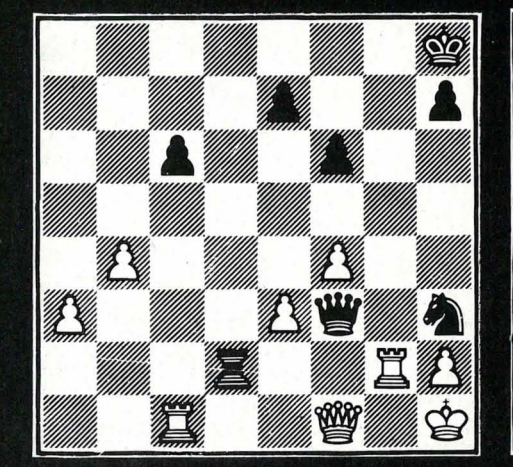

Td2-f2! П, Sort må gi dronning for tårn:  $Sh3xf2 +$  $2.$ Df1xf2 3.  $Kh1-g1$ Df3xe3  $Tc1-a1$  $Sf2-h3+$  $\overline{4}$ . som vinner lett.

For omtrent 1 år siden hadde Hiemmedata en artikkel om sjakk og mikromaskiner. Vi **testet Chess for Dragon**  $32/64$  - da et forholdsvis sterkt sjakkprogram, som i 1981 vant verdensmesterskapet for sjakk-mikrocomputere.

Endel vann har rent i havet siden den tid, og vi har sett en hel rekke sjakkprogrammer med en spillestyrke som langt overgår Dragon-Chess. Det er derfor på tide med en ny runde - vi nullstiller sjakkuret og går igang...

# **Av Espen Evensberget**

Den neste stillingen er mer komplisert, og kombinasjonen er vanskeligere å se — mye på grunn av svarts trussel mot kvalitetsgevinst på a1.

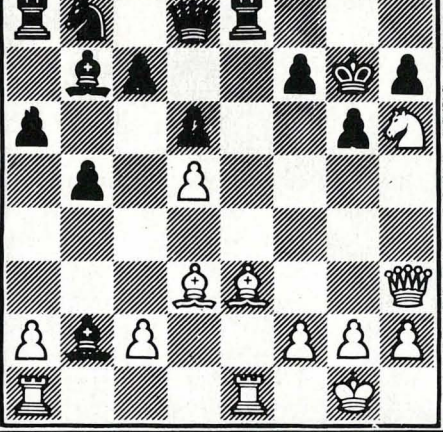

Ikke desto mindre vinner hvit etter den nydelige kombinasionen 1. Sh6xf7!!

Sort har ikke bedre enn  $Dd8-f6()$  $1.$  $1. -$  Kg7xf7 taper umiddelbart etter  $2.Dh3xh7+ Lb2-g7$  3.Le3-d4 med påfølgende matt på f8. Dh3-h6+ $Kg7-g8$  $2.$ 

 $2 -$  Kxf7 taper etter  $3 \text{Dh}6 \text{xh}7 +$ <br> $\text{Df}6 \text{-} g7$   $4 \text{L}d3 \text{x}g6 +$  Kf7-f6  $5 \text{L}e3 \text{-} g5 +$  $Kf6xg56.Dh7-h5+ med matt på f6.$  $Te8xe1+$  $3.$  Le $3$ -d4 **Talxel**  $4.$ 

og sort må gi dronning eller bli matt.

Dette ble for mye for QL-Chess. Etter å ha tenkt i 20 minutter hadde den ikke noe bedre enn 1. Ta1-d1, noe som antagelig gir sort det beste spillet. Da jeg gav den starttrekket 1.Sh6xf7, brukte den imidlertid ikke lange tiden på å finne 1. - Dd8-f6, noe som betyr at  $1. -$  Kxf7 var analysert til matt. Maskinen fortsatte med 2. Dh6 + Kg8, men fant ikke 3.Ld4! Den ville heller «redde» tårnet på a1, og dette fører til en stilling med omtrent like sjanser, selv om kanskje hvit burde ha endel taktiske finurligheter på lager. La det også være nevnt at vi har forsøkt denne stillingen på mange sjakkprogrammer — hittil har ingen klart den.

# **Praktisk spill**

Klar for «the battle of the giants» -QL-Chess mot Novag Super Constellation.

#### **Hvit: QL-Chess Sort: Novag**

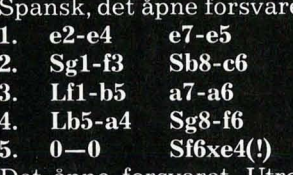

Det åpne forsvaret. Utropstegn ikke fordi dette nødvendigvis er bedre enn det lukkede 5. - Le7, men fordi sjakkmaskiner som regel liker rolige stillinger best. Det åpne forsvaret fører alltid til friskere spill — og dette passer nok Novags taktiske ferdigheter best.

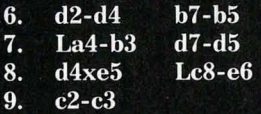

Standardposisjonen i det åpne forsvaret. Begge maskinene følger åpningsteorien til punkt og prikke. En

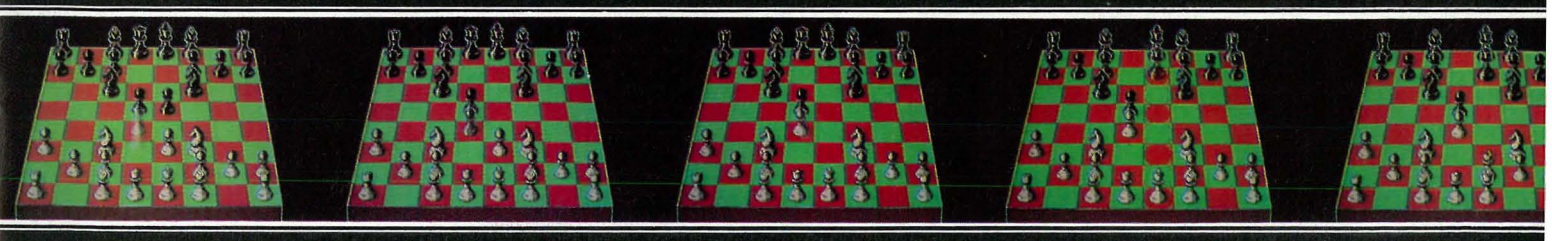

annen mulighet her er 9. De2, som oftest fører dette til skarpere spill enn partifortsettelsen.

Lf8-e7  $\Omega$ . 10. Lc1-e3  $Se4-c5$ 11. Sb1-a3?

Dermed er vi med ett ute av teorien, og langt inn i det indre av Amazonas. Hvit gjør nok best i å beholde hvitfeltsløperen med 11.Lc2 Lg4 12.Sbd2 Se6 osv., med likt spill.

11.  $Sc5xb3()$ 12. a2xb3  $0 - 0$ 13. Dd1-d3?

Feil igjen. Tross alt kunne springeren på a3 gå til c2, for dermed å holde feltet d4 under oppsikt. Etter et eventuelt springeravbytte på d4 kan hvit slå igjen med c3-bonden, og står brukbart. Med teksttrekket overtar sort initiativet.

**Dd8-d7** 13. 14. Tf1-d1 **Tf8-e8** 15. c3-c4a?  $Sc6-b4()$ Hvit fjerner dekningen av feltet b4 og sort lar seg ikke be to ganger. Tempovinst - klart for fremmasj!

16. Dd3-c3  $c7 - c5!$ 17. Sa3-c2  $d5-d4!$ Sleipingen!

#### $c5xd4$ 18. Sc2xd4

Der kom offiseren! Synd, men 18.Dd2 er ikke stort bedre: 19. - Db7 20.Lf4 bxc4 21.Sxb4 cxb4, og sort har en formidabel bondekjede. Hvit velger derfor å gi springer for to bønder.

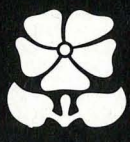

**Ta8-d8** 19. Sf3xd4  $h2-h3$  $h7-h6$ 20. 21.  $f2-f3$  $Le7-f8$  $22.$  $Lf8-e7$ **Td1-c1** 23. Tc1-d1 **Sb4-c6!** Etter noen «pusletrekk» fra begge sider tilbyr hvit et bondeoffer. Er bonden forgiftet?

24. Ta1xa6? Le7-b4!  $Lb4-c5$  $25.$  $Dc3-c2$ 26. Ta6xc6 Lc5xd4 Dd7xc6 27. Td1xd4

Novag er en sleip taktiker! Grunnet hvits overmot med 24.Txa6 rakk sort akkurat den kombinasjonen som skulle til for å vinne kvalitet: 24.-Lb4 tvinger dronningen til et felt hvor den ikke dekker Sd4. Hvit overlates det tunge valg mellom å tape offiser eller kvalitet...

28. Dc2-d3 Td8xd4 29. Dd3xd4  $b5xc4$ 30. b3-b4

Spillet er avgjort. Med et helt tårn over, tillater ikke sort lenger hvit å komme til orde. Novag fører sluttspil-

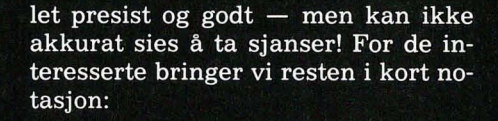

30. - Ta8 31.h4 Dd7 32.Kf1 Dxd4 33.Lxd4 Td8 34.Lc3 Kf8 35.Kf2 Ke7 36.g4 Kd7 37.Ke3 Kc6 38. Ld4 Kb5  $39.$ Lc $3$  Td $3+40.$ Ke $2$  Ld $5$  41.g $5$  Lxf $3+$ 42.Kf2 h5 43.Le1 Lg4 44.Kg1 Te3 45.<br>Lc3 Lf5 46.Kg2 Te4 47.Kg3 Tg4+ 48.Kf2 Txh4 49.Kf3 Le6 50.Ld2 Ld5+ 51.Kf2 Th2+ 52.Ke3 Tg2 53.g6 Tg3+ 54.Kf4 Txg6 55.Ke3 h4 56.Kd4 h3 57.b3 h2 58.Kxd5 Dh1 + 59.Kd4 Dg1 + 60.Kd5  $Dg2 + 61.$ Kd4  $Dxd2 + 62.$ Ke4 Tg4+ 63.Kf3 Dg2+ 64.Ke3 Te4++,  $0 - 1$ .

Tidsforbruk: QL-Chess: 8:58, Novag: 6:03.

Puh! Så god tid som Novagen tar seg i et vunnet sluttspill, må den være et mareritt å spille mot. Ellers er det instruktivt å se hvordan Novagen egentlig aldri tillater QL-Chess å komme til orde — en kompromissløs og maskinmessig (!) spillestil avgjør. Etter 15.- Sb4, var spillet egentlig avgjort - resten er bare en ganske langsom tilstramming av tommeskruene.

# **MyChess**

MyChess er et noe tilårskomment sjakkprogram for Z-80 CP/M-maskiner. Det kan likevel spille bra sjakk, men gjør seg ofte skyldig i taktiske brølere. Vi prøver:

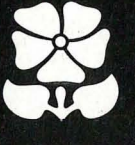

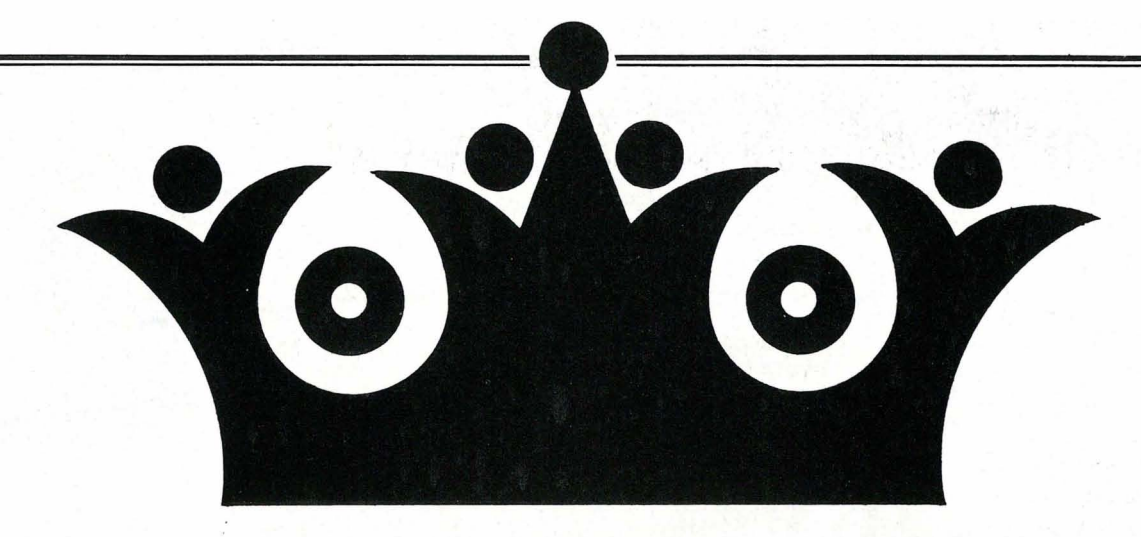

Hvit: QL- Chess Sort: MyChess Skotsk 1. e2-e4 e7-e5

- 2. Sgl-f3 Sb8-e6
- 3.  $d2-d4(?)$

Skotsk. Varianten er ok for hvit, men sees idag svært sjelden.

- 3.  $-$  e5xd4<br>4. Sf3xd4
- Sf3xd4

Gambitfortsettelsene 4.Lc4 eller 4.c3 lover skarpt spill. Teoretisk er disse variantene best for sort, men hvit har taktiske finurligheter, som kan gi praktiske sjanser!

4.  $-$  Sg8-f6 5. d4xe6 M ieses-varianten. 5.  $b7xc6$ 6. e4-e5 Sf6-e4? MyChess kjenner ikke åpningsvarianten. Teorifortsettelsen er 6.- De7,

som etter 7.De2 Sd5 8.c4 La6 9.Sbd2 Sb $6$  10.b3  $0-0-0$  gir omtrent likt spill.

#### 7. Dd1-d4(?)

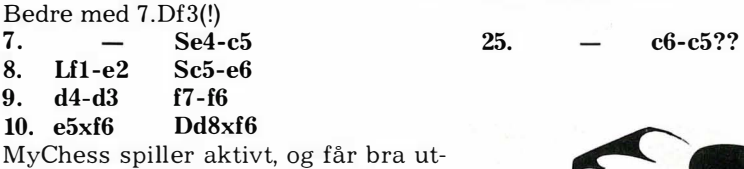

får bra utvikling på brikkene. Et raskt Lc5 fulgt av  $0-0$  lover en bra posisjon, med angrep mot f2.

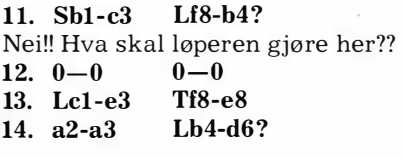

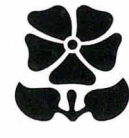

Fremdeles er Lc5 bedre. Sorts tempotap med løperen har gitt hvit en bedre stilling. Her sperrer løperen for omtrent alt sort eier og har av brikker.

15. Tfl-d1 Ta8-b8 16. Tal-bl a7-a5 Sort vil hindre en fremmarsj på dronningfløyen, men... 17. Se3-e4! Må sort tape løperparet? 17.  $L d6xh2 +$ 18. Kg1xh2 Df6-e5+<br>19. Se4-g3 Tb8xb2 19.  $Se4-g3$ 20. Tb1xb2 De5xb2 Dermed har sort gitt løperen for to bønder. Likevel var nok 17.- De5 18.Sxd6 cxd6 19.Dxe6 Dxe6 20.Txe6 marginalt bedre.

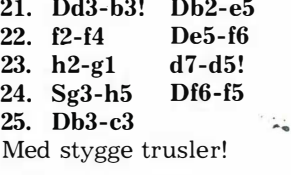

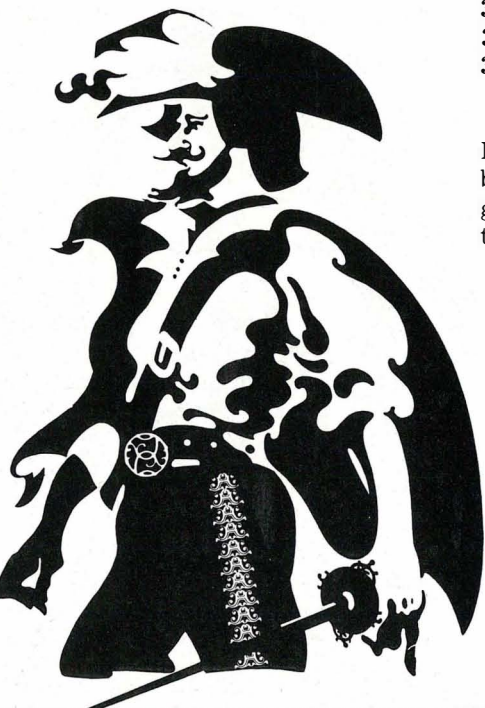

Uforståelig. Hva med Lb7?<br>26. Le3xc5 a5-a4 26. Le3xc5 a5-a4<br>27. Lc5-f2 h7-h6? 27. Lc5-f2 Bortkastet tid.

#### 28. g2-g3? Le8-b7!

28.g3 er en svekkelse, og sort plasserer løperen på den farlige diagonalen. Kan dette gi motspill?

29. Dc3-b2 Lb7-c6 30. Td1 -d2 Df5'-h3! 31. Db2-e3 Le6-b7 32. De3-e5?? En kolossal tabbe. Lf3 er tvingende

nødvendig. Nå kan sort plutselig vinne!

#### 32. Te8-f8???

I alle dager!! Med 32.- d4! kan jo hvit b are pakke sammen. For å unngå matten, må hvit gi to offiserer: 33.Lf3 Lxf3 34.Lxd4 Dh1 + 35.Kf2 Dxh5, med klar vinststilling for sort.

#### 33. g3-g4 g7-g6?

l alle fall måtte sort få dronningen unna faresonen, f.eks. med 33.Dxa3.

- Nå er alt tapt:<br>34. Td2-d3 Dh3xd3 34. Td2-d3
- 35. De5xe6+ Kg8-h7
- 36. De6-e7 + Tf8- f7
- 37. De7xf7 + Kh7-h8
- 38. Df7-g7 + +  $1-0$

Et underholdende sjakkparti, selv om begge maskiner (særlig MyChess!) gjorde seg skyldig i grove taktiske tabber.

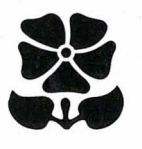

Det amerikanske servicebyrået Av Odd de Presno The Source inviterer nordmenn til å delta i sine elektroniske konferanser. Diskusionen går høyt om alt fra bærbare datamaskiner til kvinnefrigjøring og arkitektur. **PARTI** - en forkortelse for «participate» — står det på «døren til konferanserommet». Her er noen smakebiter fra aktuelle konferanser, og detaljer om hvordan du skal kunne delta.

- Ville du tro dine egne ører om en programvareforfatter ga deg en diskett med et nydelig program, komplett med brukerhåndbok, og sa: «Ta dette. Bruk det og test det ut. Gi gjerne kopier til dine venner. Jeg stoler på at du sender meg \$ 30, eller det du føler programmet er verd, eller slutter å bruke det.»

- Du ville mene at en slik fyr burde låses inne!? Han hører imidlertid til en ny generasjon utgivere som (i likhet med meg) tror at individet er grunnleggende O.K. De tror folk stort sett er ærlige og moralske, og at de frivillifvil betale en rimelig pris for god programvare.

- Denne konferansen vil utforske disse ideene, og mer til, fordi jeg, som konferansens organis ator, har funnet en måte å overføre alle disse gratisprogrammene til deg gjennom PARTI!

#### Åpningsmeldingen

«FREEWARE»-konferansen på The Source, Forfattet av Steve Gibson. Tema: «Mener du at en kan stole på at jeg vil betale den?

 $-$  Ja!» (21 svar) Tirsdag 26. juni.

Du har kanskje hørt om det ameri-

kanske informasjonsnettverket «The Source» (her hjemme kalt Kilden), en elektronisk informasjons- og kommunikasjonsservice for eiere av personlige datamaskiner. Bak står bl.a. The Readers Digest Association og Control Data Corporation.

 $\overline{\phantom{1}}$ 

Teksten over er en smakebit fra en blant hundrevis av elektroniske konferanser. Som kunde av The Source kan du gjøre akkurat som jeg: Koble deg opp og lese hva andre har skrevet. Eller delta, om du finner det interessant. Det eneste du trenger, er en mikromaskin og et modem.

## **Participate**

Å bruke din personlige datamaskin til datakommunikasjon er spennende. Enda mer spennende blir det når du kan kople deg opp mot det store utland. Og intet er mer spennende enn å komme i dialog med andre der ute om temaer du brenner for.

Da blir din personlige datamaskin et kraftig verktøy som fjerner grensene mellom land og mennesker. Elektroniske konferanser kan gi deg impulser og kunnskaper som kan være

nyttige både for deg privat og i jobben din.

Participate er et elektronisk konferansesystem. Det gjør grupper av mennesker i stand til å diskutere via et elektronisk nettverk uten å måtte være på samme sted til samme tid. Brukerne av systemet kan koble seg til The Sources datamaskiner når det passer dem. Det passer for eksempel meg best å kople meg opp når USA ligger og sover..

The Source inviterer alle til å starte en diskusjon. Om hva som helst. Og alle vi andre inviteres til å lese, vurdere og svare. Temaer som fenger, blir til lange rekker med meldinger som svirrer frem og tilbake over modemene.

Participate er tema-orientert. Hver konferanse tar for seg et tema. Du bestemmer deg for å delta i en konferanse fordi du er interessert i det som blir diskutert. Ønsker du å diskutere noe annet, starter du ganske enkelt en ny konferanse.

Kommunikasjon innen en konferanse foregår ved hjelp av notiser, som enten kan være «åpning» eller «svar». En «åpning» er en notis som brukes Nå kan også nordmenn delta i

on eranser

for å starte en konferanse. Et «svar» er et notat du sender til konferansen.

#### Mye rart

Og folk diskuterer hva som helst. Først og fremst datateknikk selvfølgelig. Det er konferanser om «vinduer», «lav-kostnads databehandling», nye mikroprosessorer, Sinclair QL, Apple-maskiner og programvare, transportable datamaskiner og stresskuffertmaskiner, database programvare, Ashton-Tate (programvareleverandøren), IBM-kloner og IBM PC (og junior). DBASE Il, TRS-80 Model 100, MacIntosh, Atari, Pascal, TI-99/4A, Lotus 1-2-3, spill, databaser, CP/M og Unix.

Med det er ikke bare EDB det dreier seg om. 'Du vil finne diskusjoner om science fiction, «Slavery Today», sex, « space shuttle», filmproduksjon, roboter i hjemmet, kvinnefrigjøring, psykologi, arkitektur, abortspørsmålet, astronomi, olympiaden og - Monda- $\mathsf{I} \mathsf{e}$ 

Spesielt interesserte vil finne temaer som «Rettigheter for homoseksuelle», «Jack is back!», «Lost, scared and 10 nely», «Girls Girls Girls» og «Indre visjoner». Her er det noe for enhver.

# Amerikas «informasjonsnettverk))

Først må du bli kunde hos The Source, eller «America's information utility», som de kaller seg. Bedriften har nesten 60 000 abonnenter og et bredt . tilbud av andre informasjonstjenester, bl.a. innen kommunikasjon, økonomi og finans, nyheter og sport, reiseliv, spill og på forbrukerområdet. Så det er nok av andre interessante ting som kan rettferdiggjøre utgiften.

For å bli abonnent må du betale en

engangsavgift på kr 1 500 (kr 2 500 hvis du har en IBM PC) til den skandinaviske agenten, A/S Datel Electronics, Åsaveien 72, 5083 Øvre Ervik, Norge (tlf. 4705 25 58 50). Skriver du direkte til The Source 1 i USA, slipper du antakelig med \$ 100 og får lavere bruksavgifter. (Adressen er The Source, 1616 Anderson Road, McLean, Virginia 22102, USA - telex 460480. Be om Subscriber Agreement.)

Deretter betaler du pr time den er oppkoblet til maskinsenteret deres. Avgiften varierer fra 100 til 250 kr timen, avhengig av tid på døgnet og om det er midt i uken eller weekenden.

I tillegg til The Source-abonnementet trenger du et Datapak-abonnement for å holde kommunikasjonsutgiftene nede. Det koster kr 480,- pr kvartal pluss trafikkavgifter.

Totalt sett må du regne med omkring 220 til 250 kroner pr. time når du ringer fra Skandinavia via Datapak og kjører «kveldsprioritet» på The Source med en hastighet av 30 tegn/sekund (300 baud). Du er imidlertid sjelden inne så lenge som en time av gangen. På ti minutter kan du få med deg mye. Det gjelder bare å vente med å koble deg opp til du er grundig forberedt og vet hva du vil gjøre, skritt for skritt.

En gang i måneden får du regning. Betaling kan skje pr kredittkort: VI-SA, MasterCard eller American Express. (Og betaler du for sent, blir du utestengt fra systemet inntil pengene er mottatt.)

# Enkel oppkobling

Å koble seg opp er ingen heksekunst. Det kan være litt kronglete første gang hvis du er uerfaren med datakommunikasjon. Når du først har fått det til (og skrevet ned på en lapp), går det imidlertid greit. Det er nemlig akkurat det samme som gjøres hver gang.

Oppkoblingen foregår ved at du oppgir diverse kontonumre, passord og adresser (slik at Datapak kan finne frem til The Source i nettverkjungelen). Her er noen tekniske informasjoner som det kan være bra å ha. Resten får du enten av Televerket eller fra The Source.

Den elektroniske adressen (Network User Address) til The Source via Datapak er A9311030100047. Deretter må kommunikasjonsprogrammet på mikromaskinen din tilpasses, slik at The Source og du «snakker samme språk». Jeg har med hell brukt 7 bits ordlengde, ignore parity, et stoppbit og XON på min TRS-80 Model 100 datamaskin. Jeg anbefaler at du gjør nøyaktig det samme hvis du vil ha det til å fungere.

Deretter kopler du til modemet og ringer Datapak. Etter at du har tastet inn brukernavn, passord og Network User Address, skjer den videre oppkoplingen omtrent slik:

#### 3 11 030 100047 +COM

(Datapak bekrefter at forbindelsen er etablert.)

Connected to THE SOURCE

(Første livstegn fra senteret.)

(Her skal brukernummer og passord tastes inn. F.eks.:

ID BRUKERNAVN PASSORD og deretter er du i sving.)

Fortsettes side 61

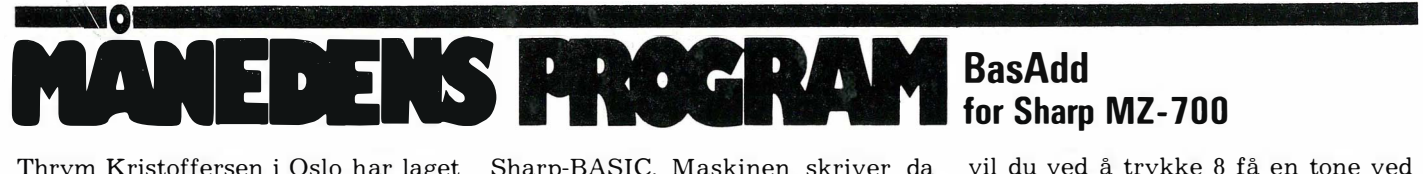

Thrym Kristoffersen i Oslo har laget et program for SHARP MZ-700, som han har kalt BasAdd. Programmet forandrer/legger til rutiner i RAM fra en meny. BasAdd er lett å bruke, men postene på menyen kan trenge litt nærmere forklaring.

Endring av READY: Ved å trykke 1 fra menyen vil du kunne endre maskinens klarsignal (READY i original Sharp-BASIC). Tast inn ønsket ord (maksimalt 5 tegn) og trykk CR. Ved å taste O kommer du tilbake til menyen uten å endre READY.

Endring av Markør-symbol: Ved å taste 2 kan du endre markør-symbolet i ALPHA-mode. Tast inn Display-koden i desimaltall til ønsket symbol.  $Eksempel - Vil du ha en mann som$ symbol så taster du 202 og CR. Hvis endringen er uønsket, taster du O.

Endring av feilmeldinger: Hvis du vil oversette feilmeldingene til norsk, så tast 3. Da vil du få oppgitt nåværende feilmeldinger og maks. antall tegn. Tast inn ditt forslag og trykk CR. Vil du ikke forandre feilmeldingen, så trykk O. Programmet returnerer til menyen når alle feilmeldingene er gjennomgått.

Endring av TRACE-rutinen: Kommandoene TRON og TROFF finnes i Sharp-BASIC. Maskinen skriver da ut (på det stedet som markøren til enhver tid befinner seg) det linjenummeret som utføres. Ved å trykke 4 vil linjenummeret bli dirigert til øverste . venstre hjørnet.

Slow-RUN rutine: Når man prøver å finne feil i et program, kan det være hendig at programmet går litt sakte (i tillegg til TRACE-kommandoen). Ved å trykke 5 lagres en rutine for sa�te kjøring. Den aktiveres ved å utføre POKE 6449,47,36 (slåes av ved POKE  $\theta$ 449,30,0). Ved å trykke på tastene 1-9 under programkjøringen kan hastigheten nå reguleres. OBS: Hvis programmet ditt inneholder GET, så bør du utføre POKE 89,240 (dette gir auto-repeat ved GET). PO-KE 89,83 returnerer til normalt.

Stop-list rutine: Når man lister et langt program, kan det være hendig å stoppe listingen et øyeblikk. Ved å trykke 6 lagres en slik rutine. Når du nå trykker på SPACE under utlisting, vil denne stoppe. Et trykk til vil starte utlistingen igjen.

Tone ved READY: Ved å trykke 7 vil du få en tone hver gang READY vises ' på skjermen,

## Tone ved «Syntax error»: Likeledes

vil du ved å trykke 8 få en tone ved syntax error.

Utskrift ved ROPEN/WOPEN: N'år maskinen støter på ROPEN eller WOPEN i et program, skriver den ikke ut « $PLAY + RECORD$ » eller «Found ... » Ved å trykke 9 vil dette bli endret.

Save ny BASIC: Man kan ved å trykke e, save den nye BASIC'en med endringer. Tast inn det som mangler ifølge utskriften på skjermen. Når du er ferdig, tastes S12007DA07D79 og CR. Tast deretter inn et passende filnavn og trykk på CR. Det tar ca 6,5 minutter å save BASICen,

Før du kjører programmet, kan det være lurt å sjekke om DATA-setningene er riktige. Hvis ikke, kan programmet lett krasje, Av samme grunn er det tilrådelig å lagre programmet før du kjører det. BasAdd kan dessverre ikke brukes sammen med BasMod Toolkit fra KUMA, Lykke til!

BasAdd er innsendt av Thrym Kristoffersen Steinborgveien 30 0678 Oslo 6

som vi takker med kr. 750 ,-.

```
1'iiiiiiiiiiiiiiiii*iiiiiiiiiiiii�*i* 23 T=UALCT$) 
2 ' * MENY *3 'i********************************** 
4 CONSOLE:CLR:COLOR,�7,0:CLS:DIMRC5J 
5 PRINTTABC14J"M E N y" 
6 A=8603: PRINT "BB(1): ENDRING AV '";
7 FORI=0T04 : PRINTCHR $ (PEEK (A+I) ) ;
8 NEXTI:PRINT"'"
9 PRINT"WC2J ENDRING AU CURSOR-SYMBO 
L" 
10 PRINT"B(3)
ER" 
11 PRINT" W(4 ) 
EN" 
12 PRINT"#(5) 'SLOW-RUN' RUTINE"
13 PRINT"W(6) 'STOP-LIST' RUTINE" 
14 PRINT"A(7) TONE UED '"; : A=8603
15 FORI=0T04=PRINTCHR$CPEEKCA+IJJ; 
16 NEXTI:PRINT"/I' 
17 PRINT"#(8) TONE UED ";: B=19314
18 FORI=0T011 :PRINTCHR$C PEEKCB+I J ); 
19 NEXTI :PRINT 
20 PRINT"#(9) UTSKRIFT VED ROPEN/WOP
EN" 
21 PRINT[2, J"HIE] SAVE NY BASIC"
22 GETT$:IFT$="E"THEN71
```
24 IFCT=0)+CT>10)THEN22 25 ONTGOSUB27,36,43,57,61,62,64,66,68 26 GOT04 27 '\*\*\*\*\*\*\*\*\*\*\*\*\*\*\*\*\*\*\*\*\*\*\*\*\*\*\*\*\*\*\*\*\*i 28  $'$  \* 29 '\*\*\*\*\*\*\*\*\*\*\*\*\*\*\*\*\*\*\*\*\*\*\*\*\*\*\*\*\*\*\*\*\*\* 30 INPUT"�(MAKS 5 TEGN) " ,R\$ 3 1 IFR\$="0"THENRETURN ENDRING AV READY \* 32 IFLENCR\$)5THENRETURN ENDRING AU FEILMELDING 33 FORI=�T04:IFI+l)LENCR\$JTHENPOKEA+I,0: GOT035 ENDRJNG AU TRACE RUTIN 34 POKEA+I, ASCCMID\$CR\$, 1+1,1)) 35 NEXTI:RETURN 36 'i\*\*\*\*\*\*\*\*\*i\*\*\*\*\*\*\*\*\*\*\*\*\*ii\*iiii\*\*\* 37" \* ENDRING AU CURSOR \* 38 ,\*\*\*\*\*\*\*\*\*\*\*\*\*\*\*\*\*\*\*\*\*\*\*\*\*\*\*\*\*\*\*\*\*\* 39 INPUT"�TAST INN DISPLAY CODE FOR NY c URSOR ";C 40 IFC=0THENRETURN 41 POKE2041,C:PRINTCHR\$(23);CHR\$C25) 42 RETURN 43 '\*\*\*\*\*\*\*\*\*\*\*\*\*\*\*\*\*\*\*\*\*\*\*\*\*\*\*\*\*\*\*\*\*\* 44 '\* ENDRING AV FEILMELDINGER \* 45 ,\*\*\*\*\*\*\*\*\*\*\*\*\*\*\*\*\*\*\*\*\*\*\*\*\*\*\*\*\*\*\*\*\*\*  $\blacktriangleright$ 

46 CLS:RESTORE94:FORI=1T026:READA, B 47 PRINT"DMAKS"B" TEGN", 48 PRINT"BFEILMELDING: "; 49 FORJ=0TOB-1:PRINTCHR\$(PEEK(A+J));:NEX 102 DATA19756,18,19776,15 T:PRINT 50 INPUT"BDITT FORSLAG :";E\$ 51 IFLEN(E\$)>BTHENCLS:GOT049 52 IFE\$="0"THENCLS:GOT056 53 FORJ=0TOB-1:IFJ>LEN(E\$)THENPOKEA+J,0: 107 DATA254,58,48,13,214,48,135,135,135 GOT055 54 POKEA+J, ASC(MID\$(E\$, J+1, I)) 55 NEXTJ:CLS 56 NEXTI: POKE8599, 166, 32, 0: RETURN 58 '\*  $SUB-1$  $\star$ 60 CLS:RESTORE103:T=24:GOSUB86:RETURN 61 CLS:RESTORE106:T=29:GOSUB86:RETURN 62 CLS:RESTORE110:T=5:GOSUB86 63 T=5:GOSUB86:RETURN 64 CLS:RESTORE112:T=1:GOSUB86 65 T=7:GOSUB86:RETURN 66 CLS:RESTORE114:T=1:GOSUB86 67 T=15:GOSUB86:RETURN 68 CLS:RESTORE117:T=0:GOSUB86 69 T=0:GOSUB86:T=2:GOSUB86 70 T=12:GOSUB86:RETURN  $72'$   $*$ SAVE BASIC 74 CLS:RESTORE121:T=33:GOSUB86 75 PRINT"GJØR KLAR EN REN KASSETT OG SET T DEN I." 76 PRINT"FØLG ANUISNINGENE: @" 77 PRINT"\*ME000+'CR'" 78 PRINT":E000=21221822E7003E0032+'CR'" 79 PRINT": E009=CF6B32D16B21A06B11+'CR'" 80 PRINT":E012=A07D01A16BEDB8C36A4C+'CR'  $\mathbf{t}$ 81 PRINT":E01C=00+SHIFT/BREAK" 82 PRINT"\*GE000+'CR'" ENENERGENENERGENENERGENERGENER"TMIST E8 " NENENENEN 84 COLOR, , 7, 1 : PRINT " DODD" 85 BYE 87 '\*  $SLB-2$ 89 READA: FORI=0TOT: READB 90 POKEA+I, B: NEXTI: RETURN  $92 \times$ DATA 94 DATA19314, '2, 19327, 15, 19343, 18 95 DATA19363, 19, 19383, 21, 19405, 15 96 DATA19421, 17, 19440, 19, 19460, 16

97 DATA19476, 21, 19498, 10, 19509, 12 98 DATA19522, 22, 19545, 22, 19568, 14

99 DATA19583, 17, 19601, 17, 19619, 18 100 DATA19638, 12, 19653, 10, 19664, 18 101 DATA19702, 17, 19721, 20, 19743, 12 103 DATA8841, 42, 230, 56, 205, 167, 33, 33 104 DATA0, 208, 6, 5, 26, 205, 205, 4, 205, 242 105 DATA0,35,19,16,245,225,241,193 106 DATA9263,175,205,88,0,254,49,56,17 108 DATA71, 14, 0, 11, 120, 177, 32, 251, 175 109 DATA205,30,0,201 110 DATA16786, 77, 36, 204, 83, 2, 0 111 DATA9293, 205, 27, 0, 254, 32, 201 112 DATA6256, 129, 48 113 DATA12417, 175, 205, 62, 0, 205, 6, 0, 201 114 DATA8561, 137, 48 115 DATA12425, 205, 81, 0, 229, 17, 149, 48 116 DATA205,48,0,225,201,45,66,50,13 117 DATA18242, 205, 18252, 175 118 DATA18167, 205, 153, 48 119 DATA12441, 17, 11, 67, 33, 252, 15, 205 120 DATA200, 22, 58, 252, 15, 201 121 DATA27513, 175, 17, 0, 0, 205, 51, 0, 42 122 DATA113, 17, 34, 84, 18, 17, 0, 0, 33, 121

- 123 DATA107, 183, 237, 82, 77, 68, 33, 0, 18
- 124 DATA211,224,237,176,195,0,0

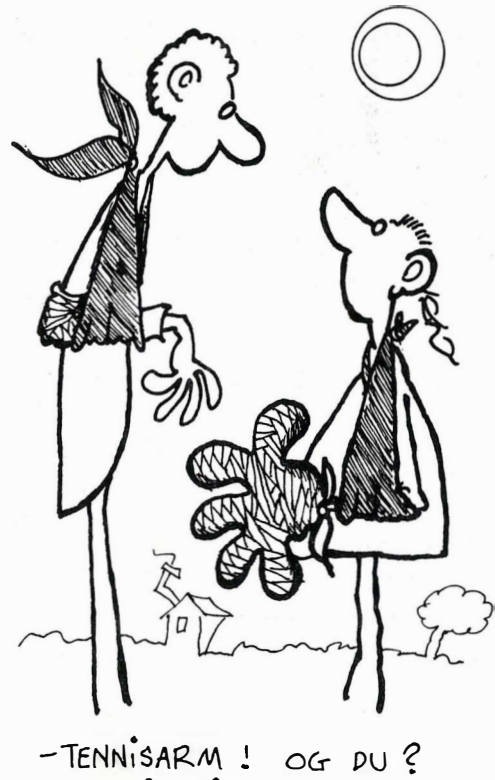

- JOYSTICKHÅND!

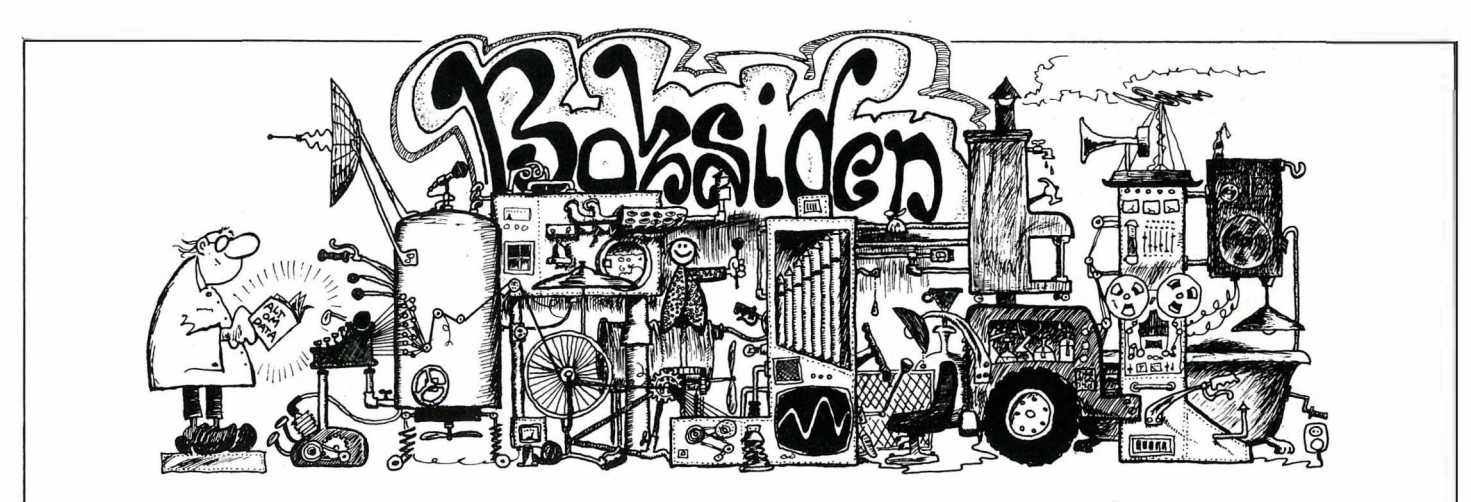

# Adam B. Green: Advanced dBaseli User's Guide Prentice Hall 1984 240 sider

Adam Green har skrevet den eneste skikkelige dBaseII boken jeg har sett. Javisst finnes det metervis med dBaseIl bøker i bokhyllene rundt om, men de forutsetter enten at du fortsatt famler i blinde, eller at du har forlagt Ashton Tates egen bruksanvisning (som forøvrig er meget bra).

dBaseIl er det mest populære databaseprogrammet for mikromaskiner. En grunn til dette, bortsett fra førsteklasses selgerinnsats fra Geo Tate og kompani, er nok at dBaseIl kan bru $k$ es på to nivåer  $-$  som et tut og kjørsystem for enkle oppgaver på kartotekkortnivå, og som et programmeringssprog med uanede muligheter. Du kan for eksempel operere med inntil fire databaser i samme program hvis du bruker disketter, og noen flere med platelager uten at det går ut over hastigheten. Dette programmeringssprogets fortrinn fremfor BASIC og Pascal er at det er logisk oppbygget. I de fleste sprog kan du sette betingelser for kommandoene. Disse er som oftest forskjellige fra kommando til kommando. I dBaseIl derimot er de nesten alltid like,

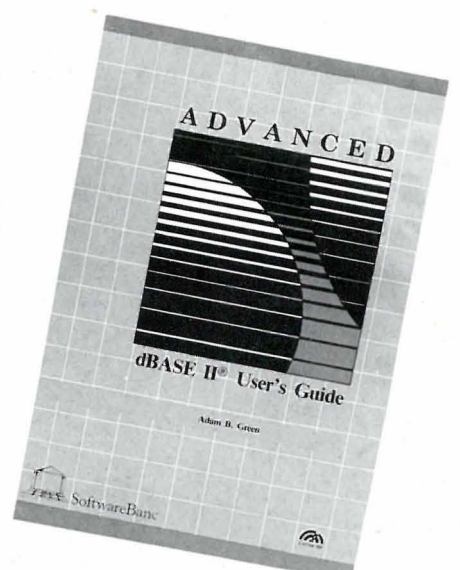

og det gjør sproget lett å bruke. Det mangler også fullstandig GOTO, hvis noen lurte på det.

Men, hittil har sproget lidt den ublide skjebne å bli stemplet som kun et sprog for databasebruk. Hvorfor? Jo fordi ingen har skrevet en skikkelig bruksanvisning i dBaseIl, før nå: Green har i sin bok lagt vekt på praktisk bruk, oppbygging av rutinebibliotek, og evnen til å planlegge i det minste i hodet, før man setter seg ved tastaturet. Han lister også opp en rekke «tricks» som er nyttige. Her får du også fullt opp av informasjon om «innsiden» av dBaseIl. Peek og Poke deg rundt i koden om du vil, Green er med. Uten denne boken kan man ikke kalle seg dBaseIl -programmerer! Et funn til kr 366,-.

Anmeldt av Paal Rasmussen

# Jon Hanssen-Bauer og Jon Pedersen: Mikromaskinen i bruk, Cappelen 1984 230 sider.

\_ Begeistre deg, nybegynner! Det å anmelde bøker kan sammenlignes med det å filosofere over den menneskelige natur. Man kan lett begynne å tro at verden er full av idioter. Og, en idiot, for dem som ikke visste det, er definert som en person med meget lav intelligens. For som Sandemose sa, det er ikke så mye ondskap i verden, men adskillig dumhet. Hvorom allting er, det er sjelden man har anledning til å sitte og humre over en databok. En slik er denne.

Boken er skrevet av Jon Hansen-Bauer og Jon Pedersen. Den har et forord av Jon Bing, og hvis J.W. Cappelen også het Jon til fornavn, kan vi begynne å kalle boka Jons EDBok. Riktignok har det sneket seg med noen ved navn «Ellen» og «Terje», men de har nok vært perifere til selve teksten. Jon (jeg bruker ordet i dets kollektive betydning...) har kalt boken «Et grunnkurs i tekstbehandling, operativsystemer, databaser,

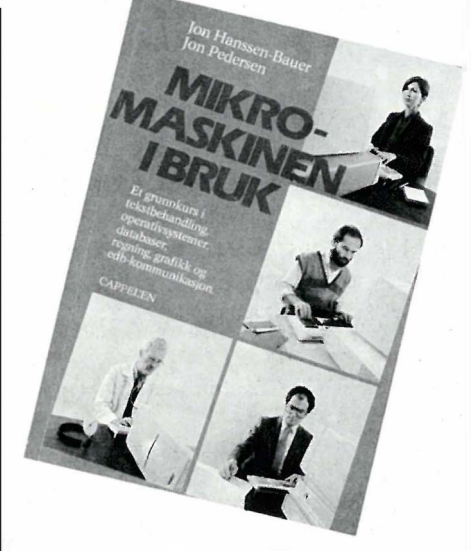

regning, grafikk og edb-kommunikasjon», og boken *er* faktisk det. De fleste bøker skrevet for å tjene en rask daler formidler ikke halvparten så mye kunnskaper og erfaring, selv når vi tar hensyn til at denne er blitt til av to forfattere.

Boken er seriøs, men er holdt i en munter tone med blødmer. Slik trasker forfatterne gjennom CP/M, MS(PC)-DOS, Wordstar, SuperCalc, dBaseII for å nevne de mest utførlig behandlede program. Hvis disse ordene ikke betyr stort for deg nå, vil de det etter Jons fremferd. Han stopper opp og gir eksempler, påpeker svake og sterke sider, som om jeg skulle gjort det selv (noe jeg selvsagt ikke hadde vært i stand til!) Anbefales.

Anmeldt av Paal Rasmussen.

# Paul Swanson: Filbehandling på datamaskiner. Til norsk ved Øystein Randers Pehrson Universitetsforlaget 1984 180 sider.

Hvis man ikke har stoff til en god bok i øyeblikket, kan man alltids oversette en utenlandsk i stedet. Denne filosofien ser ut til å ha ligget bak

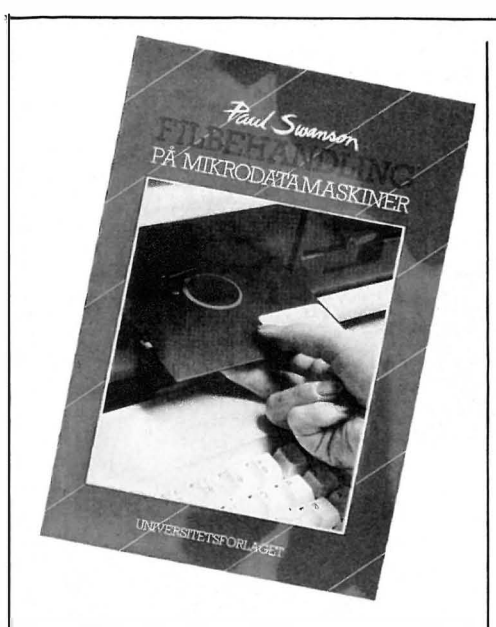

mange av de norske utgivelsene på datafronten. Jeg hadde nær sagt, så også med denne.

Men ikke helt, for her gis det en ganske god forklaring av hashing, nøkkel/iler og trestrukturerselv om trestrukturer ikke forklares helt ut.

Forfatteren er solgt på Microsoft BA-SIC, og gir eksempler i disse filteknikker i sidelange programeksempler i MBASIC. Dette virker noe søkt, da ingen med hodet på rett plass ville tenke på å programmere såpass store databaser i BASIC.

Men, eksemplene er lettleste, og fyller antagelig sin funksjon som illustrasjoner snarere enn som nyttige rutiner til eget bruk.

Diskettkapittelet handler om gårdsdagens teknologi, og hele boken er gjennomsyret av en gammeldags «gjør det selv» holdning.

Hvem idag gidder å programmere indekseringsprogrammer i BASIC, når SuperSort fulgte med maskinen da du kjøpte den?

For meg ble boken kun en forklaring på endel begreper innen databaseteknikken, og ikke mer. Jeg hadde håpet å se et skikkelig trestrukturprogram, men fikk det ikke, muligens fordi det ville tatt for stor plass i BA-SIC.

Så avgjort ikke den første boken på ønskelisten.

Anmeldt av Paal Rasmussen

# Peter Rodwell: Personlig Computer Teknologisk Forlag 1984 Norsk utgave ved Tor Danielsen og Tom Harald Jensen

Peter Rodwell var tidligere konsulterende redaktør og kreativ medspekulant i det glimrende engelske tidskriftet Personal Computer World, hvor han (spesielt) skrev om «business computers». I den senere tid har han imidlertid glimret ved sitt fravær - og kanskje nettopp derfor foreligger han denne gang på egen hånd, med boken Personlig Computer.

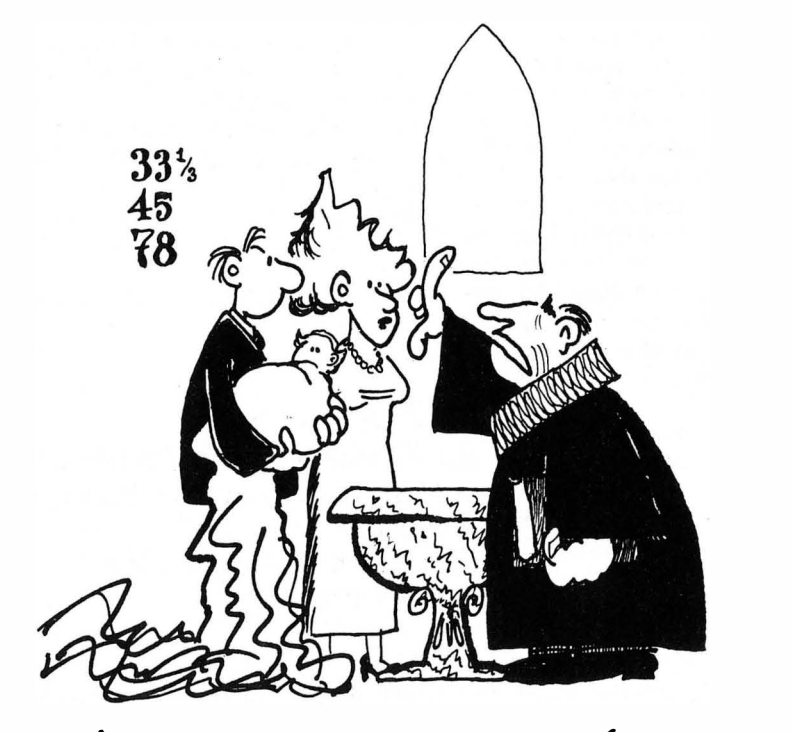

Dette er et A4-format 200 siders forsøk på å være «alt vi tror at du alltid ønsket å vite om datamaskiner»-boken: Den vil gjerne fortelle alt og går fram med karakteristisk gutso. Via en kjapp introduksjon om datamaskinens historie (dette er fascinerende, men har vi hørt det før?) kommer et lite kapittel om «igangsetting av din hjemmemaskin» (plugging av TV, kassettspiller, osv.), som trolig gjøres bedre av fabrikantenes egne manualer. Like før du legger fra deg boken med et gjesp, kommer det som gjør den interessant og spennende: Kapitlene om datamaskinens virkemåte,

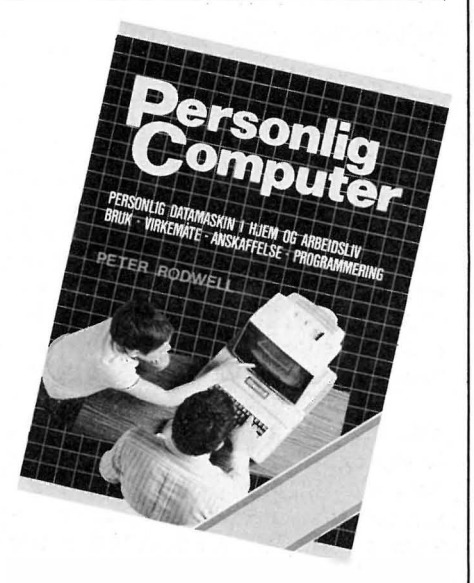

maskinvare og programvare. Boken forteller hvordan maskinen er bygget opp og satt sammen, og hvordan tastatur, skriver, diskettstasjoner og modemer virker. Dette etterfølges av en 50-siders gjennomgang og programmering, programsprog, operativsystem og applikasjoner. Dette er godt fortalt; og det blir derfor både lærerikt og interessant.

Boken avsluttes med noen spekulasjoner om fremtiden, og et kapittel om valg av datamaskin. (Hvorfor skal alle bøker om computere på liv og død ha med dette?) Noen av markedets mest solgte typer er omtalt mer i detalj, og om ikke annet, så sikrer dette kapitlet at boken er gammeldags om et års tid! Utvalget spenner fra ZX81 til Apple Lisa, men enkelte av maskinene er allerede idag helt uaktuelle - og nye strømmer hele tiden på.

Boken er gjennomillustrert av gode tegninger og en del bilder. Jeg synes den var  $OK$  - men de kjedelige kapitlene om oppkobling av hjemmecomputere og om valg av datamaskin trekker inntrykket noe ned. Boken vil kunne fungere bra som en introduksjon for en som ikke har pei- $\ln g$  fra før  $-$  og dette var vel hovedhensikten.

Anmeldt av Espen Evensberget.

# 2,8" disketter

Diskettstasjonen bruker 2,8" disketter, som på hver side kan lagre inntil 64 kB data. Men diskettformatet er ganske spesielt. Istedet for den vanlige inndelingen i spor og sektorer har Sharps disketter ett spiralspor hvor dataene lagres etter hverandre som ,på et magnetbånd. Aksesstiden og lesehastigheten blir selvsagt mye større, og likeså påliteligheten.

# Pukkelrygg

Diskettstasjonen monteres fast på maskinen, hvor kassettstasjohen opprinnelig er plassert. En kabel forbinder diskettstasjonen med et grensesnitt, som kobles til I/O-porten bak maskinen. Denne løsningen er mildt sagt uheldig, da dette grensesnittet stikker ut fra maskinen som en pukkelrygg og gjør at den trenger enda mer plass på skrivebordet. Et par plastben skal holde grensesnitt-boksen oppe. fra underlaget og i plan med buss-kontakten, men selvom boksen er skrudd fast til maskinen, står den unektelig utsatt til.

# Raskere

Grensesnittet inneholder et 4 kB stort program i ROM, som leser BA-SIC og forskjellige. programmerrutiner automatisk fra disketten, noe som tar ca. åtte sekunder. Dette er et stort fremskritt i forhold til de tre minutter det tar å laste inn BASIC-interpreteren fra kassett.

Disketten kan lagre tre typer filer: BASIC-programmer, filer og filer med sekvensielle data. På hver side kan man ha 32 filer. Hvis du har bare en programfil, kan den være på maksimum 64 kB, men lagringskapasiteten synker med antall filer pga. at de må skilles fra hverandre med et mellomrom. Datafiler blir delt opp i blokker hver på 1 kB, og det blir derfor bare plass til ca. 40 kB på en diskettside.

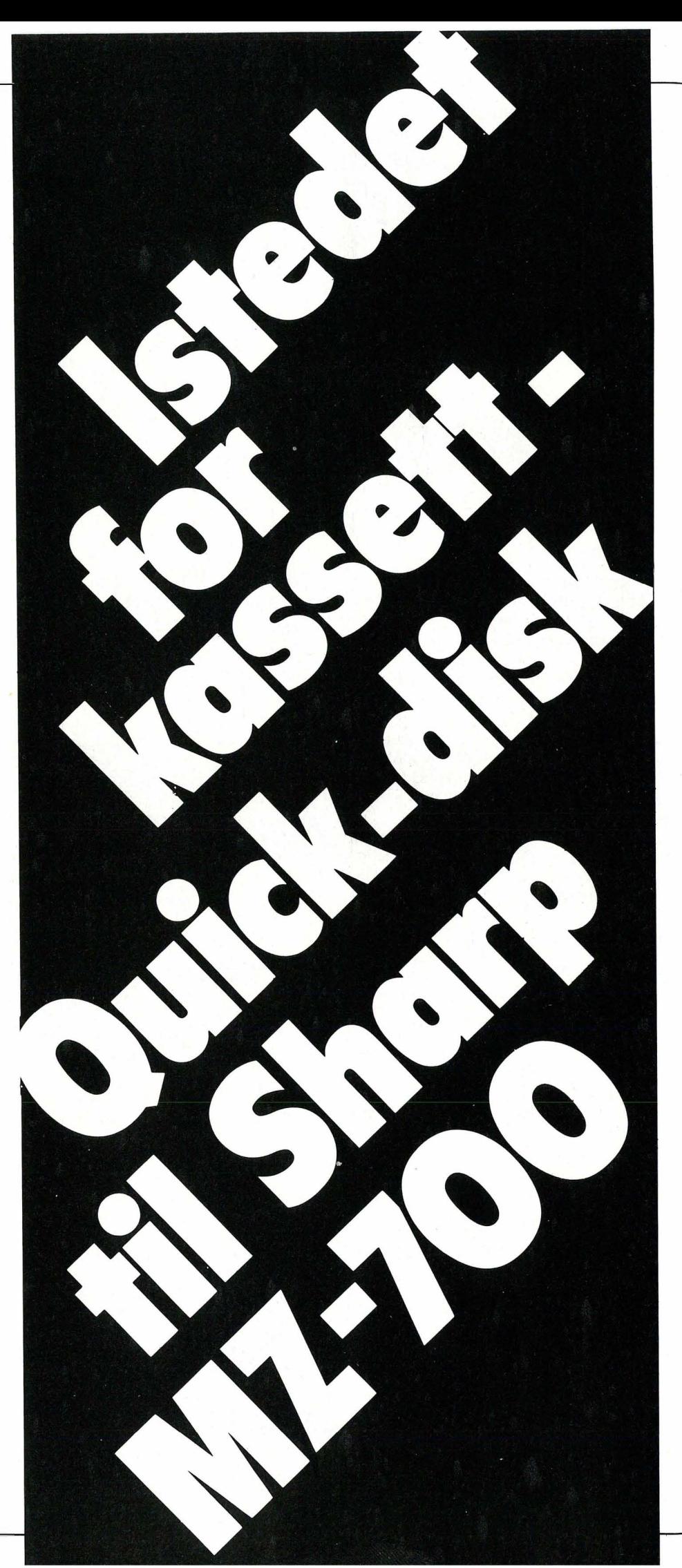

Et effektivt lagringsmedium til Sharp MZ-700 som ikke koster like mye som en 26" farge-tv, har lenge vært etterlyst av eiere av denne maskinen. Nå har de fått et alternativ en klar forbedring fra kassetten.

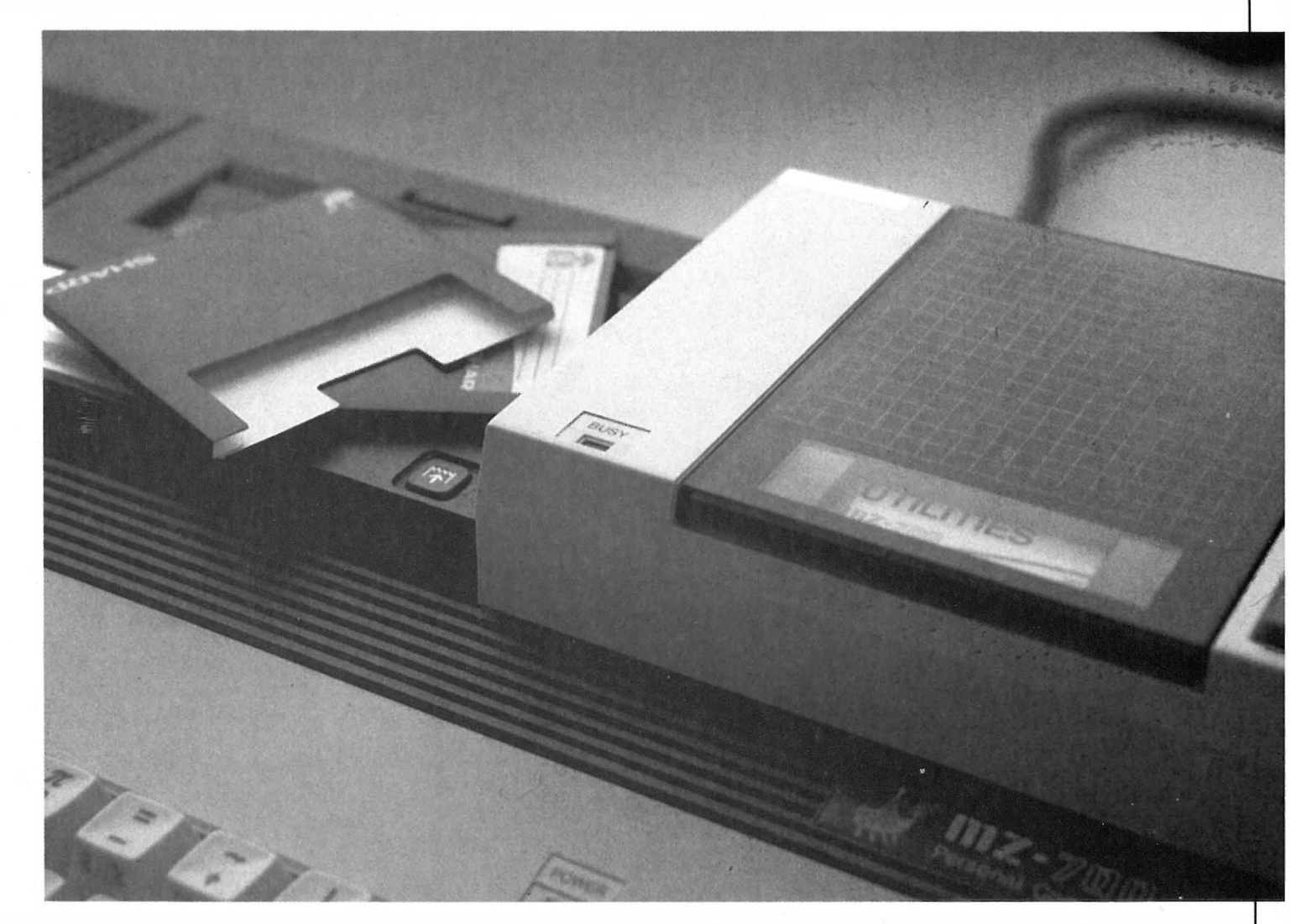

# Disk-Basic

Sharp har lagt seg nær opp til sin kassett-BASIC når de har forfattet disk-BASICen. Instruksjoner og kommandoer Sharp-BASIC er de samme, men det er kommet til noen nye, og en del gamle har fått utvidet funksjon. Blant de nye finner vi for eksempel DIR, (UN)LOCK, RENAME, CHAIN, SWAP, INIT, EOF, LABEL og WAIT.

# CHAIN og SWAP

To av disse kommandoene er svært nyttige. CHAIN henter et nytt program fra disketten og fortsetter kjøringen i dette programmet. Store og kompliserte programmer kan slik deles opp og legges på disketten til det eventuelt er bruk for programbitene. Mens det gamle programmet blir slettet med CHAIN-kommandoen, skriver SWAP det ut på disketten før det henter et nytt inn, kjører det og deretter henter det tilbake til det opprinnelige programmet. Programmet SWAP-kommandoen henter, fungerer altså som en GOSUB-instruksjon, CHAIN derimot som en GOTO-instruksjon.

#### Bruksanvisningen er god:

Tre hefter med monteringsanvisning og kort om bruk av rutinene og hjel-

peprogrammene til Quick-disk, samt en fyldigere bok som tar for seg samtlige BASIC-instruksjoner. Imidlertid har Sharp forandret navn på' diskettstasjonen underveis så BA-SIC-interpreteren forstår ikke forkortelsen FD som manualen bruker, men derimot QD.

For Sharp-eiere er Quick-disk absolutt noe å tenke på hvis man ikke har råd til eller bruk for 5 1/4" diskettstasjon med CP/M og Sharp-DOS. Prisen på Quick-disk er ifølge importøren Finn Clausen as kr 2990,- inklusive grensesnitt. Systemet fungerer, og forskjellen er stor til kassettlagring.

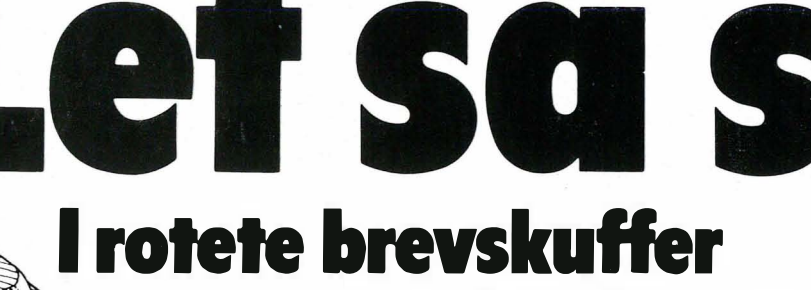

eng, for er ikke vår tids mange publikasjoner teknologiens misjonærer som påstår å vite hva som er best for dem som ikke lever i teknologiens høyborg? Jeg skal derfor legge bånd på meg når jeg omtaler siste nytt på databasefronten så jeg ikke beskyldes for bedrevitenhet. Det er nemlig ikke mange som ikke finner noe å bruke dette programmet til!

# Let og du skal finne

Når dine forfedre bladde i sine korrespondansepermer, sirlig innbundne med tanke på Gyldendal og ettertiden, kunne de lete etter hvilket ord de ville. Hadde de brukt en konvensjonell database, hadde de i hvert brev måttet definere endel «nøkkelfelter» som de kunne søke på. Stod ikke det de lette etter i et av «nøkkelfeltene», så var det trist - men ikke noe å gjøre med. Det vil si, ikke før Program-Mak arna lanserte sitt nye program med den bibelske tittel «Søk og Finn».

Søk og finn er nemlig det første system for leting i fri tekst som er brukbart på mikromaskiner.

# Hva er søking i fri tekst?

Eksemplet ovenfor illustrerer forskjellen på tradisjonelle databaser og søking i fri tekst. Tekst-søkingssystemer kan lete etter alle ord i hele teksten din, unntatt slike uinteressante ord som «og» og «eller» og lignende. Du legger altså inn hele dokumentet, og ikke bare et kort resyme som tidligere.Bruker du det til notatene du skriver (eller referanselisten din eller lovsamlingen din), kan du tre inn i følgende dialog med programmet: «Søk Loise»

S&F svarer:

« Loise 21»

«21 dokument oppfyller alle vilkår». Dette er for mye å bla igjennom. Så du skriver:

«Og Håkon»

S&F: «Håkon 5»

«5 dokument oppfyller alle vilkår»

Et revolusjonerende nytt databasesystem sprer seg sakte inn i de tradisjonelles rekker, og vil snart overta mesteparten av vår informasjonslagring.

# Alt var bedre i gamle dager

Før i tiden var folk meget mer prektige enn nu. I de tider jeg har hørt om, var en mann en mann og et ord et ord. Den saken var klar. Vårt samfunnssystem hadde bevist sin fortreffelighet gjennom de goder opplysningstiden og den industrielle revolusjon hadde gitt oss, og våre misjonærer sørget for at de mindre heldig stilte også fikk sitt.

Det er to grunner til at jeg mimrer litt til å begynne med. Den første grunnen finner vi i at de gamle ærbarhetens menn ikke kunne vært som de var uten et oversiktlig samfunn, hvor alle visste sin plass. Og ved å strekke en analogi til bristepunktet kan vi si at det samme gjelder for et databasesystem idag. Har man ikke til enhver tid oversikt og kan finne frem sine brev på sekundet, kan man ikke med æren i behold si at definisjonen «en database er et system som lagrer data så du ikke får tak i dem når du skal», uttrykker deres sjel til fullkommenhet.

Det med misjonærene er også et po-

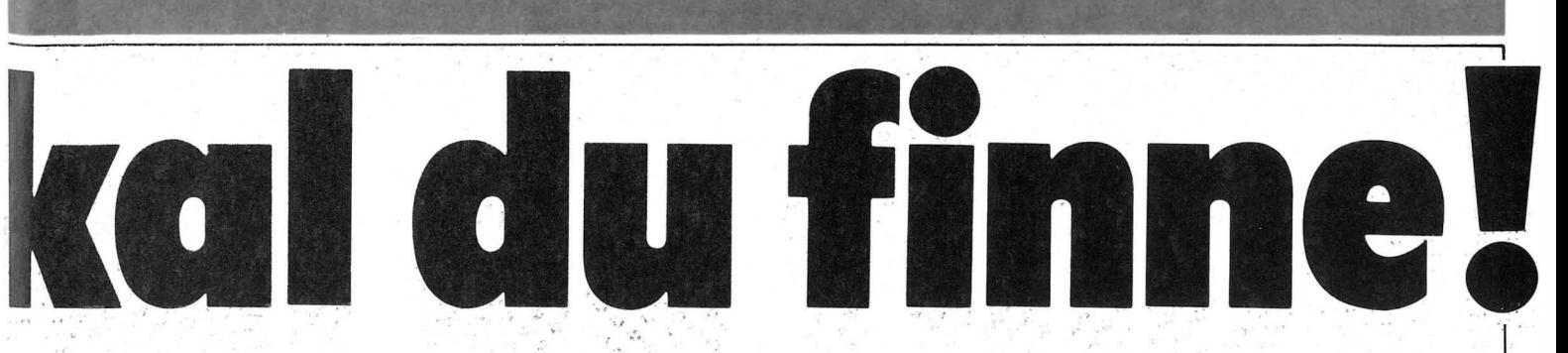

Du:«Og kuer» S&F: «Kuer 1» «1 dokument oppfyller alle vilkår» Du: «Navn» S&F: «345 .. Barna på Skaugum» Det programmet forteller deg, er nav , net og nummeret til dette notatet. Du:«Vis»

#### S&F: «Barna på Skaugum

Det var en lys forsommerdag da Håkon Magnus og Marta Louise gikk ' for å se på kuene ... osv. osv.

### Uhyre rask

Mens for eksempel dBaseII eller et annet databaseprogram ville brukt en god stund på å finne frem et ord blant titusenvis av andre, bruker Søk og Finn omlag fire sekunder fra du trykker RETURN til referansen står ' spikret på skjermen!

Denne imponerende hastigheten bibeholdes ved store datamengder, og er mer avhengig av hvor ordrikt sproget ditt er enn hvor mange ord du bruker for å si hva du mener. Når du har funnet de dokumentene du vil kan du lese dem, forandre dem, kopiere dem og skrive dem ut til en separat fil på disken.Du kan bruke OG ELLER og IKKE under leteprosedyrene. På den måten kunne jeg ved «KUER, IKKE GRESS» fått frem en artikkel om kuene i Vest-Berlin �om står på bås hele året.

Hvis du ikke vet helt hva du vil lete etter, kan du bruke \* og ? som «jokerbokstaver»: Hans\* vil passe både Hansson, Hansen, Hanssen og Hanson, mens Gusta? finner både Gustav og Gustaf men ikke Gustavia. Søktng med jokertegn tar ikke lenger tid, hvis de ikke plasseres først i ordet. \* kjøring vil finne «bilkjøring», men da må programmet lete gjennom hele fi $len sin manuelt - det kan ta tid. En$ 10kB fil søkes på omlag halvannet minutt. Finnes ordet et sted nær midten, reduseres søkertiden. Typisk tid er ett minutt.

## Men ikke gratis

Programmet er meget raskt når du skal lete etter noe, men det koster. Du: betaler for de uovertrufne søkeregenskapene på to måter: For det første gjennom bruk av plass på lagringsmediet, og for det andre gjennom tid til oppdatering. Etter at et dokument er skrevet, må det nemlig føyes inn i «arkivet» til Søk og Finn, og det tar tid. Bruksanvisningen foreslår åt man samler opp dokumenter og setter maskinen igang mens man spiser matpakken, eller når man går fra kontoret for dagen. Vi i Hjemmedata tok frem stoppeklokken. Vi skrev ti ensiders brev, og satte igang maskinen. Fem minutter senere var den ferdig. Det var disketten også, for brevene, som i utgangspunktet inneholdt omlag 7kB med data, var nå vokst betraktelig.

Under bearbeidingen av teksten oppretter S&F en rekke hjelpefiler (en fem-seks stykker!), og disse kån bli ganske store - i dette tilfellet på omlag 10kB,  $(5 \times 10 \oslash 50!)$  i tillegg til datafilene du hadde fra før! Man kan altså på �e fleste rimelige hjemmemaskiner med begrenset lagringsplass oppleve at disketten blir full ett eller annet sted underveis. Det kan se litt rart ut å oppdage at det fortsatt er  $50kB$  ledig på disketten  $-$  men S&F visker ut hjelpefilene etter å ha gitt ' deg en feilmelding!

## Om fjær og høns

Selv når alt går som det skal, vokser datafilene dine mer enn sunt er.Mine 7kB med brev var, etter at de var ferdigbehandlet, vokst til en samling filer på i alt 23kB! Noe av dette er små filer som ikke vokser med datamengden, mens andre er indeksfiler og annet som gror med mellom 50 og 80 prosent av datamengden. Noen av dem kan til og med viskes ut, men de begrenser den mengden dataprogrammet kan behandle på vanlige diskettstasjoner.

Å håndtere 45kB med data på en

# Pål Rasm�ssen undersøker.

185kBdiskett er for eksempel umulig. Hard-disk produsentene må gni seg i hendene.

# Hvordan det virker

Det første S&F vil vite, er hvor du vil ha datafilene dine, og hva tekstbehandlingsprogrammet ditt heter. Deretter ber det deg å «initialisere» at S&F oppretter en rekke registre på disketten - ikke at disketten viskes ut og klargjøres.

Så kan du skrive inn data i programmet ved å oppgi navn på filer du allerede har skrevet, eller du kan velge inntasting for hånd. I så fall blir du prompte satt over til tekstbehandleren. Hvis denne (som Wordstar f.eks.) krever en rekke tastetrykk for å komme igang, tar S&F seg'av dette! Du trenger ikke skrive filnavnet engang. S&F tenker på alt det praktiske, lar deg skrive og printe .ut på vanlig måte, men når du avslutter tekstbehandlingsprogrammet, kommer du ikke tilbake til operativsystemet, men se! Du skuer atter S&F menye�! Tekstbehandling er altså blitt en del av S&F!

## Spesiell datafil

Brevene dine, som det vanlige tekstbehandlingssystemet lagret som adskilte filer på disketten, blir nå lagret i en . stor datafil. Dette sparer endel plass, og gjør rask søking mulig. Skal man atter ha dokumentet i sin selvstendige tekstbehandlingsform, kan det eksporteres fra S&F uten å ha tatt skade av oppholdet. Man må da enten vite det nummeret S&F har tildelt dokumentet, eller det må velges med søkningskommandoene.

#### Spesielle egenskaper

Det går selvsagt an å definere «usøkbare ord», som de vanligste pronomener og slikt, og i tillegg også synonymer. Registeret med søkbare ord kan også listes ut.

Status, Rygg og Historie-kommando-

Fortsettes side 44

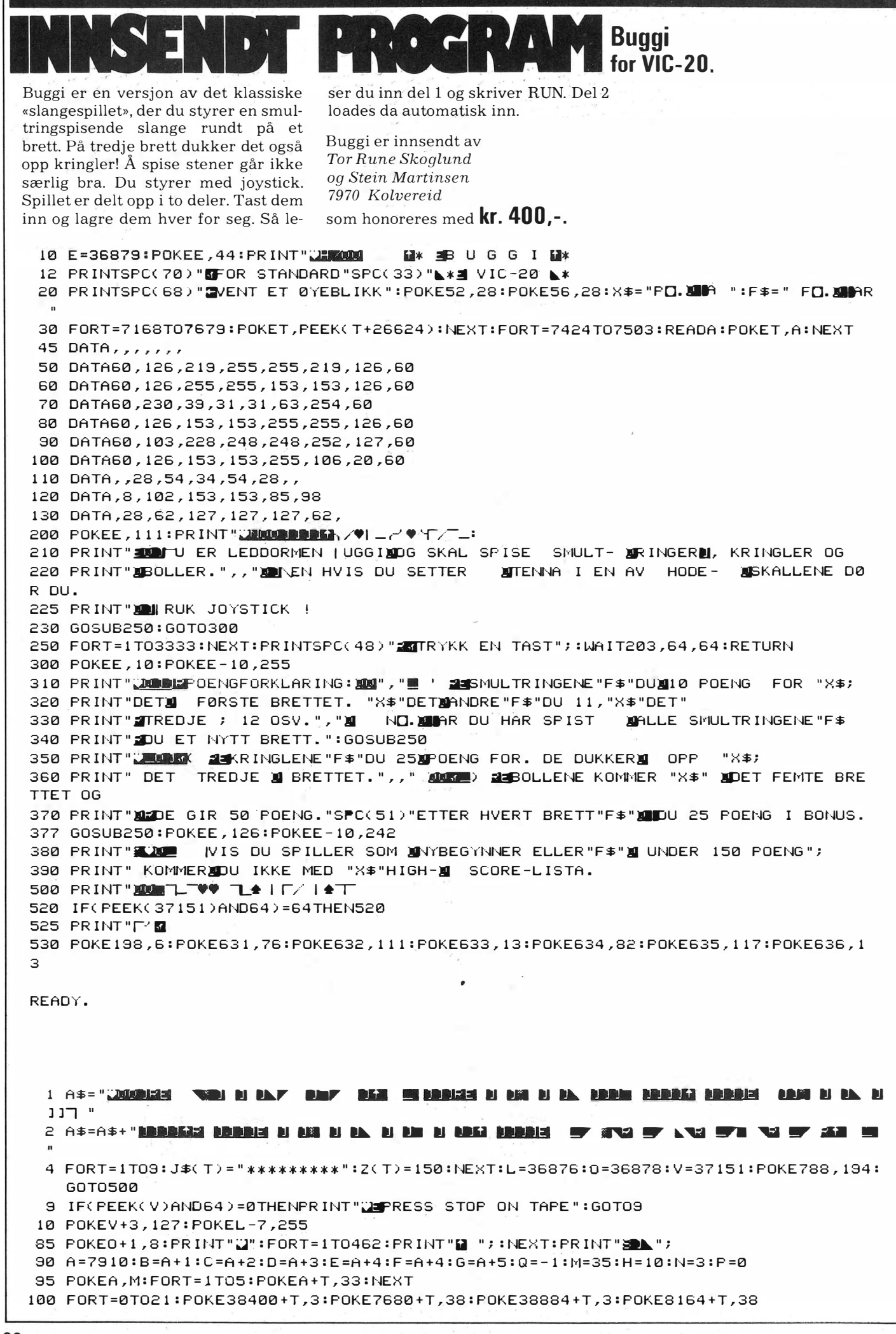

```
110 PRINTSPC(20) "&&";:NEXT:PRINT" a":GOSUB150:GOT0195
140 RESTORE:FORT=1TO17:READI,J:POKEL-2,J:POKEL-1,J:POKEL,J:IFI=~1THENPOKEL,J+30:
    I = 15145 FORK=1T033.3*I:NEXT:NEXT
150 FORT=-2T02:POKEL+T,2:NEXT
155 W=0:I=10:J=39:K=7:GOSUB600:J=38:K=3:IFP>99THENI=5
160 GOSUB600: I=N: IFH>10ANDI>0THEN: J=40:K=7:GOSUB600:N=0
165 IFH>12THENI=2:J=41:K=7:GOSUB600
170 RETURN
195 WAITV, 126, 126
200 POKEG, 32: POKEB, 33: POKEA, M: POKEL, 187
205 FORT=1TOR:NEXT
210 IF(PEEK(V+1)AND128)=0THENQ=1:M=37:POKEL,215
220 S=PEEK(V): IF(SAND16)=0THENQ=-1:M=35:POKEL,223
230 IF(SAND4)=0THENQ=-22:M=36:POKEL,212
    A260 IFS=38THEN470
270 IFS<>32THENIFS<>33THEN350
300 GOTO200
350 POKEA, 32: POKEO, 15: FORT=0T05: POKEL, 225+T*5: POKEA+30720, 5: POKEL, 0: NEXT
351 IFS=41THENS=40:P=P+25:N=N-1:GOT0350
352 IFS=40THENFORT=6TO0STEP-1:POKEL,224+T*5:POKEA+30720,5:POKEL,0:NEXT:P=P+25:N=
    N+1354 POKE0,2
355 IFS=39THENP=P+H:W=W+1:IFW=10THENPOKEO,15:GOSUB140:P=P+25:H=H+1
370 GOTO200
470 FORI=15TO0STEP-1:FORT=220TO140STEP-3:POKEO, I:POKEL-1, T:NEXTT, I
500 PRINTA$:POKEL-1,0:POKE198,0:POKEL,0:POKEL+3,138:POKEL-7,240:IFP>Z(9)ANDR=0TH
    EN850
510 PRINTSPC(25) "200IN SCORE: 2"P, "2020F1022 = 'EKSPERT'.", "2020PF3022 = 'NYBEGYNNER'
512 PRINT"N 2755 LA = HISCORE-LISTE.
515 PRINT"XDOCKC) STEIN MARTINSEN & XI
                                      TOR RUNE SKOGLUND"SPC(27)"JULI 1984.
520 FORT=0T0999; NEXT
530 GETS$: IFS$="I"THEN800
535 IFS$=" THENR=35:60T09
540 IFS$=""THENR=0:GOTO9
550 GOT0530
600 FORT=1TOI
605 S=INT(RND(1)*459)+7703;IFPEEK(S)()320RS=A0RS=D0RS=E0R(S=G)0RS=FTHEN605
610 POKES+30720,K:POKES,J:NEXT:RETURN
800 POKE0+1,106:PRINTA$SPC(28)" ADIN SCORE: "P"N":FORT=1T09:B$=STR$(Z(T))
810 PRINT"MI"T"M.M"J$(T)SPC(20-LEN(J$(T))-LEN(B$))"MA"MID$(B$,2,LEN(B$)):NEXT
820 PRINT"XITRYKK EN TAST FOR MENY": WAIT203,64,64:R=1:GOT0500
860 NEXT:FORT=9TOCSTEP-1:Z(T)=Z(T-1):J$(T)=J$(T-1):NEXT:Z(C)=P
900 POKEO.15:RESTORE:FORT=1TO34:READB:NEXT
910 FORT=1T010:READB,E:POKEL,B:FORD=1TOE*110:NEXT:POKEL,0:NEXT
920 POKE198,0:PRINTA$,"XXXING INN NAVNET DITT.WAMAKS. 15 TEGN.)XXX"SPC(29)
940 GOTO800
3000 DATA-1,225,,,15,255,15,232,,,15,232,7.5,240,7.5,239,3.8,237,2,235,1,232,1,2
3010 DATA1,228,1,225,1,223,15,195,15,240
4000 DATA195,2,207,2,215,2,25,3,225,1,225,3,228,228,228,228,201,6
READY.
```
![](_page_20_Picture_1.jpeg)

- HAN ER BLITT SA OVERLEGEN ETTER AT HAN BLE PAUSE-FISK I "HJEMMEDATA"...

Vi trykker her et spacespill-program som går ut på å frakte uran til jorda. Programmet er selvinstruerende, så mer foklaring skulle være unødvendig. Klarer du ikke å komme gjennom hele spillet, kan du få se mer hvis du skriver RUN 2500.

NB! Programmet virker bare når maskinen er i L-tilstanden. Når du skriver inn programmet, må du være oppmerksom på følgende: Skriv først REM-setning nr. 1 etterfulgt av minst 72 tegn. Hopp så over alt frem til linje 6000. Skriv så linje 6000-6015 og RUN dette programmet. Maskinkoden i programmet vil da bli lagret i setning nr. 1. Deretter kan resten av programmet skrives inn.

Linjene 3000-6000 inneholder USR grafikk og 6000-9000 maskinkodeprogram. Linje 9000- er lagrerutinene. Når programmet skal lagres på kassett, skriver du RUN 9000,.

Lykke til i verdensrommet!

Takk til Espen G. Haug Østlien  $1430As$ 

som får tilsendt kr 350,- fra oss.

2>GO TO 55<br>10 REM **200000000000000000000000000**<br>11 REM 2 12 �EM Av E <sup>s</sup> <sup>p</sup> � n G.Haug 13 �EM 14 RI!M ,20 PL.OT ø, ø' : DlrAW 1255, ,0: DR1:fw <sup>0</sup> , <sup>17</sup> <sup>5</sup> : , D�AW , -255',0: DRRW , 0 ', - <sup>175</sup> : RETURN , ' , ' ' , ' "27 INK 6: 60 SUB 20<br>50 REM **CHAD** INSTRUKSJON<br>55 BORDER 3: PAPER 0: CL� : IN<br>K <u>7: POKE 236</u>0�,50 5§ P� INT AT jL � ; INK 4. ; " - - -HET EOR«)---" ; INK ? ; F\T 4.,e; " <sup>A</sup> v E <sup>i</sup> pen G.H.u;" 57 P <sup>R</sup> , I NT AT ff' lØ; F.L.A�H l; IN <sup>K</sup> <sup>l</sup> ; PAPER 7 ; " !;1 iiEIIP(jN " 58 P � I NT AT ; , INK 4. <sup>j</sup>P APER 3; FL.ASH l ; " " -, '" AT l <sup>o</sup>9; I " ' AT l.:l , 9 ; " " . ," l" ; AT 10 22; " " " ' " . 59 PRINT ,R! <sup>6</sup> ,6 INK 4. i PER <sup>l</sup> " F L. A� <sup>H</sup> <sup>1</sup> ' " -I <sup>I</sup>- <sup>I</sup>- " , T �e�; �� ���+ <sup>F</sup>' �S� ; �� h ���" l t' <sup>P</sup> � 1; 'AT 12 8 ; " " . .. .. ; AT . . \� , <sup>2</sup> <sup>3</sup> ; " ." ; A� fIS ,as; il ;iI ;FIT � , 23; 51 INK 4. 7 0 : D RAW -63 , 61 INK 4: PLOT 63,70: DRAW -63<br>,-63: PLOT 192,70: DRAW 63,-63:<br>PLOT 63,111: DRAW -63,63: PLOT 1<br>92,111: DRAW 63,63<br>,.62 PLOT 52,132: DRAW 142,0: DR 3<br>DRAW 142.0: DR AW - 10,30: DRAW - 122,0: DRAW - 10<br>, -30 LET Hi=0<br>, -54 LET Hi=0<br>. 65 GO SUB 20: PRINT #1, INK 7,<br>. PRESS EN TAST FOR AA FORTSETTE EY\$=""THEN GO TO 58 23770: IF INK<br>EY\$=""THEN GO TO 58<br>EP 67 FOR x=30 TO -30 STEP -1: BE<br>EP 604,x: NEXT x<br>200 SOOB 3000 3000<br>200 PAPER 2: CLS : INK 7<br>200 PAPER 2: CLS : INK 7<br>610 PRINT AT 3,1;"DU ER PAA EN

REISE I UNIVERSET FOR ARTEET PRINTER DEN TRESPORT AND DESCRIPTION ON A CONSUMER THE PRINT OF SECTION ON A CONSUMER THE PRINT OF SALIN THE PRINT OF SALIN AND DESCRIPTION OF THE PRINT OF SALIN THE PRINT OF SALIN THE PRINT OF 250 PRINT #1;" PRESS EN TAST FO<br>252 RANDOMIZE USR 23760: RANDOM<br>252 RANDOMIZE USR 23760: RANDOM<br>160 PS 252<br>665 FOR 252<br>0, 252 DRAW: INK 1;255,0: NEXT X<br>0265 PRPER 1<br>177 ROMSKIP" 9,5;" JURAN (200)<br>177 ROMSKIP" 9,5;" JURAN ( 268 PRINT HT 4,8; "<del>Ala</del>";AT 5,8;"<br>269 PRINT AT 7,6; "<del>y (</del> =LANDINGS<br>PLATFORM."<br>270 PRINT AT 14,7;"--==KONTROLL ER==--"<br>E271 PRINT AT 2,7; PAPER 0; INK<br>6, --==+#HETEOR\$==--"16,4;"'p'=H0<br>6, --==+#HETEOR\$==--"16,4;"'p'=H0<br>YRE 0: =UENSTRE";AT 17,11;""s<br>"277 BORDER 2: BORDER 6; BORDER<br>277 BORDER 1: BORDER 3: BORDER 2:<br>60RDER 1: BORDER 3 299 IF INKEY\$="" THEN GO TO 277<br>300 BORDER 0: PHPER 0: CLS : IN i'< (310 LET a=1: LET K=1<br>320 LET :=0: LET pi=2<br>330 LET st=0: LET pi=2<br>345 LET 5t=0: LET L=6<br>345 LET 5K=1: LET G=0<br>350 LET H=20: LET HF=-1<br>350 LET H=20: LET HF=-1<br>405 FOR x=1 TO 20, PLOT INK 7;<br>BRIGHT 1;RND+25+150,RND+30+130+R 110 For x=0 to 15; circle ink 4<br>24,15,2; next x 412 FOR X=0 TO 8: CIRCLE INK 4;<br>30,15,x: Next x<br>420 For x=0 to 7: Circle Ink 3,<br>220,150,x: Next x<br>420\_For x=0 TO 5: Circle Ink 1, **BRIGHT 1,240,170,x; NEXT X**<br>236,153,x; NEXT X<br>236,153,x; NEXT X<br>236,153,x; NEXT X<br>200 PRINT AT 21,0, PAPER 4, 1,181<br>200 W WWW WWW.200: INK 4, 200<br>455 PRINT AT 13.3, INK 4, 200<br>455 PRINT AT 13.3, INK 4, 200<br>455 PRINT AT 13 -470 PRINT #1) PAPER 1;AT 0,23;"<br>Skip= **@@@**<br>-450 PRINT #1, paper 1,at 0,0,"p<br>OENG= @"<br>-490 Go sub 500: Go to 600 SOOPRINT AT 19,28; INK 2; BRIG<br>
19,27; INK 2; BRIG<br>
510 LET 19,27; INK 2; BRIG<br>
510 LET 190 19,27; INK 2; BRIG<br>
520 LET 0,21; t: LET PP0 #1; PAPE<br>
530 RETURN<br>
530 RETURN<br>
500 RETURN<br>
500 RETURN<br>
500 RETURN<br>
500 DEM 115 5; 4; BRIGHT 1; RIGHT 1; AND 1976+<br>1062 IF L=22 AND U=1 THEN GO SUB<br>11750 1750<br>1070 PRINT RT 0,H; INK 7;" ata

 $\cdot \cdot$ 

**Meteor for ZX-Spectrum** , AT 1,A;" < > "...<br>1072 IF Y=-1\_THEN LET b=H+2 1073 IF J=1 THEN LET b=L.+2<br>1150 PRINT INK 4;AT a,b; CHEN LE<br>1150 LET t=t+p: IF t>32 THEN LE<br>1160 FOR y=1 TO 5: PRINT INK IN;<br>AT 4+y\*2,0;a\$(y,t.TO );a\$(y, TO<br>11<u>70</u> IF INKEY\$="s" THEN LET F=K:<br>11<u>70</u> IF INKEY\$="s" THEN LET 1171 IF ATTR (a+1,b) =5 AND K=1 T<br>1171 IF ATTR (a+1,b) =5 AND K=1 T<br>1172 PRINT ATTR (a+1,b) =5 AND K=1 T<br>1172 PRINT ATTR (a);<br>1175 IF J<>0 THEN GO TO 1050<br>1197 IF a=0 OR a=19 THEN GO SUB<br>1197 IF a=1 AND b=H+2 THEN GO SU<br>8. 1205 IF b:31 THEN LET b=31<br>1250 IF SCREEN\$ (a,b) =""THEN GO<br>500 GO TO 1050<br>1500 GO TO 1050<br>1500 GEM LET 04 LET PRINT A,b;""" BE<br>1510 PRINT AT a,b, INK 7, """ BE<br>1510 LET G=6+1; PRINT 41; AT 10,32<br>1520 LET G=6+1; PRINT 61 1 1620 IF P=5 THEN GO TO 2000<br>1622 Go To 1050<br>1705 RANDOMIZE USR 23763: RANDOM<br>1710 LET J=1: LET K=-1<br>1710 LET J=1: LET K=-1<br>1715 LET P0eng=poeng+130: PRINT<br>1753 LET P=4: RETURN<br>1753 LE P=4: RETURN<br>1753 LE P<3 THEN PRINT AT  $1755$  BEEP  $.1,20:$  LET U=0: RETURN 1800 REM 180 GAME OVER 1900: 0<br>1820 RELIT 120,120,168 0RB 40,100: 0<br>RAU 5,4: PLOT 120,16: 0RB 40,100: 0<br>6 BRIGHT 1,-20,30: PLOT 123,16:<br>6 BRIGHT 115,17: 0RBU INK 2,-30<br>1830 PLOT 115,17: 0RBU INK 2,-30<br>1830 PLOT 115,17: 0RB 1860 LET 4=35: GO SUB 1850<br>1861 LET 4=30: GO SUB 1850<br>1862 LET 4=25: GO SUB 1850<br>1862 LET 4=25: GO SUB 1850<br>1870 PRINT AT 10,11; FLASH 1; IN<br>1870 PRINT AT 10,11; FLASH 1; IN<br>AT 11,7; PAUSE 0<br>T 11,7; PAUSE 0<br>1900 CLS : INK 1910 PRINT AT 2,7; INK 4;"--==HI<br>GH SCORE==--"<br>1912 IF poeng;Hi THEN LET Hispoe<br>ng: INPUT "Hya keter du 9";d\$<br>1913 IF LEN d\$;8 THEN GO TO 1912<br>1920 PLOT 120,37: DRAW INK 6;34, 0,20e8<br>1925 Print at 19,4;"Press 's' fo<br>R NYTT SPILL",AT 20,4;"Press 'i<br>FOR INSTRUKSJON" 1927 RANDOMIZE USR 23763<br>1928 IF INKEY\$="1" THEN GO TO 10 o 1929 IF INKEY S <sup>=</sup>"s " THEN 130 TO <sup>30</sup> ø 1930 GO TO 1927<br>1939 STOP<br>2000 DIM a\$(5,32)<br>2000 DIM a\$(5,32)<br>2002 GO SUB 500<br>2003 IF st=3 THEN GO SUB 600: GO<br>70.1050 2004 IF St=4 THEN GO TO 2500<br>2005 FOR y=1 TO 5: FOR R=1 TO 32<br>2005 LET IN=2<br>2005 LET IN=2<br>4 St(V, R)="2"<br>2511 PRINT RT 17, 9; INN 0INN CORP<br>2500 RETURN<br>2500 RETURN<br>2511 PRINT AT 17, 9; INK 3;"\  $AT$   $17,9$ ;  $INK$   $3$ ;  $\sim$ 2512 PRINT AT 18,8, INK 5, " 2513 PRINT AT 19,8; INK 3; <mark>" the s</mark>

Fortsettes side 39

22

# egymner **is deff**

Vår begynnerguide vil vi ta med i hvert nummer som en «førstehjelp)) til nye lesere. Her blir ord og uttrykk forklart  $-$  om enn noe kortfattet. For bedre forklaringer henvises til Hjemmedataleksikon, som tar for seg noen uttrykk i hvert nummer.

Vi begynner med å spørre: Hva er en data-maskin? .

Det er en regnemaskin som er i stand til å motta, behandle, lagre og sende ut informasjon. Informasjon kan være . satt sammen av bokstaver, tall eller grafiske symboler. Disse kan med et fellesnavn kalles DATA.

Inne i maskinen kan data bare anta to former:

1. Det går ikke strøm.

2. Det går strøm.

Disse to tilstander kan uttrykkes med to tall, O og 1. De utgjør det BINÆRE TALL-SYSTEMET (TOTALL-SYSTEMET), som bare har to sifre. Ethvert tall kan uttrykkes i totallsystemet. Tallet 12 ser f.eks. slik ut: 1100. Hvert av disse sifre kalles et BIT. En gruppe på 8 bits kalles BYTE.

Dette er den form for data selve maskinen arbeider med. De første datamaskiner ble programmert på denne måten, men å programmere og motta data i MASKIN-KODE er for tungvint. Det er derfor utviklet forskjellige sprog som er lettere for mennesker å skjønne. Disse sprog kalles HØY�IV ASPROG.

Et av de første høynivåsprog som ble tatt i bruk og oppnådde almen utbredelse, var FORTRAN (FORmula TRANslator).

Gjennom årene er det vokst opp en hel flora av ulike datasprog. Eksempler er ALGOL, FORTH, COBOL, PL/l, PASCAL, LOGO og BASIC.

Det mest benyttede sprog for mikrocomputere er BASIC, som er lett å lære, og derfor godt egnet for begynnere.

I ethvert høynivåsprog blir instruksjoner til maskinen skrevet inn fra et TASTA-TUR og lagret i maskinen. Et eget program oversetter instruksjonene til maskinkode. En INTERPRETER oversetter (tolker) en og en programlinje og sender den videre for utføring hver gang programmet kjøres. En annen type oversettelsesprogram er KOMPILATOREN, som oversetter hele programmet på en gang til maskinkode, hvoretter det ferdig kodede programmet kjøres. Kompilerte programmer går mye fortere en programmer som stadig må tolkes linje for linje.

Et program til som må nevnes, er OPERA-TIVSYSTEMET. Det begynner å gå straks du starter datamaskinen, og bestemmer hvordan maskinen skal forstå de beskjeder du gir den, f.eks. hvor dine data skal havne, om du skal ha melding på skjerm, etc.

La oss nå se på hva en datamaskin egentlig består av. Selve hjernen i en data-<br>maskin er MIKROPROSSESSOREN. MIKROPROSSESSOREN. Denne er en INTEGRERT KRETS (IC) eller BRIKKE (CHIP), bygget inn i en plastboks med mange tynne metallben. Disse er fastloddet i et KRETSKORT, hvor strømførende baner skaper de rette kontakter med andre brikker, hver med sine oppgaver. Noen av dem er BUFFERE, midlertidige lagere og forsterkere, andre er hukommelseskretser, og atter andre er styringskretser for TV-skjerm, lagringsenheter osv.

En mikroprosessor trenger hukommelse for å kunne lagre og hente frem data. Hukommeiseskretsene i maskinen er også integrerte kretser, og det finnes flere typer av dem.

RAM står for Random Access Memory. Mikroprosessoren kan både hente data fra RAM og skrive nye data inn. ROM står for Read-Only-Memory. Denne kan mikroprosessoren kun lese data fra, ikke legge nye data inn i. All informasjon i RAM går tapt dersom computeren slås av, i motsetning til det som ligger i ROM. Derfor har de fleste mikrocomputere viktige informasjoner som interpreter, operativsystem, grafiske rutiner osv. permanent lagret i ROM.

Det er viktig å ha et EKSTERNT LAGER for å kunne oppbevare informasjon og programmer til senere bruk. Til dette benyttes kassett eller diskett.

En helt vanlig KASSETTSPILLER kan brukes for å lagre data på KASSETT. Inne i datamaskinen omformes maskin kode til en serie med toner som spilles inn på kassetten. Senere kan vi spille dette båndet for datamaskinen, som oversetter tonene tilbake til maskinkode. Fordelen ved dette er at det er billig, men ulempen er at det tar lang tid å spille inn/av data, og det er vanskelig å finne frem til akkurat det programmet eller de data man trenger.

En DISKETT er en tynn plastskive dekket med et magnetiserbart belegg, montert i en beskyttelseskonvolutt av papp.

I DISKETTSTASJONEN roterer disketten mens et LESE/SKRIVE-HODE beveger seg over diskettens overflate. Disketten er delt opp i konsentriske sirkler som kalles SPOR (TRACK), og hvert av sporene er i sin tur delt opp i SEKTORER. Et spesielt program som kalles DISK OPERATIVSYSTEM (DOS), finner frem fra disketten den informasjon datamaskinen ber om ved å flytte lese/skrivehodet til det riktige sporet, og deretter vente til den riktige sektor kommer opp.

Overføringen av data går langt raskere med diskett enn med kassett. Overføringshastighet måles i BAUD, bits pr. sekund. Baud-tallet delt på 10 gir omtrent det antall bytes som overføres i samme tidsrom. Kassettspillere overfører data med<br>en hastighet fra 300 til 2400 baud; diskettstasjoner kan gjøre det flere hundre ganger raskere (selv om dette varierer sterkt).

Med SKJERM kommuniserer maskinen med deg. Skjermen kan være et vanlig TV-apparat eller en spesiell MONITOR. Monitorer gir som regel (avhengig av pris) et langt bedre bilde enn en TV.

Dersom du ønsker en skriftlig kopi, trenger du også en SKRIVER. Disse fåes i alle prisklasser og kvaliteter.

Et GRENSESNITT (INTERFACE) gjør det mulig å overføre data til og fra eksterne enheter eller andre maskiner. Selve overføringen skjer enten PARALLELT eller SERIELT. SERIE I/O (Input/Output) sender bytene en og en bit av gangen gjennom en ledning, mens PARALLELL I/O sender alle åtte bitene samtidig gjennom åtte ledninger.

Det finnes flere standarder for hvordan dette gjøres. Det mest brukte SERIE-GRENSESNITT heter RS 232, og det mest brukte PARALLELL-GRENSESNITT er CENTRONICS.

Ved hjelp av et MODEM kan datamaskinen . kobles inn på telefonnettet, og gjennom dette kommunisere med andre tilkoblede datamaskiner hvor de enn måtte befinne seg i verden.

![](_page_22_Picture_28.jpeg)

# oj is følgesvenner Archive, Abacus, Ouill og Easel. Av Espen Evensberget

![](_page_23_Picture_330.jpeg)

![](_page_23_Picture_331.jpeg)

Helt fra presentasjonen av ZX80 har Sinclair Research hatt for vane å presentere nye og utradisjonelle dataløsninger overfor markedet. Deres - foreløpig siste produkt, Sinclair OL, er i så måte ingen overraskelse: Igjen har onkel Clive greid å kombinere en avansert teknisk spesifikasjon med en uslåelig (foreløbig!) lav priS.

På grunn av en merkverdig annonserings- og leveransepolitikk har Sinclair Research måttet tåle en ganske sur kritikk, som ikke akkurat ble dempet da de første brukere fant ut at maskinen nærmest var oversådd med «bugs». Dette har riktignok dataverdenen til en viss grad lært seg til å leve med, men med QL slo Sinclair alle tidligere rekorder.

Imidlertid ser Sinclair nå ut til å være over det verste. Maskinen er faktisk ute på rnarkedet, og de siste versjonene virker bra nok. En avansert spesifikasjon til tross: Som alle datamaskiner er også QL avhengig av kvaliteten på den programvare som kan skaffes. Derfor var det med stor spenning vi tok fatt på de fire standardprogrammer som følger maskinen.

Det engelske software-firmaet Psion har de siste tre årene produsert en rekke programmer av høy kvalitet for Sinclair Spectrum, og for to år siden fikk de den høyst lukrative og misunnelsesverdige oppgave å utvikle «standard»-programvaren for QL. Denne inkluderer de fire vanligste bruksprogrammer for en datamaskin: tekstbehandling, regneark, database og grafikk. Psion ønsker tydeligivs maksimal uttelling for det omfattende utviklingsarbeidet disse programmene har medført, og kommer derfor til å markedsføre alle fire programmer også i MS-DOS-versjon under navnet Exchange. Programvaremarkedet for MS-DOS er knallhardt - og dette skulle tyde på at i alle fall Psion har stor tro på arbeidet sitt.

QLs operativsystem og BASIC-dialekt er utviklet av Sinckair selv og er innebygget i maskinen. QLs Super BASIC er omtalt i Hjemmedata tidligere, men noen ord om operativsystemet bør være på sin plass.

# Tungvint

I motsetning til Sinclairs tidligere produkter er QL ingen typisk hjemmedatamaskin - både markeds- og bruksmessig sikter den mot en plass blant de rimeligste kontormaskinene (Osbornei, Tiki, osv.). Datamaskiner i denne klassen benytter som regel operativsystemet CP/M, og en sammenligning faller derfor naturlig.

CP/M er det desidert mest utbredte operativsystem for 8-bits datamaskiner. Dette innebærer selvsagt store fordeler med hensyn til program- og maskinvare-kompatibilitet. Likevel har CP/M måttet tåle mye kritikk for å være «gammeldags», dvs. lite brukervennlig og vanskelig å lære. I lys av dette burde et «moderne» operativsystem nettopp tilby brukeren noe annet enn det CP/M blir kritisert for: et enklere og mer forståelig «brukergrensesnitt». Det er derfor en skuffelse å måtte fastslå at Sinclairs QDOS er langt verre!

Kommandosyntaksen for å utføre slike enkle ting som å formatere mikrodriver, kopiere filer, sjekke filinnhold osv. er mildest talt utrolige i sin grenseløst stupide kompleksitet. Hvis jeg i CP/M raskt vil sjekke hva en fil inneholder, skriver jeg: »TYPE TEKST.DOC TO SCR». Nesten alle operativsystemkommandoene er tils $varende$  komplekse  $-$  å laste inn et nytt program fra microdriven gjøres med «LRUN MDV1 BOOT» - CP/M hadde nøyd seg med «BOOT». Rutinene for innholdsfortegnelse og formatering tar altfor lang tid, og nektet innimellom å fungere uten at jeg

![](_page_24_Picture_0.jpeg)

- HOLD OPP MED DET TULLET OG KOM MED PROGNOSENE MINE !

![](_page_24_Figure_2.jpeg)

 $ca$  1/2 minutt  $-$  dette er noe lengre tid enn det en vanlig diskettstasjon bruker. QL har tre display-modi: 40, 64 eller 80 tegn pr. linje. Abacus kan operere med alle  $tre - selv om$ 80-tegns-modus antagelig er lite . brukbart dersom du ikke har en monitor. Skjermens fire øverste linjer . utgjør en enkel meny, og de to nederste linjene gir opplysninger om aktuell celle, celleinnhold, tilgjengelig hukommelse osv.

Alle Psion-programmene bruker QLs funksjonstaster på stort sett samme måten. Fl setter deg over til hjelpeteksten, som for Abacus' del er omfattende og klar: Du trenger antagelig ikke å benytte instruksjonsboken i det hele tatt dersom du har et visst kjennskap til regnearkprogrammer fra før. F2 slår meny av/på, og F3 setter deg over i kommando-modus. F4 brukes ikke i Abacus, men F5 tillater deg raskt å bevege markøren til en ny celle.

Selve «arket» er organisert som regneark flest. Teoretisk maksimal kapasitet er 64 kolonner (nummerert med bokstaver fra A til BL), og 225 rekker (med nummer fra 1 til 225). Dessverre er kun 15K hukommelse tilgjengelig etter at programmet er  $lastet$  inn  $-$  med andre ord en maksimal kapasitet på ca. 3 600 celler. Med

Fortsettes side 37

UURDERTNG AU PROGRAMUARE ERA CRI  $GMR - GMR$ Du er dypvannsdykker og skal hente opp skatter fra havbunnen. Forskjellige sjidyr som fisk, kreps, krabber og blekkspruter<br>svimmer rundt i vannet for > hindre dykkingen.<br>Kommer du bort i en av disse, mister du et liv (5 totalt).<br>Med en pistol kan du skyte sjidyrene ogg f) poeng. .<br>N)r du har hentet alle skaltene. f)r du et nytt skjermbilde,<br>og oppgaven blir vanskeligere..

ODE: INSERT UORDS: 81 LINE: 2

kunne se noen grunn til det. Du kan risikere å sitte i 10 minutter, opptatt med forsøket på å formatere en mikrodrive. Systemets datasikkerhet settes derfor i et mistenkelig lys. QDOS mangler en rekke av de bekvemmeligheter som bør finnes i et bra operativsystem, for eksempel mulighet for å skrivebeskytte filer og fortegnelse over filstørrelse.

Konklusjonen blir at QDOS er et av de minst brukervennlige operativsystemer jeg har truffet på, og det er .trist at Sinc1air ikke benyttet anledningen til å skape et operativsystem som både er brukervennlig, lett å lære og pålitelig. Det ryktes at flere selvstendige programvarehus er i ferd med å tilpasse CP/M 68k til QL. La oss håpe at det kan skje raskt!

# Integrasjon

Dagens programvare-marked preges av en klar tendens til integrasjon mellom ulike programtyper. Integrasjon betyr at de datafiler son skapes for eksempel i et databaseprogram, uten videre skal kunne behandles videre, for eksempel med grafikk- eller regnearkprogrammer. Videre bør de<br>forskjellige programmene være programmene være noenlunde like med hensyn til kommandorutiner, syntaks osv., og det bør være mulig raskt å kunne gå fra en type arbeidsoppgave til en annen.

Foreløbig har denne tendensen resultert i store integrerte program-pakker, hvor det finnes regneark, database, tekstbehandling, grafikk og kommunikasjon i ett og samme program, for eksempel Symphony, Framwork og Knowledgeman. Tendensen mot operativsystemer med mulighet for flerprossessering (eksempelsvis Concurrent-DOS) er også tydelig.

PACE: 1

 $2$  testor

Et av siktemålene for programvareutviklingen på QL var nettopp flerprosessering, dvs. muligheten til å kunne kjøre flere programmer samtidig. Dette gjelder dessverre ikke for QL-versjonen av Psion-programmene: De er ikke skrevet i flyttbar kode og ligger følgelig på samme plassen i maskinens hukommelse. Grunnen er at QL (foreløbig) bare har 128K RAM - det er ikke plass til alle fire programmer ad gangen. Gitt disse maskinvarebegrensningene har Psion gjort en utmerket jobb med å integrere de fire programpakkene så langt det er mulig. Ved enkle kommandoer kan datafiler «eksporteres» fra et program og «importeres» til et annet. Menyer og kommandorutiner er likelydende så langt det er mulig, og programmene er derfor lette å arbeide med.

# Abacus

QLs regneark heter Abacus. Programmet lastes inn fra mikrodrive på

# Vil du selge? Kjøpe? Eller bytte? Da er DATABØRS et sted for deg.

DATABØRS står til gratis disposisjon for lesere av HJemmedata. Det som annonseres må ha noe med bladets tema å gjøre. Og de som annonserer må ikke drive forretningsmessig virksomhet gjennom disse annonser.

# **DATABØRS**

# **Hjemmedata**

Nils Hansens vei 2 OSLO 6

#### Hewlett Packard 41C m/utstyr

selges for ca. kr 2 700,- (ny kr 5 600,-). Optisk lesepenn, 2 RAM Pac, Games Pac og Circuitanalysis Pac følger med. Terje Malja, Klippervn. 23

4620 Vågsbygd Tlf. ( 042) 85 261

#### Vie-20

m/kassettspiller, et spill, joysticks og to bøker til salgs. lite brukt. øystein Sætre, Sætrevegen 2072 Dal Tlf. (06) 97 60 64 e. kl. 1600

#### TI -99/4A til salgs

Pent brukt med div. ekstra-utstyr, joysticks, kassettkabel og et spill, Parsec. Bud over kr. 2 800. Arne Evensen, Sandoddvn. 7 3132 Husøysund Tlf. (033) 67 384

#### Dataklubber

Jeg ønsker kontakt med dataklubber som driver med Vic-20. Jarle Avløyp, Leite 11 6800 Førde

#### Vie-20 selges billig

m/kassettspiller, mange spill (ca. 50), listinger og joystick, kr 1 600,-. Einar Sæbø, Postboks 11 5784 Øvre Eidfjord Tlf. (054) 65 945

#### Commodore 64 selges

med kassettspiller, 2 joysticks, paddler, Simons Basic, en del utlistinger, ca. 30 spill. Kr 3990,-. Halldor Skattebo 2942 Volbu, Valdres Tlf (061) 40 058

#### Adventure-eiere: Se her!

Adventurespill ønskes til Commodore 64. I bytte har jeg disse originale spillene: Zaxxon, Skamus, Blue max, Pitstop, Hunchback m.fl. Ønsker belst tekst-alene adventure, men også med grafikk. Arve Hillesund Store Elvegt.137 4500 Mandal

#### Commodore 64

Diskettstasjon og Simons Basic kjøpes til Commodore 64. Selger også originale spill. f.eks. Moon Buggy, Summer Games, Flight Path 737 osv. Nils-Erik Bjørkedal 6292 Kjerstad Tlf. (07t) 18 015 e. kl. 1400

#### Commodore diskettstsjon

Commodore 1541 diskettstasjon ønskes kjøpt. Roy Hegre, 0ksnevad 4060 Kleppe Tlf. (04) 42 15 87

#### Dragon 32

selges til høystbydende pga. overgang til større maskin. Det følger med 4 originale programmer og 29 spill på kassett og modul. To joystick, div. bøker og blader følger med. Total innkjøpsverdi ca. kr 7200,-Lars Rennesund, Skogly 1 928 Haga Tlf. (06) 90 54 34

#### **Aksjeinteresserte**

Norges første aksjespareklubb for databrukere er nå dannet. Meget gode resultater, opptil 40% avkastning p.a. Nærmere opplysninger ved henvendelse til: Dataspar, v/C.U.C. Postboks 2101 6501 Kristiansund

#### **Spectravideo SV 318**

m/kassettspiller, div. spill, ubetydelig brukt, til salgs. Atle Jensen, Refsnesskogen 34 **1500 Moss** Tlf. (032) 70 641 e. kl. 1700

#### **Joystick**

Når det gjelder datamaskinprogram-

mer, vil de i regelen være opphavsrettslig vernet. Det betyr at det er forbudt å

kopiere et program uten samtykke fra

den som har opphavsretten (copyrightinnehaveren) og å selge eller på annen måte spre disse kopier. Dette kan med-

føre straffe- og erstatningsansvar. Hvis

Hjemmedata får mistanke om at pro-

grammer frembudt til salg i Databørs er

ulovlig kopiert, vil annonsen ikke bli tatt

Atari joystick i god stand ønskes kjøpt billig! Anders Holmlund, Jotunyn. 48 1412 Sofiemyr Tlf. (02) 80 93 51

#### **Electron**

Ønsker kontakt med andre Electroneiere for utveksling av tips og erfaringer. Skriv eller ring! Morten Skedsmo, 3074 Skoger Tlf. (03) 77 02 28

inn.

#### ZX81 32K

ZX81,32K Memopack, printer, mother- og outputboard, 1 stk 7 segment display (tilkobles outputboardet), 2 brukermanualer (1 norsk og 1 eng.) bøker om ZX81,mange seriøse brukerprogrammer, spill og 2 transformatorer selges, grunnet overgang til større computr. Skriv eller ring. Henrik Sundt, Gimlebk. 18 5000 Bergen Tlf (05) 29 93 54

#### Commodore 64

To spill til Commodore 64 selges: Forbidden Forest og Revenge of the Mutant Camels, kr. 75,- pr. stk, eller begge byttes mot spillet Bruee Lee for <sup>C</sup>ommodore 64. Terje Åmås, Eidesmoen 34

5750 Odda

#### Vie 20

Jeg vil bytte eller selge spillet Pirate Cove til Vic 20. Spillet er helt nytt og nesten ikke brukt. Pris kr 120,-. Nytt kr 124.80. Ove Gaassand, Furuvn. 3

2692 Bismo

#### CB M 64 program se<sup>l</sup>ges

Selger Seafox kr 250.-, Congo Bongo kr 200,-, Pitstop kr 150,-, InternationalSoccer kr 150,-, Simons' Basic kr 300,-, HES 64 Forth kr 250,-, (alle cart.) og Scramble (disk) kr 250,-. Øystein Bøen, Ribstonvn. 1 c 0585 Oslo 5 Tlf (02) 15 20 21

#### Spill til Vic-20

Spillene Vic-Panic fra Bug- Byte og Gridder fra terminal (begge garantert originale) ønskes byttet mot to andre spill. Kan byttes enkeltvis eller hver for seg. Stein Martinsen , Nordre 7970 Kolvereid

#### Spill til CBM -64

4 originalspill til CBM-64 selges: Apache Raid kr 50,-, Flight Path 737 kr 100,-, Decatlon kr 110,-, Terrorist kr 1 00,-, eller alle samlet for kr 300,-. To mmy Larsen, Bjørkvn. 1 0 8 900 Brønnøysund

#### Commodore-64

ønskes kjøpt med kassettspiller og joystick. Espen Reian, Fossvn. 60 1405 Langhus Tlf (02) 86 96 86

#### Sharp MZ-721 selges

til høystbydende over kr 2000,-. Maskinen er lite brukt og selges med norsk manual, spill og andre program, «Mere om MZ», utlistinger og annet. Pål Christiansen, Seheimsgt. 4 3 100 Tønsberg

### Tlf (033) 41 862

#### Spel til Spectrum!

Eg vil gjerne bytte alle desse originalkassettane til andre originalkassettar: Atic Atac 48k, Fotballmanager 48k, Jungel Fever 16k og 48k, Jet pac 16k, Zzoom 48k,Tranz am 16k, Pastimes 16k, Train Game 16kog AH Diddums 16k. Spela kan bytast enkeltvis eller samla. Alle er pent brukte. Dersom nokon har rimelege spel til sals, ta kontakt med meg. Knut Grasvik. Hasund 6065 Ulsteinvik Tlf (070) 11 053

#### CBM-64 spill

Følgende originalspoll selges for kr 50,· pr. stk: Manle Miner, Zylogon, Indian Attack, China Miner, Chonese Jugler, Booga-Boo, Bonzo, Pedro, Killer Watt, Space Pilot, Blagger, Wheelin' Wallie, Tok<sup>e</sup>n of Ghall, Metro Blitz., Weodyps. Astro Chase kr 100,-. Selges samlet for kr 600,-. Bent Gjendem, Postboks 101 6440 Elnesvågen Tlf (D72) 62 824

#### Urik-l,48k

med endel spill og noen programmer selges for kr 1090,-. Maskinen er pent b rukt! Hilde Haugen Harespranget 10, Hovdeskogen 3370 Vikersund Tlf. (03) 78 79 31

#### Spektrum 48

med interface 1, joystickinterface, Vu-file, spread-sheat, wordprosessor, spektrum-info og spill, selges kr 2700,- eller høyeste bud. Svekn Dabrosin, Hovsetervn. 46 B 0768 Oslo 7 Tlf (02) 469800, linje 127 eller tlf 49 01 61 etter kl. 17.00.

#### ZX 81

Er det noen som vil kjøpe en nesten helt ny ZX-61? Du får med spill, bl.a. Crazy Ballon, Skiing, Skramble og Duck Pond. Med på kjøpet får du Philips Data Recorder kassettspiller (he lt ny) og transformator. Jeg kunne også tenke meg å bytte med en gammel VIC-20. Jim Levin Hødsand 9390 Skrolsvik Tlf (089) 54 257

#### Sharp MZ-700-eiere

Jeg ønsker å komme i kontakt med andre Sharp-eiere for utveksling av tips. Skriv eller ring snarest mulig. Alle får svar. Ole Ingmar Olsen, Lyngvn. 3 3600 Kongsberg Tlf (03) 76 57 88, etter kl. 16.00.

#### Micro-prosessor II

Nesten ny, med disk.stasjon og en del programvare selges rimelig. Tlf (05) 18 82 64, etter kl. 17.00.

#### **Music Construction Set**

til Commodore 64 ønskes kjøpt så rimelig og så snart som mulig. Øystein R. Sætereng Val1ageiIa 14 6150 ørsta Tlf (070) 66 447

#### Dataskjerm/Monitor

Dataskjerm/Monitor selges rimelig. Tlf (05) 18 82 64, etter kl. 17.00.

#### Data Club

Data Club for alle typer datamaskiner. Det koster kr 45,- i året. Du får medlemsblad 6 ganger i året, 3 forskjellige plakater, nålmerke ogklistremerker. Velkommen som medlem! Eirik Kasa, Vestlisvingen 164 0969 Oslo 9

#### Lode Runner/CBM 64

Har du laget egne «brett» til Lode Runner? Jeg ønsker å bytte med deg. Send meg en diskett med minst 20 forskjellige «bret�», og du får mine i retur.

Bjørn Karlsen, Skogfaret 33 1 620 Gressvik

#### ZX- Spectrum 48k

med Forth, Pascal, Logo, spill og datablader. Håndbøker som instruerer deg i Basic-programmering. Selges kr  $2000.4$ 

Egil M. Martinsen, Uglestien 9 3190 Horten

#### Datablader

Norske og engelske datablader, årg. 1983-84, bl.a. «Your Computer», «Practical Computer», «Sinclair User, programs», «Mikro/Hobbydata». Selges til 1/2-1/3 av ny pris. Liste sendes mot svarporto fra:

Hans A. Nakrem, Lindeberglia 11 1 069 Oslo 10

#### Spill

Jeg bytter mitt spill Crazy Cong mot Star Commando, Breakdance eller Twin Kingdom Valley (originaler) eller selger det for kr 100,-. (Det er nesten ikke brukt).

Øystein Norstrøm; Ravnkroken 30 1254 Oslo 12

#### VIC-20/CBM64-eiere

Norges ledende Commodoreklubb ønsker nye medlemmer. Store medlemsfordeler, bl.a. «stjernetilbud» på disketter: Kun kr 24,- pr stk. før 5 1/4" kvalitetsdisketter. Nærmere opplys� ninger ved henvendelse til Commodore User Club, Postb. 2101 650 1 Kristiansund

#### BBC-kJubb

Jeg ønsker kontakt med en klubb for BBC mikrodatamaskin og andre eiere i hele landet. Jarl Idar Teige 6098 Nerlandsøy

#### Spectravideo 328

med SV 903 kassettspiller, 25 spill 3 joysticks og mange andre bra programmer. Basic boken for Spectravideo (svensk) følger også med. Verdi kr 6000,-: Selges kr 3500,-. Knut Sandum, L. Hervigs vei 37 c 3000 Drammen Tlf (03) 81 23 64

#### Oric 1/Atmos-spill

Lone Raider, Ghostman, Quack a Jack, Gravitor, av severn software. Kun originale. Selges rimelig, kr 70,-. Jeg betaler porto. Spillene krever 48k. Einar Laurits Rossebø

Torgersvik 3 55Q6 Haugesund

#### Joystick og assembler til salgs

Quick Shot II de Luxe selges kr 95,-. BUG/Duekworth editør assemb�er for CBM 64 på kassett m. manual selges for kun kr 105,-! Nesten ubrukt. Eilif Lien, Nansetvn. 76 3270 Nanset

#### Røverkjøp

Følgende utstyr selges: CBM-64, 1541-disk.stasjon, monitor, CP/M ope-<br>rativsystem, Z80 prosessor. rativsystem, Z80 prog.språket turbo-pascal,quick-shott joystick og mange gode spill. Alt utstyr er 3 mnd. gammelt. Selges p.g.a. studier. Ny pris kr 12000,-. Selges lor kr 8000,-. Opplæring kan gis. Frank Halvorsen, SoIvn. 15 B 4890 Grimstad

#### Dragon

Program til Dragon 32  $64 - \AA$  lære barn alfabetet og tallsystemet - selges. Programmet er nesten ikke brukt. Nytt koster det kr 60,-. Selges nå for kr 45,-. Ingebrigt Fuglem 2560 Alvdal

#### Sharp MZ-721

og en del forskjellig p rogramvare til salgs. Ny pris kr 7500,-. Selges for kr 4200,-. Odd Einar Lindøe 5262 Avaldsnes Tlf (047) 42 46 5

#### Osborne l m/screenpack

og 12" skjerm, en del program, bl.a. Word Star og Super Calc. selges for kr 9300,- (inkl. m.v.a.) Andreas Brattberg, Boks 34 7860 Skage i Namdalen Tlf (077) 85 281

#### VIC-20-eiere

Programmer's aid og Super expander (fOF enklere lydbruk, Bedre grafikk, lettere feilsøking �g 3k RAM). Selges halv pris, ca. kr 220,-. Bjørn Belsvik, Brusdalsv. 27 7080 Heimdal Tlf (07) 98 22 05 etter kL IS.0Ø

#### Colour printer plotter

Colour printer plotter VC-1520 for Commodore 64 VIC 20 selges for kr brukt.

Odd Arne Pedersen, Dalsvn. 51 0387 Oslo 3

#### BBC-B

Er interressert i en joystick interface til BBC-B til en rimelig pris. Jeg selger spillet Spooker (biljard) fra Acornsoft for kr 100, -. Ny pris kr 150, -. Bjørn Kristiansen, Th. Lundesv. 16 2600 Lillehammer

#### Se her

Philips Videopac G 7000 computer, (TV-spill) selges for ke 1000,-. Jeg kjøpte den ny for kr 2600,-. Det følger med 7 spill og tilsammen 24 variasjonsmuligheter. Lite brukt. Per-Arne Blindheim 5090 Nyborg i Åsane

#### Demo programmer

Jeg selger Demo programmer til IBM PC. De egner seg godt for forretning- Textpro (Kass) er og lignende. Nå selger jeg dem vel-Tekstbehandlingsprogrammet Textdig billig: Bare kr 55,- (før kr 80,-) P.s. pro (kass) selges. Ny pris kr 198,-. Oride er for to fargers monitor. Skriv til: Geir Tellefsen, Torjusholmen 4818 Færvik

#### CBM -64 med garanti

ton competition, joystick og haugevis og pent brukt diskettstasjon. av spill og brukerprogram (på kas-Øyvind Mørck, Sigurdsgt. 3 B sett), bl. a. Summer Garnes, Simon's 2000 Lillestrøm Basic, Turbo-tape, Atari Pac-Man, Tlf (02) 71 45 14 etter kl.17.00 80-tegn, Talegenerator, Flight simulator, Arcade spill osv. osv. Håkon Norli, Erages vei 8 1412 Sofiemyr Tlf (02) 80 86 08 kl. 15.30-19.00

#### Hobbydatamaskin

som kan mer enn å leke, selges. Datamaskin, printer, diskettdrive, kassett-TI-99/4A spiller. Spar penger, kontakt Håkon Henriksen, Boks 92 4371 Egersund Tlf (04) 49 10 71

#### Se her

Apricot F1 og Epson RX80 FIT selges. Kjetil Stubberud, Vinnesgt. 55 3022 Solbergelva Tlf (03) 87 09 68

#### ORIC ATMOS

Oric Atmos med flere spill og fire bøker til salgs. Pris, over kr 2000,-. Thomas Lie, Falkflåget 24 8610 Grubhei

#### VIC-20

trum med div. utstyr. Kim Almli 8690 Hattfjelldal

#### LYNX microdatamaskin selges

1 000,-. Kjøpt 25.8.-84 for kr 1780,-. Lite hurtig BASIC, mulighet for maskin-96k RAM, Z80 CPU-4MHZ, 256x248 punkters fargegrafikk, meget god og| kode. Tilkobling til TV, RGB-monitor, composite video, kassettspiller. Serieutgang. Endel klubbmagasiner medfølger.

Johnny Hermansen, Blåbærstien 29 c 1450 Nesoddtangen Tlf (02) 91 34 83

#### Atari TV -spill

med 12 kassetter, nye joysticks selges kr 600,-. Ole Gundersen, Trøndergt. 5 0477 Oslo 4 Tlf (02) 15 12 66

#### Diskettstasjoner

Er interessert i å få kjøpt brukte diskettstasjon(er) til CBM 64. Er også interessert i tlf.nr. til elektroniske oppslagstavler, helst innenlands. Frode Sandve, Symrevn. 5 4350 Nærbø

ginal. Svein Egil Sørland

6770 Nordfjprdeid

#### Commodore 64

CBM-64 med kassettspiller, Kemps- Jeg er interessert i å kjøpe en billig

#### ZX 81

Lite brukt ZX 81 med printer selges rimelig, grunnet overgang til CBM-64. Johnny Skage, N.Toppe 56 5088 Mjølkeråen Tlf (05) 18 86 15

Jeg selger min TI-99/4A med kassettspiller, alle kabler, instruksjonsbok, joysticks og 2 spill på modul (Ti invaders og Parsec) + en kassett med 21 spill og 14 andre mer seriøse programmer. Det medfølger også en kassett med et grunnkurs i Basic (9 kap.) Selges samlet til høystbydende over kr 2000,-. Ordinær pris ca. kr 4800,-. Vidar V, Pedersen Dr. Daaesvei 8300 Svolvær

#### Universalmodem selges

Vic-20 + bøker, kassettspiller, noen V24, innebygd strømforsyning, selges blader og spill byttes mot ZX-Spec-med kabel og plugg til ABC80 for kr Fabrikknytt modem WS2000 for 300-600-1200-1200/75-75/1200 Baud. både europeisk og amerikansk stan� dard, modemtilkopling RS232 eller 1 900,-.

> Petter Brækken, Postb. 3518 7001 Trondheim

# TOPP .. SPENNING TIL COMMODORE 64

![](_page_28_Picture_1.jpeg)

# *BLAGGER*

og lyd.

 $\bm{\mathsf{DL}}$  GU $\bm{\mathsf{LL}}$  med må utforske forskjellige bygninger for å finne nøkler slik at du kan rane pengeskapene\_ . Dette spillet med 30 skjermer har super grafikk

CBM 64 KASS. 99,-

![](_page_28_Picture_5.jpeg)

EAGLE EMPIRE Dette er et arcadespill hentet ut fra spillehallene. Du er langt ut i verdensrommet og må i galaxionstil skyte ned UFO, ørner og til slutt moderskipet. Topp grafikk og lyd. . CBM 64 KASS. 99,.

![](_page_28_Picture_7.jpeg)

**KILLERWATT** Utforsk dypet av underjordiske grotter. Super' grafikk og animasjon av hele bildet mens du styrer unna bomber, flyvende fisk og miner. Topp musikk og grafikk.

CBM 64 KASS. 99.-

for Commodores

## **SON OF BLAGGER**

 $\frac{1}{2}$ 

En fortsettelse av suksessen BLAGGER. Nå med enda vanskeligere bygninger og uvennlige nattevakter, ' gale forskere og usikre gulv.

Son of Blagger har 12 ekstra-avanserte og vanskelige skjermer for den som liker en utfordring. CBM 64 KASS. 99,.

![](_page_28_Picture_14.jpeg)

En tur ,på toget du sent' vil glemme. Du må styre damplokomotivet på en 6 'spors togbane for å unngå å bli bombet av luftskip og fly, eller send en røksky opp på riktig tidspunkt. Du må også passe på å skifte spor til riktig tid for å unngå å kjøre rett i andre vogner samtidig som du passer på hvor mye drivstoff du har igjen.

Loco har fasinerende 3D grafikk og musikk.  $CRM$  64 KASS, 99 $-$ 

DATAHUSET A/S er norsk representant for: **ALLIGATA** GREMLIN GRAPHICS ABA CUS SOFTWARE Dessuten importerer og selger Datahuset 1000-vis av forskjellige program til alle de populære datamaskinene, bl.a. Apple, Apricot, Atari, BBC, Commodore, IBM, Oric, Sharp, Spectrum og andre.

. Gjør som tusenvis av andre nordmenn har gjort:

Send etter vår gratis prisliste, og benytt deg av våre lave priser.

![](_page_28_Picture_478.jpeg)

#### Se her

Jeg har en ZX-datamaskin som er verdt kr 900-, og en kassettspiller verdt kr 400 ,- + 42 spill (kjempegode). Om du kjøper alt, betaler du pare kr 1200,-. Kunne k anskje tenke meg å bytte (helst med VIC-20). Jim Levin

9390 Skrolsvik Tlf (089) 54 257

#### Samarbeid

Jeg har programideer, solid økonomi og markedsføringsutdannelse og -erfaring, og søker person med gode Basic- og maskinkodekunnskaper på CBM 64 for lønnsomt samarbeid p fritiden. Dahl, Mosekollen 7

0752 Oslo 7

#### Cømmodoreutstyr selges

Commodore 64, VC-1541 disk, kassettspiller og MPS-802 printer selges. Har også endel programmer

Arnt Age Loekert John Giævers v. 8 A 8450 Stokmarknes

#### Se her!

Selger min Sharp MZ-700 (7 mnd. gammel) med innebygget kassettspiller, 15 maskinkode-spill, en hel del hjemmep rodusert programvare(spill) og en helt ny norsk instruksjonsbok. Pris kr 2450,-.

Jan Arvid Konst, Tollevikveien 16 9500 Alta

## Tlf. ( 084) 35 042

#### Hallo CBM 64-eiere

Jeg vil gjerne bytte nytteprogrammer, f.eks. tippeprogrammer. Jeg bytter også gjerne originalspill (Summer games, 3 Dantattack). Arne G. Svendsen Fostervoldsgt. 22 6 500 Kr.sund N.

#### Soft Talker

(Sharp MZ-700). Jeg bytter Speech Syn thesis ( kassett) og manual mot Advanced Chess. Eirik Øra 7 760 Snåsa Tlf (077) 51 076

#### **Sharp PC-1500**

med Interface/trykker CE 150 og 8k Byte RAM CE 155 selges komplett kr 3000,-. Ny pris kr 7400,-. Lite brukt. Tom Julsrud Sagringen 1 2800 Gjøvik Tlf ( 061) 74 025

#### ZX Spectrum48k

med DK'tronie tastatur, interface l, microdrive og Alphacom 32 printer selges for  $kr$  3500,-. Rolf Andersen, Snevn. 3 8650 Mosjøen Tlf (087) 71 444

#### **BBC MOD B 32K (os 1.20)**

B BC microoomputer mod: B 32k m/ diskinterfaee. Diskettstasjon 40D KB + 10 disketter. Viewsheet (regneark) m/veiledning. Database m/veiledning. User guide, The Advanced User Guide, Graphics on the BBC microcomputer, BBC BASIC, 2 program $tekster + div. programmer og blader.$ Alt selges for kr. 11 DOO,-. Reidar Vassbakk Løvsetdalen 12A

1 188 Osio It Tlf (02) 28 67 04 etter kl 18.00.

#### CBM 64

Jeg selger min CBM 64 med kassettspiller, The Arkade Joystick, 30 spill og Simons Basic. Obs. bare bra spill, bøker og blader for kr 4100,-. Det kostet nytt kr 5300,-. Gøran Eriksen, Dølvn. 11 A 7800 Namsos

#### Philips TV-spill G7400

med en kassett selges ubrukt kr600,- $+$  porto. (Ny pris ca. kr 1700,-). Lotterigevinst. Geir Johansen, Siriusvn. 17 1400 Ski

#### CBM-64 selges

med kassettspiller, spill, pent brukt og feilfri. selges høystbydende.Min. kr 360Q,-. Håkon Monsrud, Sundvn 15 2045 Leirsun Tlf (02) 74 68 24 mellom kl. 17.00 og Hjelp! TI-owners 20.00.

#### VIC 20

Pent brukt VIC 20 (ca. 1 år) til salgs for kr 1300,-. Du får med kassettspiller, ca. 60 spill, joystick, custinger. Einar Sæbø, Box 11 5784 Øvreeide Tlf (054) 65 945

#### Sharp MZ 721

med 10 spill, 1 program, norsk og enge lsk instruksjonsbok, selges kr 2500,-. Arild Nyheim, Rudvn.. 5 2000 Lillestrøm Tlf (02) 83 78 04

#### Sharp-strek

Vi er to gutter som utgir et blad som heter Sharp-strek. Det er kun for Sharp MZ-700. For kr  $6, +$  porto får du et nr. av Sharp-strek. Første nr. er et prøvenummer. Nr. 1 inneholder bl.a. Autorun og CBM-oversettelse. Jo Chr. Oterhals, Oterhals 6420 Aukra

#### Ønskes kjøpt!

Commodore 64, Sharp MZ-700. Dra-Joystick til Commodore 64 kjøpt med litt utstyr. Kjetil Johansen, Bakkev. 7 2830 Raufoss Tlf. ( 061) 92 320 e. kl. 1 500.

#### TI-99/4A

Med joystick, 9 spill på modul, 6 på kassett, ext. basic, mini-mem  $+2$  assem. håndbøker m.m. selges samlet eller separat. Pris samlet kr 2600,-. Knut Edvardsen 2620 Follebu Tlf (062) 20 824

#### « Radofin»

Selger et «Radofin» TV-spill. Programkassett med 10 spill medfølger. Farger og lyd. 3 vanskegrader, for 1-2 spillere. Pris ke 240,-.(Ny pris kr 700). Sendes i postoppkrav. Rune Iglebæk, Høie 47 10 Mosby

#### ZX-Spectrum 48K

selges for kr 1700,- inkl. 2 bøker, Flight Simulation m.m. Maskinen er ett år gammel. Kan eventuelt byttes mot programmerbar kalk ulator (HP. Sharp el.) Endre Simensen Sandsværvn. 187 3600 Kongsberg

#### Commodore 64

Selger div. originalprogrammer, Jupiter Lander på Modul kr 60,-. På kassett selges Decathlon (Ocean) kr 60, og Games Designer kr 50,-. Ellers selges nr. 1 og 2 av Computer- Magasinet som er på kassett til kr 15,- pr stk. Ove Grønningsæter, Postb. 38 6015 Gåseid

Extended bask, instruksjonsbok for maskinkode og spill på modul til TI-99/4A ønskes kjøpt snarest. Øystein Bogen

7310 Gjølme

#### Dragon 32

Dragon 32 ubrukt selges kr 1000,-. Morten Nielsen, Thomas Simensensv. 26 3000 Drammen

Tlf (03) 81 74 88 etter kl. 15.30

#### VIC-20

2 mnd. gammel V IC-20 selges rimelig med 2 spill og 16kRAM. Morten Alfheim, Elgvn. 28 2080 Eidsvoll T lf (06) 96 04 72

#### Dragon 64

Dragon 64 selges med kassettspiller, styrespaker, 20 spill, editor-assembler, Forth datasprog, Sound module og en masse blader. Ny pris over kr 6000,-. Selges meget rimelig. Kay Morten Myrbekk Krokbekkveien 12 A 9210 Andselv Tlf. ( 089) 33 553

gon 64 eller Spectravideo ønskes  $Er$  det noen som vil selge en pent brukt joystick, så rimelig som mulig? Roger Hartviksen, Lillevollveien 16 8370 Leknes Tlf. (088) 80 966

# $\boldsymbol{O}$ Bestill topp Action-programmer fra CBS. For deg som liker utfordringer og ekstra spenning.

**DURELLSOFTWARE** 

# For Commodore 64

# **GHOSTBUSTERS**

Laget etter filmen med sam me navn. Spøkelsene er på vei inn i spøkelsessentra-<br>len. Bare du kan avverge katastrofen.<br>For å redde byen må du komme til toppen av termes len. Bare du kan awerge katastrofen. For å redde byen må du komme til . toppen av tempelet. Topp grafikk og masser av action. Kassett eller disk.

# RIVER RAID

F-16 fly i angrep oppover elven. Det gjelder å komme så langt som mulig uten å kollidere, bli skutt ned eller slippe opp for drivstoff. Full av fart og spenning. Kassett eller disk.

# **COMPAT LYNX**

Blant de mest avanserte «real-time» kamp simulator program som er laget for en hjemmecomputer. Du må fly oppdrag etter oppdrag for å støtte egne bakkestyrker. Landskapet ser du i 3-dimensjonal grafikk. Kan spilles på den helt enkle «skyt dem ned»- varianten eller som et fullstendig militært strategi -spill av mange timers varighet. Kassett.

![](_page_30_Picture_8.jpeg)

Et fantastisk elektronisk «malerskrin» med Iys-<br>
penn og tegneserie-program. Pixstik er en helt holder 50 scener. Klarer du en menn og tegneserie-program. Pixstik er en helt<br>spesiell lyspenn som du kan tegne rett på TV-<br>skjermen med. 20 forskjellige kommandoer gir<br>fantastiske variasjonsmuligheter. 16 farger og en<br>fantastiske variasjonsmuligheter. Kassett.

> ut februar<br>âned. Fâ ut februar spennende program,

Ambush eller Hideous Bill •

![](_page_30_Picture_11.jpeg)

**PIXSTIK.**<br>
Henspeiler seg på Hercules' LTILBUD **Kassett.** 

![](_page_30_Picture_14.jpeg)

FALCON PATROL 2

En Harrier-jager må forsvare seg mot skvadroner av angrepshelikoptre, raketter, flakbatterier og radar-jamming. Fantastisk 3-dimensjonal grafikk, joystick-kontroll og 16 forskjellige vanskelighetsnivåer. Kassett.

![](_page_30_Picture_17.jpeg)

# SPACE SHUTTLE

En eventyrlig tur med romfergen. Laget i samarbeide med NASA. En fantastisk realistisk opplevelse med lyd og grafikk som eksploderer på skjermen. For å gjennomføre ferden kreves all den dyktigh et du klarer å mobilisere. Kassett eller disk.

SPESIALTILDUD WEED HASDECO Postboks 28, H Telefon (02)10 65 66. Postboks 28, Høybråten, 1005 Oslo 10.

![](_page_30_Picture_21.jpeg)

JA, jeg bestiller følgende program: (kryss av i ruten om du ønsker kassett eller disk.

![](_page_30_Picture_760.jpeg)

OBS! Bestiller du 2 program eller fler får du tilsendt programmene gratis. Navn:................. Adresse: . . . . . . . . Postnr. : . . . . . . . . Poststed :........  $HD1-8$ **HASUE(O** Postboks 28, Høybråten, 1005 Oslo 1 Telefon (02)10 65 66.

Ved innsendelse av kupongen får du tilsendt liste over hele vårt program varetilbud.

«Plutselig, så sto jeg der, med 140k ubrukelige data i den ene hånden, og telefonen med en illsint kunde i den andre.»

# - verktøykasse CP/M-maskiner

La det være sagt med en gang  $-$  vedkommende som sa at data og informasjon var to forskjellige ting, visste hva han snakket om. Det datamaskinen lagrer er data - det vi mennesker vil ha ut av den er informasjon.

Når maskinen krasjer, kan vi få ut  $enorme$  mengder data  $-$  men sjelden den informasjon vi dyttet inn til å begynne med. Dette enkle faktum er greit å leve med som en teoretisk sannhet, men langt verre å fordøye i praksis, fordi vi alltid tenker på data som informasjon. «Jamen, det er jo på disken!» hører jeg ofte kunder si, mens de ser uforståelig søppel velte

ut av det som skulle være en informasjonsbank. Eller kanskje det var årsoppgjøret fra det nykjøpte regnskapssystemet «fullt utprøvet og med 2 års garanti»?

At dataene finnes på disken, er da redusert til filosofi. Programmet greier nemlig ikke å produsere informasjon av det. Det finnes mange slike programmer.

Selv kjente databaseprogrammer kan slippe inn søppel fra en diskettskrivefeil - og kommer gale data inn, mister programmet fotfeste på disketten og krasjer.

# En saga fra virkeligheten

Slike problemer kan bli enda mer  $subtile - og ergelige. Tenk deg at$ BASIC-programmet ditt har produsert en rekke tall på en diskett, og at du vil ta inn disse i tekstbehandleren din. Du forsøker først å lese ut informa $sjonen på normal vis - men du får i$ beste fall data. I verste fall streiker tekstbehandlingsprogrammet.

Grunnen? Basic skriver nummer som binære tall på disken, uleselig for annet enn et annet BASIC-program.

Eller la oss si du har brukt ditt MO-DEM mot en IBM-maskin, og oppda-

![](_page_32_Picture_0.jpeg)

ger at du har fått en fil overført i EBC-DIC istedet for ASCII!

Det kan tenkes utallige varianter på dette temaet.

Min egen startet da jeg skulle lese ut 140 kBytes fra en database, og dette skulle videre inn i en helt annen database.

De to databasene hadde selvsagt helt spesielle lagringsmetoder med spesielle «kontroll-Z»-tegn i begynnelsen - slik at de skulle være umulige å liste ut med CP/M-kommandoer.

Denne overbeskyttende holdning samt

det faktum at data i en database ofte lagres i sammenpakket form for å spare plass, gjorde at jeg ikke kunne føye sammen datafilene på samme måte. Dataene var ikke ordnet over  $samme$  lest  $-$  de var ikke kompatible.

Løsningen jeg tenkte meg, var å skrive dataene ut på ASCII-format bokstav for bokstav, for så på samme måte å lese dem inn i database nummer to.

Det hører med til historien at de to databasene hadde dataene organisert i forskjellig rekkefølge - navn og adresse var byttet om av forskjellige grunner.

![](_page_32_Picture_9.jpeg)

Jeg tenkte av Wordstar skulle klare  $den$  jobben  $-$  bare bruke tekstbehandleren til å flytte på kolonnene slik at de kom i riktig rekkefølge for den andre databasen.

Så oppdager du at det å bedrive tekstbehandling på 140 kilobytes ikke er noen spøk.

# Wordstar og 200 kilobytes

Da jeg kjøpte maskinen, spurte jeg selgeren hvor store mengder data den kunne lagre, og fikk til svar at diskettene var på 200 kilobytes hver. Naiv som jeg var, trodde jeg at det var mulig å lagre så mye informasjon der.

Det er galt. Når man bruker et tekstbehandlingsprogram (fikk jeg senere erfare), har man i virkeligheten tre kopier av teksten lagret på diskett. Backup-kopien, den teksten man arbeider med, og en spesialfil som hjelper maskinen til å flytte rundt på tekst. 200k data, javel, men bare 67k med informasjon. I mitt tilfelle betydde det at for å flytte rundt på mine kolonner, ville jeg trenge omtrent  $3x140k = 420k$  med diskettplass på en og samme diskett!

Dette hadde jeg glemt da jeg påtok meg oppdraget. Så sto jeg der da, med 140k med ubrukelige data i den ene hånden, og telefonen med en illsint kunde i den andre.

# Supersort til unnsetning!

Men heldigvis var ikke situasjonen håpløs. En venn spurte om jeg hadde hørt om Supersort, men siden det hørtes ut som et sorteringsprogram, hadde jeg ikke tatt notis av det.

Sorteringsprogram skal man nemlig ifølge god folkeskikk skrive selv, med de nyeste, raskeste rutiner fra datablader som bruker spalteplass på slikt, kompilere i Turbo-Pascal, og kjøre i vei med i første forsøk.

Som den feigingen jeg er, torde jeg ikke slikt, og grep begjærlig fatt i Su-

Fortsettes side 44

# Seikosha GP-50S **Let Spectrumalternativ**

![](_page_33_Picture_1.jpeg)

**ZX-skriveren fra Sinclair har** måttet tåle mye kritikk, og mange er på jakt etter et alternativ. Og det finnes. Vi har tatt en titt på Seikosha GP-50S, som er spesielt laget for ZX-maskinene og er 100% kompatibel med ZX-skriveren med alle de muligheter denne har.

ZX-skriveren er en elektrisk skriver som benytter et sølvfarget spesialpapir. Kontrasten er dårlig, og skriften blir utydelig og i verste fall uleselig. I tillegg ikke bare virker, men er skriveren spinkel og lite solid, så til nærmere kr 900,- kunne man tenke seg noe mer pålitelig og av høyere kvalitet.

Men ZX-skriveren er laget til ZXmaskinene og forstår alle koder disse sender. Man kan dumpe grafikk og

hele skjermbilder. Derfor er det ikke mulig å koble til en hvilken som helst matriseskriver og forsøke å innstallere den til Spectrumen sin. Har man brukerdefinert grafikk og andre grafiske tegn i listingene sine, kommer det ut lite annet enn spørsmålstegn og tomrom. Derfor har man dessverre i lang tid vært prisgitt den opprinnelige ZX-skriveren.

Skal man bare bruke skriveren til å skrive ut tekst fra et tekstbehandlingsprogram eller andre bruksprogrammer, kan en hvilken som helst skriver gjøre nytten. Den kobles til Interface 1's RS232-grensesnitt. Da finnesrimelige skrivere med seriegrensesnitt som Brothers HR-5, eller, hvis man vil kombinere skriveren med en skrivemaskin, EP-44 eller en av de andre modellene fra Brother.

Men til utlisting av programmer og grafikkdumping duger altså ikke disse skriverne. Da må man ha en skriver særlig tilpasset ZX-maskinene. ZX-skriveren er billigst, men med Seikoshas skriver får man en skriver

som skriver på vanlig papir, og som man trolig har glede av lenger. Også denne skriveren bruker et spesielt papirformat. Papirbredden er 5", og papirrullen henges på stativet bak på skriveren.

Skriveren kobles til bussen bak på Spectrumen. På ZX-81 må en spesiell overgang benyttes. GP-50S er en matriseskriver med en matrise på 7x7 punkter. Den bruker fargebånd og skriver ganske tydelig. Skulle skriften bli blek, medfølger i emballasjen også ekstra blekk til å farge båndet med.

Skriveren er tydeligvis ikke beregnet på å skrive ut dine brev både, pga. papirformatet og det at den kun skriver 32 tegn på linjen. Da duger en vanlig skriver med serie-grensesnitt. Men skal du bruke den til listinger og grafikk, er den uten tvil et godt alternativ. Den er stillegående og relativt rask (37 tegn i sekundet). Og prisen, kr 1500,- er overkommelig for de fleste.

Importør er National Elektro as.

П

![](_page_34_Picture_0.jpeg)

![](_page_34_Picture_1.jpeg)

**gesvenner** 

Fortsatt fra side 25

 $\blacklozenge$ 

ekstra RAM vil selvsagt kapasiteten øke betraktelig.

# Kommandoer

Funksjonsmessig skiller Abacus seg ikke nevneverdig fra «industristandarder» som SuperCalc eller VisiCalc. Markøren beveges rundt pa arket med pilknappene. Tall og formler kan skrives rett inn, mens tekst krever at du starter med et anførselstegn. Av kommandoer mer spesielle for Abacus kan nevnes:

- FILES gir mulighet for sletting, kopiering, import Qg eksport av filer uten å måtte gå innom operativsystemet.

MERGE tilsvarer SuperCalcs CONSOLIDATE: Et allerede lagret regneark kan inkorporeres i det arket du holder på med. Slik kan du for eksempel lett lage månedlige budsjettoversikter, og raskt kombinere disse til et årsregnskap.

- ORDER sorterer kolonneinnhold i opp- eiler nedadstigende orden.

- WINDOW gir muligheter for å ha opptil to vinduer på regnearket åpne samtidig.

Ellers finnes kommandoer for redigering av celleinnhold, kopiering av celler, insett og sletting av hele kolonner/rekker, formatering av celleinnhold med hensyn til notasjon og høyre/venstre-justering, samt flerfoldiggjøring av innholdet i en celle til flere andre.

# Funksjoner

I tillegg til de fire vanlige regnearter har Abacus funksjoner for absoluttverdi, gjennomsnitt, sum, telling, trigonometri (både grader og radianer), eksponenter, logaritmer, max- og min-verdier samt finans-funksjoner som diskontert verdi og annuiteter/ rentefot. Dette er foreløbig (med unntak av sistnevnte!) temmelig standard regneark-fasiliteter, men Abacus har et par ekstra svært brukbare finesser:

- «ROW»-funksjonen replikerer en

formel automatisk gjennom hele rekken hvor markøren er plassert. Slik kan en regnearkmodell raskt bygges opp: En hel rekke ad gangen fremfor en og en celle.

- Både kolonner og rekker kan gis navn, og disse navnene kan brukes i formler. F.eks. kan du skrive inn formelen netto = brutto - skatt dersom det finnes rekker med disse navnene.

Abacus er et meget kapabelt regneark. Det er lett å jobbe med og har kraftige og fleksible kommandoer og funksjoner.

# Ouill

Tekstbehandlingsdelen i systemet heter Quill (som betyr fjærpenn!). I likhet med de tre andre programmene i Psion-serien kan Quill vise 40, 64 eller 80 tegn pr.linje. Og likeledes er også her skjermen delt inn i tre områder: De fire øverste linjene utgjør som vanlig en enkel meny, 18 linjer utgjør tekst-området (med en tabulatorlinje øverst), og de nederste 2 linjene er «status-linjer», som her viser dokumentnavn, linjenummer, ordnummer og skrifttype.

Selv om tekstområdet er stort nok, er selve redigeringsområdet lite: Det består bare av de åtte midterste linjene

![](_page_35_Picture_20.jpeg)

på skj ermen så lenge menyen står på. Markøren flyttes .med pilknappene, og hvis du under redigering kommer utenfor disse åtte linjene, vil skjermbildet rulle opp eller ned, mens programmet leser og skriver på mikrodriven. Dette tar en del tid.

## Langsom

Ved påslag er Quill i innsett-modus, dvs. at all ny tekst som skrives inn i flytter eksisterende tekst utover til høyre etterhvert som du skriver. Ved innsett av ny tekst omformateres teksten kontinuerlig automatisk etterhvert som du skriver, noe som gjør at prosessen går svært langsomt: Ofte vil du skrive mye raskere enn programmet greier å følge opp. Irriterende er også at QL ikke har noen «back-space» eller «DEL»tast: Her må du bruke kontrollknappen sammen med pilknappene.

Quill har alle redigeringsfunksjoner som bør forlanges i et bra tekstbehandlingsprogram. Dette inkluderer kommandoer for marger, linjeavstand, toppmarg/bunnmarg, høyre/ venstrejustering av tekst, automatisk orddeling ved linjeskift, topp/bunntekst, søke/erstatte ord og skrifttyper. Quill har understrekhing og uthevet skrift (dette vises på skjermen), men kan ikke velge mellom bokstavstørrelse (pitch) eller kursiv. Videre kan Quill markere ut tekstblokker og flytte disse i dokumentet, men dette er også en komplisert og langsom prosess.

Quill er det minst imponerende av QLs programmer. All tekstbehandling stiller store krav til hastighet på lagringsmediet, og mikrodrivene bruker altfor lang tid på å dytte data inn og ut av maskinhukommelsen. Dette merkes spesielt ved omformatering og flytting av tekst, og gjør sitt til at Quill ikke går på langt nær så raskt som ønskelig. Programmet er ikke  $s$ pesielt brukervennlig  $-$  kommandosekvensene er omfattende og sene å bruke (de inneholder alt for mange tastetrykk). Gjør du en feil midt i en kommandosekvens, må du gjøre alt om igjen. QL har riktignok endel bra finesser, men sett under ett er det irriterende langsomt og tregt å bruke.

# Easel

Easel er systemets grafikkdel, og programmet kan lage diagrammer av datafiler produsert i Abacus eller Archive (databaseprogrammet). Etter at Easel er lastet inn, kan du importere en fil og få ut en grafisk representasjon umiddelbart. Ved enkle kommandoer kan du velge mellom ulike<br>typer sayle-strek- og typer søyle-, strek- og «bløtkake»-diagramrher. Easel setter automatisk riktig målestokk på x- og y-aksene i strek- og søylediagrammer, samtidig som all tekst (for eksempel månedsnavn i et årsbudsjett) blir satt riktig opp.

I Easel kan du også skrive inn data direkte i et diagram. «Markøren» kan flyttes rundt i diagrammet med pilknappene, og all tekst kan skrives rett inn. En tallverdi vil umiddelbart bli plottet inn som en søyle eller strek i diagrammet, mens programmet automatisk omregner målestokk på x- og y-aksen slik det passer best. Slik er det mulig å lage høykvalitetsprogrammer på kortere tid enn det tar å lese denne teksten. Datafilen du skaper på denne måten, kan viderebehandles i Abacus eller Archive. Om ønskelig kan de data som skaper selve skjermbildet, lagres på mikrodrive (ca. 30k) for senere utskrift. Det er dessverre ikke mulig å eksportere en slik skjermbildeprofil fra Easel til tekstbehandlingsprogrammet Quill. Easel er et nyttig og bra program, som er utrolig enkelt i bruk.

# Archive

Archive er systemets database  $-$  og

•

![](_page_36_Picture_12.jpeg)

![](_page_37_Picture_0.jpeg)

 $\ddot{\phantom{0}}$ 

la det være sagt med en gang: Dette programmet er så absolutt rosinen i QL-pølsen. Med Archive har Psion skapt et programprodukt som er j stand til å måle seg med det beste på mikromarkedet uansett klasse inkludert gamle favoritter som dBaseIl 0. 1.

Etter at programmet er lastet inn, presenteres du. for et skjermbilde tilsvarende Psions andre programmer. Som vanlig oppgir Fl hjelpeteksten, og F3 styrer kommando-menyen. Vi befinner oss nå på Archives kommando-nivå, dvs. at programmet umiddelbart vil utføre alle de kom- �andoer som skrives inn. CREATE oppretter en ny datafil, og som i dBa-

seIl, Pearl o.l. må du definere datab asens feltstruktur før den kan brukes, men i motsetning til nevnte programmer har Archive en dynamisk feltlengde: Det er ikke nødvendig å fastlegge størrelsen på et datafelt. Man får større fleksibilitet og mer kompakte datafiler på disk/mikrodrive. Med kommandoen INSERTskrives data inn i databasen, og med kommandoene LOOK, FIND, SE-ARCH og DISPLAY kan data hentes ut igjen. Archive har videre kraftige kommandoer for utskrift, indeksering og sortering av databasen.

# Skreddersydd

I kommandonivå fungerer programmet akkurat som en elektronisk kortmappe, og en begynner kan bruke programmet på denne måten i månedsvis uten å måtte gjøre seg kjent med (eller oppfatte) programmets mer avanserte muligheter. Disse plasserer imidlertid programmet opp på et helt annet nivå: Nemlig programmet for den skreddersydde applikasjon.

Archive er noe mer enn et standard kartotekkortprogram: Det er også et programmeringssprog. Akkurat som .. dBaseIl eller Knowledgeman kan du dermed definere dine egne prose $dyrer - og potensialet for å utvikle$ nye applikasjoner og kommandorutiner biir dermed enormt. Archive kan dermed programmeres til å passe akkurat dine behov  $-$  og det er forholdsvis enkelt å utvikle spesialprogram for (for eksempel) lagerhold. regnskapsførsel og lønningslister.

Programmeringssproget i A�chive er super-høynivåsprog spesielt beregnet for filbehandling. Det er et strukturert datasprog, med mulighet for lokale prosedyrer. Selve syntaksen i sproget minner om BASIC; og bør av den grunn være lett å lære. Selve programteksten skrives inn ved hjelp av en fullskjermeditor, og kalles opp fra kommando ved rett og slett å skrive programmets navn.

Archive inneholder endel kraftige redigeringskommandoer som tillater deg å definere dine egne skjermbilder. Ved siden av å tilby alle vanlige matematiske funksjoner har Archive også funksjoner for telling, ab �oluttverdi, dato, gjøre om fra store til små bokstaver (nyttig ved ulike søke-operasjoner) samt strengfun�sjoner som LEN og INSTR. Archive er en full relasjonsdatabase med mulighet for multi-indeksering og bruk av flere filer samti dig.

![](_page_37_Picture_10.jpeg)

Ta kontakt med Sidsel Dalaker - tlf. (02) 64 81 65 for bestilling og nærmere informasjon

# Konklusjon

Med Exchange-programmene har Psion skapt en serie programmer av høy kvalitet. Sett under ett preges programmene av god integrasjon, og derfor er de tålelig lette å lære seg å bruke. Dokumentasjonen er god.

En av programmodulene; tekstbehandlingsprogrammet Quill, kan i beste fall vurderes som et høyst middelmådig tekstbehandlingsprogram; mens Abacus holder absolutt følge med etablerte industristandarder som Visi- eller SuperCale. Grafikkdelen Easel er kort sagt glimrende; og Archive er et databaseprogram som overgår det aller meste på mikromarkedet uansett klasse. Sinclair QL er prissatt som en « normal» hjemmedatamaskin; men de medfølgende programmer er totalt sett av like høy kvalitet som de programmer vi er vant til å finne på maskiner som koster fem til ti ganger så mye.

![](_page_38_Picture_3.jpeg)

![](_page_38_Picture_4.jpeg)

![](_page_38_Picture_5.jpeg)

skriver (også nødvendig med spesialkabel) og en RS432 serie/nettverksport (også den trenger spesialkabel)

# Elektronikk

 $\overline{\mathbf{v}}$ 

Maskinen benytter en ganske alminnelig Z-80 prosessor på 4MHz, og går ingen nye veier akkurat på det området. Derimot inneholder operativsystemet endel elektronisk hokus-pokus, noe som bl.a. øker prosessorens maksimalt adresserbare minne til hele 3,9 megabytes.

BASICen er på 16 kB og ligger som nevnt i en egen ROM-kasett. Opera-' tivsystemet og det innebygde tekstbehandlingsprogrammet legger tilsammen beslag på 32 kB ROM; og standard RAM-hukommelse er som vanlig på 64 kB. To integrerte kretser er spesiallaget for Enterprise: « Nick» som tar seg av alle grafiske rutiner, og «Dave» som jobber med lyden, operativsystem og grensesnitt. Dermed følger ikke Enterprise den etterhvert vanlige trend (introdusert aV MSX-maskinene) med en TMS9981A videoptosessor og egen 16 kB video-hukommelse, men velger å definere sin egen standard.

,32<br>3040 FOR x=0 TO 7: READ a: POKE<br>USR "@"+x,a: NEXT x

# Tekstbehandling

•

bet innebyggete tekstbehandlingsprogrammet kan nåes fra BASIC med kommandoen TYPE. i tekst-modus kan du vlege mellom 40- og 80-tegns linjebredde. Markøren beveges på skjermen med joysticken, og tekst kan skrives rett inn der du ønsker. Med enkle kommandoer kan du sette marger, høyre/venstre-justering av tekst og tabulatorer. Det er muiig å Velge mellom innsett-' og « skriv-over»-modus, og programmet flytter ailtomatisk overskytende ord til neste linje.

Enterprises innebyggete tekstbehandlingsprogram er særdeles enkelt i bruk - du lærer det grøvste på fem minutter. Til gjengjeld mangler programmet endel brukbare finesser: Det er ikke mulig å markere/flytte/ kopiere tekstblokker, og det finnes ingen søk/erstatt-funksjoner. Dermed er programmet ikke brukbart til seriøs tekstbehandling, men det var vel heller ikke meningen. For enkle brev, huskelapper og inntasting av programlistinger egner det seg imidlertid bra.

# Strukturert Basic

BASICen er en versjon av ANSI Standard Basic, med ekstra struktureringsrutiner, grafikk-kommandoer og lyd, Den utgjør så absolutt en av maskinens sterkeste sider, med sine mer enn 180 generelle kommandoer og nesten 80 funksjoner.

I likhet med bl.a. Commodore 64 og Speetravideo, har Enterprises BASIC en skikkelig fullskjermseditor. Nesten alle spesielle tekstbehandlingskommandoer er tilgjengelige i BA-SIC; og videre finnes editeringskommandoene AUTO, DELETE og RE-NtJMBER. Sammen med det gode tastaturet gjør dette Enterprise til en særdeles bra maskin å skrive programtekst på. Enterprise BASIC er en svært «strukturert» BASIC-dialekt, med mulighet for prosedyrer og funksjoner med både lokale og globale variable.

MED DEF/ENDDEF-kommandoen defineres en prosedyre/funksjon som kan bestå av en hvilket som helst antall programlinjer. Denne kan senere kalles opp som en hvilken som helst funksjon av andre program etter behov. Dermed kan brukeren definere egne funksjoner, og på den måten øke BASICens slagkraft vesentlig. Man kan enkelt bygge opp et  $For test test side 55$ 

En maskin så stor som en<br>bunke A4-ark med borti **200kB hukommelse, CP/M<br>innebygget WordStare**<br>innebygget WordStare regneark og avtel far, **MI og** Vi ser på Epson PX-8.<br><sup>Vi ser på Epson PX-8.</sup> '9ger?

Da ryktene begynte å gå om at Epson planla en ny bærbar datamaskin, var det mange som holdt fingrene i kors og håpet at de hadde lært av sitt forrige forsøk. Den forrige bærbare maskinen fra Epson var, som de fleste nok husker, ikke akkurat overlesset med programvare.

# Ergonomi

Av Paal Rasmussen

Epson PX-S har et fotspor som et litt bredt A4-ark, og er omlag tommen høy. Tar du tak i sidene på maskinen foran, kan du dra ut et solid bærehåndtak. Maskinen har et fullt QWERTY tastatur med meget behagelige knapper, med spesialfunksjonene plassert på de riktige stedene. (Ja, det finnes riktige steder når man jobber med maskiner til daglig! Det å lete etter en kjent knapp som fabrikanten har funnet en ny og «lur» plassering til, er frustrerende.) For dem som lurer, skal et QWERTY-tastatur ha ESC, TAB og CTRL knappene på venstre side ovenfra, og piltaster samt return på høyre side. Ctrl og Return skal være på tastraden som begynner med ASD. Dette har PX -8, så nybakte såvel som profesjonelle sekretærer vil finne seg til rette.

PX-8 har også en ekstra rad knapper, hvor STOP, PAUSE, HELP samt 5 junksjonstaster forefinnes. Disse har ingen praktisk funksjon i CP/M, med unntak av Help, som fremkaller hjelpemenyene i endel ferdige programmer.

ed CP/IN

to

DOP

Kontrolltastene for slike ting som skjerm, grafikk og tastatur er samlet rundt RETURN-knappen. For numerisk inntasting kan høyre side av QWERTY -tastaturet omdefinere� til talltaster, slik at man kan bruke « kassa-metoden».

# Nydelig skjerm

Dytt hendelen «Unlock» forover, og et lokk åpner seg, som ved nærmere inspeksjon viser seg å være en LCD skjerm med 80 kolonner og 8 linjer med matriseskrift. Under lokket skjuler det seg en høyttalergrill og en mikrokassettspiller. Bokstavene er skarpe og klare, og dannes i en 7x5 matrise av firkantete punkter.

I godt lys er det en fornøyelse å bruke maskinen. Bokstavene står klare og tydelige på skjermen. Senk belysningen til lampelys i en norsk stue midtvinters (ingen midnattsol), og saken er en ganske annen.

Man flytter seg fort bort under lampen!

Maskinen er altså kun brukbar i godt

lys. Ved 3000 lux, en halv meter fra en 75 watts pære, kan displayet brukes i alle vinkler, og er perfekt. Reduser dette til 100 lux, ca. 1,5 m fra lampen, og du får problemer. Under mindre enn optimale forhold, hvor lyset kommer inn på skrå, må lysstyrken være mer enn 500 lux, ca. en meter fra en skråstilt arkitektlampe, for brukbare resultater.

EPSON

Det faktum at du bare har åtte linjer, er sjelden noe problem, unntatt til lange program, hvor det er vanskelig å få med seg sammenhengen, og for bruk av regneark hvor du trenger oversikt over mange celler.

# CP/M og programmer

Epsons genistrek med denne maskinen er å gi den et standard operativsystem som gjør ubegrensede mengder software tilgjengelig. De praktiske begrensninger bestemmes av i hvor stor grad programmene kan installeres på en 80x8 tegns skjerm. I praksis har Epson gjort følgende: De har gjort PX-8 64kB CMOS RAM til CP/M. En del av denne kan man reservere til en RAM disk som CP/M

oppfatter som en vanlig disk. Programmer kan altså skrive data til dette området, og når man er ferdig, kan de eventuelt kopieres over på kassett.

Det er selvsagt begrenset hvor stor RAM-disk man kan få på denne måten fordi, alle CP/M-programmer forventer å finne en viss mengde RAM til seg selv. En praktisk grense er 8 kB til RAM-disken.

Kassetter er upraktiske som lese/ skrive-media, fordi magnetbånd lagrer data i en lang remse etterhverandre, og det å dytte inn en ekstra bit data midt inni medfører ganske mye rot! Epsons kassettstasjon er heller ikke blant de raskeste vi har prøvd.

Det tar halvannet minutt å kopiere 20 linjer med tekst fra det interne minnet til kassetten!

De fleste seriøse brukere vil ofre noen tusenlapper ekstra og få 120 kB

ekstra C/MOS RAM, som koblet til maskinen gjør at tastaturet får en behagelig vinkel. Med så mye hurtig hukommelse blir enkelte program langt raskere enn om de skulle gått på en vanlig CP/M maskin med disketter, og man har ikke lenger noe akutt behov for å lagre data på kassett. Dataene er der hele tiden, klare . til bruk. Man kan også lagre programmer på denne måten.

# Programmoduler brukervennlighet

Istedet for å lade programmer fra den trege kassetten leverer Epson de vanligste program på ROM-brikker som plugges i maskinen. Man kan velge blant tre av Micro-Pro's produkter, WordStar, Schedulers og CalcStar, i tillegg til en del CP/M rutiner som de fleste CP/M entusiaster vil insistere på. men som nybegynneren godt kan klare seg uten. Epson har nemlig gjort CP/M til noe bortimot et brukervennlig operativsystem. Når du skrur på maskinen, får du opp en meny hvor du kan velge program uten å bruke annet enn piltastene. Brukerprogrammene som Epson leverer, holder selv orden på hvor data skal lagres osv.

Foto: Photo

På menyen finnes også et brukbart terminalprogram, som gjør det mulig å koble Epson PX-8 opp til et modem, som av en eller annen grunn ikke er innebygget, og kjøre i vei mot datamaskinen på jobben, Blindern eller hos Electrokonsult i Drammen.

# **WordStar**

De fleste vil vel benytte maskinen til å skrive på en gang i blant, så i hvil- •

41

![](_page_41_Picture_0.jpeg)

SPECTRUM Kr. 165,<br>CBM 64 Kr. 198, -**TEXTP** DATAPRO Database

**BEACH-HEAD** 

sammadore (4 JV

**MYSTIC MANSION** 

CBM 64 Kr. 186,-

**TEXTPRO**<br>CBM 64 Kr. 198, -

F

DATAPRO<br>CBM 64 Kr. 198. -

 $\mathbf{G}$ W IJ **OCO SLINKY** CBM 64 Kr. 186, -

**DALLAS** 

**CBM 64 Kr. 298,<br>KUN DISK** 

**BRUCE LEE** SPECTRUM Kr. 165,<br>CBM 64 Kr. 198, -

![](_page_41_Picture_6.jpeg)

**CAVERNS OF KHAFKA** CBM 64 Kr. 186, -

avee

**POOYAN**<br>CBM 64 Kr. 198, -

**AZTEC CHALLENGE** 

CBM 64 Kr. 186.

![](_page_41_Picture_9.jpeg)

O'RILEY'S MINE<br>CBM 64 Kr. 198,-

**FORBIDDEN FOREST** CBM 64 Kr. 186, -

![](_page_42_Picture_0.jpeg)

ken grad MicroPro har lykkes i å overføre WordStar til en transportabel silikonbrikke, veier tungt når tiden er inne til å legge pengene på disken. Plassen her tillater ikke noen utførlig beskrivelse av WordStar; interesserte kan bla opp i Hjemmedata nr. 4, side 40. Når programmet startes opp, blir man møtt av MicroPros logo i forbausende grafikk. Deretter kommer en noe uvant åpningsmeny. MicroPro har nemlig lagt inn muligheten for å sende og ta imot data fra andre maskiner! Denne muligheten forutsetter at selve kommunikasjonslinken er etablert. Også på andre måter skiller denne versjonen seg fra den vanlige. Hjelpetekstene kommer ved et trykk på «HELP» tasten, og noen av mulighetene i den vanlige Word-Star er fjernet, blant annet kan man ikke kjøre Mailmerge eller Spellstar.

Når åpningsmenyen er passert, er det vanlig WordStar versjon 2 som møter en. Det går ikke an å operere med kolonner, slik som i versjon 3.3. Det betyr at å lage tabeller går tregere enn hva tilfellet er med de senere versjoner av WordStar. Jeg fant også endel andre mi�dre utelatelser, som sjelden brukes. Mulighetene til å styre en skriver er der i fullt mon, men det går ikke (såvidt meg bekjent) å tilpasse programmet til andre skrivere enn Epson's egne! Alt i alt har WordStar kommet godt ut av overføringen til silikonbrikken, og kun de mest avanserte brukere vil finne noe å klage over. Vi andre kan bare applaudere.

# portable Calc

En gang var det et regnearkprogram som het CalcStar, og som alltid kom nederst på listen når slike program ble bedømt. Micro-Pro har tydeligvis tatt til seg noe av kritikken. Denne versjonen av CalcStar ligner mer på SuperCalc, selv om flittige brukere av regnearkene SuperCalc 2 og Multiplan nok ' vil surmule endel når de går over til Portable Calc som MicroPro har kalt denne versjonen. De 'som er nye i gamet, vil dog lett kunne tilpasse deg Portable Calc.

Av de ting som savnes, kan vi nevne muligheten til å ta inn data fra andre programmer, eller fra dokumenter skrevet med WordStar. Ellers er dette et kompetent program, som er godt tilpasset Epsons beskjedne display.

# Portable Scheduler

Når vi omtalte Sords A4-maskin, bemerket vi at kalenderen ikke kunne varsle brukeren om hans avtaler. Epson, derimot, varsler med en klar og tydelig pipetone, som til og med kan være pinlig tydelig, litt avhengig av om man sitter i møte, er på kino, i en togkupe eller i klasserommet.

programmet lar deg planlegge dagen din på samme måte som din syvende sans, kombinert med ditt digitalur med alarm. Evnen til å gi deg korte beskjeder og henvise deg til lange notater i forbindelse med alarmene får du på kjøpet. Oversiktskalendere kan skrives ut, og i det hele tatt  $-$  dette programmet gjør alt du ikke visste du savnet på din vei mot øket personlig effektivitet.

![](_page_42_Picture_9.jpeg)

PROGRAMBLADET!...

# BASIC

Ja, vi hadde nesten glemt BASIC. Denne maskinen gjør de fleste oppgaver lett og greit uten tilleggsprogrammer skrevet i BASIC, så kun de med særinteresser vil benytte seg av den - tror vi. De som kjøper den som en hobbymaskin, får en BASIC som er meget avansert og bygget på Microsofts BASIC-SO. Maskinen følger den nye japanske trenden, med Escape-kode programmering av de fleste grafikk- og tastatur-parametre. Dette gjør at du enkelt kan styre utskrift på skjerm og skriver. Maskinkoderutiner er også greit forklart.

# **Hastighet**

Denne' versjonen av BASIC er måtelig rask. Vi har ikke notert alle test-tisekunder. Dette er dobbelt så lang tid dene/, men den gjør unna test 5 på 21 som Osborne for eksempel, men like raskt som Spectravideo 328, og raskere en de fleste hobbymaskiner. Brukerprogrammene går omtrent så fort som BASIC-testene skulle tilsi, for eksempel så går vår WordStar-test halvparten så fort som på Osborne-l.

# Utviklingsmuligheter

Som nevnt kan basismaskinen utvides med RAM-disk, noe vi vil anbefale til seriøst bruk. Maskinen leveres normalt med de programmene de fleste trenger, samt BASIC. Den kan bygges ut med en liten, batteridrevet skriver for papir i halv bredde, og en til A4-formatet, til henholdsvis 1600 og 2500 kroner. A4-sk�iveren bruker en 24-punkts matrise, for brevkvalitet, mens P-40 som den lille heter, bruker termisk papir og hår valgfritt 40 eller 80 tegn pr. linje.

Maskinen kan tilkobles et akustisk modem, som fingernemme kan koble om fra europeisk til amerikansk standard. Dermed får man et modem som kan brukes til å kontakte hele verden! Det koster dessverre bortimot 3000 kroner, så noen billig fornøyelse er det ikke.

Diskettstasjoner ville være en naturlig utvidelse av repertoaret til PX-8, og de finnes i flere utgaver. Den vi falt for, var den lille batteridrevne utgaven for SONYs 3,5" disketter. Med diskettstasjonen følger de av CP/Ms programmer som fordrer diskett, slik som ASM, DDT, SYSGEN og andre. En diskett har plass til litt over 260 kB, formatert.

# **Fornuftig priset**

Dette er et revolusjonerende produkt på mange måter. Det er den første fornuftig prisede A4-maskin som kommer med et svar på både programvare- og lagring-spørsmålet. Epson PX-8 koster kr 11 900 ekskl. mva. og importør er Norsk Marconi.

Maskinen står ikke tilbake for MS-DOS-maskinene, som kOster godt over det dobbelte; hverken i hastighet eller brukervennlighet. For dem som trenger bærbar datakraft, er dette det nærmeste de kommer løsningen pr. idag.

Vi andre kan selvsagt more oss over at skjermen ennå ikke er like rask som våre TV-skjermer, og at diskettene våre kan lagre mer enn Epsons kassett. Men de dager er forbi da vi kan more oss over at de små maskinene bare er leketøy.

# Let så skal du finne!

Fortsatt fra side 19

ene gjør selve søkerprosessen lettere. Status forteller deg hva du hokder på med, Rygg fører deg tilbake til din forrige kommando, og historie ramser opp hvordan du er kommet deg dit du er!

# Bruksområde

Hadde jeg hatt en hard-disk (Winchester), ville jeg ikke nølt med å betro S&F alle mine tekstfiler, og kanskje innarbeidet det som en del av et ordre arkivsystem.

Med de begrensninger jeg har nevnt, er ikke dette realistisk med vanlige disketter hvis de ikke er på bortimot 1mB hver. 400kB disketter tillater under 100kB med artikler, og en slik datamengde holder man orden på på andre måter.

Brev, notater og bestillinger, derimot, er ypperlig egnet for behandling med S&F. Siden brev som oftest er korte, kan man samle langt mer enn man kan ha oversikt over på en 200kB diskett. Jo kortere notater, jo mer effektivt blir S&F på plassbegrensede systemer.

Men uansett anvendelighet, det vil aldri erstatte et databaseprogram som f.eks. dBaseII. dBaseII er overlegent til behandling av strukturerte data og data hvor manipulering og matematikk kommer inn i bildet. Det

# SHARP MZ-700 **GRUVA** Et fantastis **RUVA** Et fantastisk NORSK TEKST

Bli med på skattejakt i den gamle gruva.

Der treffer du på dverger, spøkelser, gullgravere og mange, mange andre merkelige vesener.

200 forskjellige steder!

+ oppkravsgebyr

 $KR 65$ , Jan Vidar Berger Portofritt ved Postboks 87<br>forskudd, ellers<br>+ oppkraysgebyr 8050 Tverlandet

er også uovertruffent best til data hvor du aldri trenger å se originalen men kun et resyme. S&F derimot er selvskrevent til alle andre informasjonslagringsoppgaver.

Som nevnt i innledningen er dette det første programmet i sitt slag for små maskiner. Det stiller store krav til disk-kapasitet, men ikke verre enn at det har sin misjon også på en Osborne med 2x1 85kb brukbar lagerplass. Selve programmet må da deles  $i$  to  $-$  inntastingsdelen, som inneholder tekstbehandleren og en del av S&F, og den generelle S&F-del, som inneholder alle S&F-programmene. Man må på små systemer skifte diskett mellom inntasting og søking.

Programmet bruker også en halv evighet på å ordne datafilene sine. Når alt dette er sagt, må det sies at dette er et av de få programmene man ikke visste hvordan man skulle klart seg uten. Det gjør leting etter dokument, det være seg brev, ordre, fakturaer, forelesningsnotater, re- . feranser eller poesi, til en lek. Det tillater deg å holde orden på helt ustrukturerte data, og er du en av dem som aldri skjønte hvordan en database skulle bygges opp, så er dette noe for deg!

Og prisen? Omlag to og et halvt tusen kroner.

 $\Box$ 

 $\ddotmark$ 

# **Supersort**

Fortsatt fra side 33

persort istedet. Det skulle bli et kjært bekjentskap. Med tre kommandolinjer fortalte jeg programmet at jeg ville bruke dataene fra den ene databasen, men at de måtte stokkes om før de ble dyttet ut til en blank diskett, klar for bruk. De tre første forsøkene endte i forskjellige misèrer, men omsider lå filen der, 140k med nydelig informasjon!

Dagen var reddet, både for kunden og meg.

# Hva Supersort kan

Supersort er et generelt databehandlingsprogram. Det kan dytte 32 inputfiler sammen til en sortert fil, eller bare sette dem sammen uten å sortere.

Det kan også velge ut de dataene som skal med, alt ettersom du setter opp de kriterier dataene skal tilfredsstille for å bli med. Og disse kriteriene er langt bedre enn de man tilbys i en

![](_page_43_Picture_26.jpeg)

-DETTE ER EN SPESIELT SIKRET MODELL. DEN HAR TO STIKK-KONTAKTER, FOR HVIS STRØMMEN GÅR, SA ... SA ... Hmm ...

vanlig database. LESS THAN, EQU-AL TO, etc., men også BETWEEN og NOT BETWEEN kan kombineres med AND OR eller EXOR til lange intrikate logiske kriterier. Selve dataene ' kan være i ASCII som tekst, som nummer eller tegn, eller de kan være lagret binært i et utall av formater fra COBOL til Floating Point IBM.

Selve datastrukturen kan også variere, fra COBOL, som skriver data binært med informasjon om lengden helt i begynnelsen av dataene, til Wordstar, som skriver data med CR mellom hver linje.

Man kan også be programmet velge ut linjer med data, og så liste ut linjenummerne eller pekere til data istedet for selve informasjonen. Og selvsagt alle tenkelige kombinasjoner av dette. Dette vil databaseprogrammere like.

# Supersort 1 og Supersort 2 og Supermann

Supersort finnes i to utgaver. Som et helt vanlig program som tar liten plass, og som hvem som helst kan bruke. Eller man kan få Supersort slik at den kan kalles som subrutine i FORTRAN, COBOL, PASCAL eller assembler.

Da kan man lage kjernen i et databasesystem med et minimum av programmering.

Om programmets to titler leder tankene hen mot Supermanns meritter på skj ermen i vill hastighet, er det ikke helt malplassert. Supersort greide sorteringsjobben min på to og et halvt minutt!

Supersort markedsføres av Micro-Pro til de fleste seriøse maskiner.  $\Box$ 

![](_page_44_Picture_0.jpeg)

fått et bra program for Commodore betisk eller numerisk utfra feltet med 64. Denne gang et databaseprogram, f.eks. navn, dato o.a. Programmet kan som vi tror vil interessere mange, også søke etter og finne en bestemt Programmet inneholder det meste du post på filen din på grunnlag av en vil trenge for å holde oversikt over opplysning — f.eks. et navn. Videre plate/kassett-samlingen, bøker, tele- kan du selvfølgelig rette, forandre, fonlisten, navnlister osv.

Fra Nikolai J. Haugrømming har vi er 1000. Postene kan sorteres alfaslette eller legge til nye poster på eksisterende filer.

Programmet er oversiktlig og lett å Dataene kan lagres på kassett, og har bruke. Du kan ha poster som inne- du en skriver kan du få utskrift av holder inntil åtte felter. Antall poster postene.

10 REM\*\*\*\*\*\*\*\*\*\*\*\*\*\*\*\*\*\*\*\*\*\*\*\*\*\*\*\*\*\*\*\*\* 20 REM\*\*\*\* DATABASEPROGRAM \*\*\*\* 30 REM\*\*\*\* **AV** \*\*\*\* 40 REM\*\*\*\* NIKOLAI J.HAUGRØNNING \*\*\*\* 50 REM\*\*\*\* \*\*\*\* **60 REM\*\*\*\*** 1984 \*\*\*\* 70 REM\*\*\*\*\*\*\*\*\*\*\*\*\*\*\*\*\*\*\*\*\*\*\*\*\*\*\*\*\*\*\*\*\* 80 PRINTCHR\$(147):POKE53280,0:POKE53281.0 91 DIME\$(1000,8), D\$(8):A=0:C=0 100 REM\*\*\*\*\*\*\*\*\*\*\*\*\*\*\*\*\*\*\*\*\*\*\*\*\*\*\*\*\*\*\*\*\* 101 REM\*\*\*\* MENY \*\*\*\* 102 REM\*\*\*\*\*\*\*\*\*\*\*\*\*\*\*\*\*\*\*\*\*\*\*\*\*\*\*\*\*\*\*\* 103 PRINTCHR\$(147) 110 PRINT "Dd 120 PRINT" **DATABASE** 130 PRINT "DE 140 PRINT"CE"A\$ 150 PRINT #1 1 : OPPRETTE REGISTER 160 PRINT" 2 : LEGGE TIL NY FILE" 170 PRINT" 3 : SAVE REGISTER' 180 PRINT" 4 : LOAD REGISTER" 190 PRINT" 5 -: FORANDRE/SLETTE FILE" 200 PRINT" 6 : SORTERE REGISTER" 210 PRINT" 7 : LETE OPP FILE" 211 PRINT" 8 : GJENNOMSØKING" 212 PRINT" 9 : SLUTT" 213 PRINT" 9 : UTSKRIFT TIL PRINTER" 214 PRINT" 10: SLUTT" 220 IF A>0 THEN PRINT"NDET ER FILER I MINNET" TRYKK ET TALL(1-9)\* 230 PRINT" 240 GET B\$: IF B\$=""THEN 240 250 B=VAL(B\$): IF B(1 OR B)9 THEN 240 255 IFC=0 ANDB>1ANDB<9 ANDB<>4 THEN 240 260 ON B GOSUB 300,500,700,900,1100,1300,1500,1900,2010,1700 270 GOT0100 300 REM\*\*\*\*\*\*\*\*\*\*\*\*\*\*\*\*\*\*\*\*\*\*\*\*\*\*\*\*\*\*\*\*\* 310 REM\*\*\*\* OPPRETTE REGISTER \*\*\*\* 320 REM\*\*\*\*\*\*\*\*\*\*\*\*\*\*\*\*\*\*\*\*\*\*\*\*\*\*\*\*\*\*\*\*\* 330 PRINTCHR\$(147) 340 PRINT "ANTALL OPPLYSNINGER(1-8)? 350 GETC\$: IF C\$=""THEN 350 360 C=VAL(C\$): IF C(1 OR C)8 THEN 350 370 FORT=1TOC 380 PRINT"OPPLYSNING NR. "T;: INPUTD\$(T) 390 NEXTT **400 RETURN** 500 REM\*\*\*\*\*\*\*\*\*\*\*\*\*\*\*\*\*\*\*\*\*\*\*\*\*\*\*\*\*\*\*\* 510 REM\*\*\*\* LEGGE TIL NY FILE \*\*\*\* 520 REM\*\*\*\*\*\*\*\*\*\*\*\*\*\*\*\*\*\*\*\*\*\*\*\*\*\*\*\*\*\*\*\* **530 REM** 540 PRINTCHR\$(147):A=A+1 550 PRINTTAB(10) "FILE NUMMER : "A: PRINTA\$

# for Commodore 64

Lykke til og takk til Nikolai J. Haugrømming 7070 Bosberg

som vi belønner med **kr. 450,-**

```
560 FORT=1TOC
 570 PRINTD$(T);TAB(12)":";:INPUTE$(A,T):PRINT")
 580 NEXTT
590 PRINT"N SPACE=
                       MENY"
600 PRINT"I +
                     NY FILE*
                 \blacksquare610 GETF$: IF F$=""THEN 610
620 IF F$=" "THEN RETURN
630 IF F*="+"THEN 500
640 GOTO 610
700 REM*********************************
710 REM ****
                  SAVE REGISTER
                                     ****
720 REM********************************
730 PRINTCHR#(147)
740 PRINT" HVA HETER REGISTERET(MAX 16 TEGN)"
750 INPUT G$
760 PRINT "SETT INN KASSETT OG TRYKK EN TAST"
770 GETF$! IF F$=""THEN 770
780 OPEN1, 1, 1, G$
790 PRINT#1, CJCHR$(13))
791 FORT=1TOC:PRINT#1,D$(T);CHR$(13);:NEXTT
792 PRINT#1, "!"; CHR$(13);
795 PRINT#1, AJCHR$(13))
800 FORX=1TOA
810 FORY=1TOC
820 PRINT#1, E$(X, Y); CHR$(13);
830 NEXTY, X
840 CLOSE1
850 RETURN
900 REM********************************
910 REM####
                  LOAD REGISTER
                                     本本本本
920 REM********************************
930 INPUT" REGISTERETS NAVN"; G$
940 PRINT" SETT INN KASSETT OG TRYKK EN TAST"
950 GETF$: IF F$=""THEN 950
960 OPEN1, 1, 0, G$: A=0:C=0
970 INPUT#1,C
975 L=L+1980 INPUT#1, D$(L): IF D$(L)="!"THEN D$(L)=""
985 IF L<C THEN 975
986 INPUT#1, MN$
990 INPUT#1,A
995 2 = 0996 2=2+1997 S=0
998 S = 5 + 11000 INPUT#1, E$(2, S)
1010 IF S<C THEN 998
1020 IF 2<A THEN 996
1030 CLOSE1
1040 RETURN
1100 REM********************************
1110 REM**** FORANDRE/SLETTE FILE
                                    ****
1120 REM*******************************
1130 PRINTCHR#(147)
1135 PRINT" S 1) : FORANDRE FILE"
1136 PRINT"(2) : SLETTE FILE"
1137 PRINT"(3) : SLETTE REGISTERET"
1138 PRINT" SPACE=MENY"
1140 GETF$: IF F$=""THEN 1140
1150 IF F**" "THEN RETURN
1160 F=VAL(F$): IF F(1 OR F)3 THEN 1140
1170 ON F GOTO 1175, 1190, 1220
1175 INPUT "HVILKEN FILE";F
1180 PRINTTAB(10) "LEILE NUMMER : "FIPRINTAS
1181 FORT=1TOC
1182 PRINTOSK T)TAB(12)": "ESK F, T); : B=LENK E$K F, T)) +2
1183 FORV=1TOB: PRINT"N"; : NEXT: INPUTE$(F,T)
1185 NEXTT: GOTO 1100
1190 INPUT"HVILKEN FILE";F
1195 FORT=1TOC
1200 E$(C,F)=""
```
![](_page_46_Figure_0.jpeg)

Tegn medlemmene som abonnenter på Hjemmedata. God provisjon til klubben. Send inn kortet for nærmere opplysninger.

Klubbnavn:

Adresse:

Postnr./-sted:

Kontaktperson: ...

Telefon: ...

# **POSTKORT**

 $\frac{\partial L}{\partial \tau}$  ,  $\frac{\partial L}{\partial \tau}$  ,  $\frac{\partial L}{\partial \tau}$ 

ı 1

### SVARSENDING Avtale nr. 107 000/101

NB-FORLAG

ETTERSTAD, OSLO 6

# -�--------------------------------------------\_. **POSTKORT**

Kan sendes ufran kert i Norge. Adressaten vil betale portoen.

### SVARSENDING Avtale nr. 107 000/101

NB-FORLAG

ETTERSTAD, OSLO 6

-�--------------------------------------------- **POSTKORT** 

Kan sendes ufrankert I Norge. Adressaten VII betale L portoen.

**SVARSENDING** Avtale nr. 107 000/101

NB-FORLAG ETTERSTAD, OSLO 6

```
1210 NEXTT
1215 A=A-1: GOTO 1100
1220 RUN
1300 REM*******************************
1310 REM**** SORTERE REGISTER
                                  ****
1320 REM*********************************
1330 PRINT" "HVILKEN OPPLYSNING SKAL SORTERES"
1340 PRINT"(1-"C")";: INPUT F
1350 IF F(1 OR F)C THEN 1340
1355 FORN=1TOA-1
1360 FORM=0TOA-1
1370 FORV=1TOC
1375 Q$(M,V)=E$(M,V)
1380 NEXTV
13B5 IF E$KM,F)>E$KM+1,F)THEN FORB=1TOC:E$KM,B)=E$KM+1,B):NEXTB:GOSUB 1387
1386 NEXTM.N:GOT01390
1387 FORB=1TOC:E$(M+1,B)=Q$(M,B):NEXTB:RETURN
1390 RETURN
1500 REM*******************************
1510 REM****
              LETE OPP FILE
                                   ****
1520 REM********************************
1530 PRINTCHR$(147)
1540 PRINT"HVILKEN OPPLYSNING VET DU"
1550 PRINT"(1-"C")"; : INPUTF
1560 IF F<10R F>C THEN 1550
1570 PRINTD$(F); : INPUTF$
15BØ PRINTCHR$(147)
1590 FORT=1TOA
1600 IF F$=E$(T,F) THEN GOTO 1620
1610 NEXTT
1615 PRINT"PAA OPPLYSNING "F" ER DET INGENTING"
1616 PRINT"SOM HETER "F$:FORT=1T03000:NEXT
1617 RETURN
1620 PRINTTAB(12) "FILE NUMMER : "T
1630 FORR=1TOC
1640 PRINT" PDK R); TAB(12) ": "E$(T,R)
1650 NEXTR
1660 PRINT") SPACE=MENY"
1665 PRINT" + =FLERE FILER
1666 GET F$: IF F$=""THEN 1666
1668 IF F$=" "THEN RETURN
1670 IF F$="+"THEN 1500
1680 GOTO 1666
1700 REM*******************************
1710 REM****
                SLUTT
                                   ****
1720 REMEEREREREEREREREREREEREEREEREERE
1725 PRINTCHR*(147)
1730 IF A>0 THEN PRINT*DATA I MINNERS
1740 PRINT"LAGRE FØRST (J/N)"
1750 GET F$: IF F$=""THEN 1750
1760 IF F$="J"THEN RETURN
1770 IF F$="N"THEN PRINT"2":END
1780 GOTO 1750
1900 REM*******************************
1910 REM****
                GJENNOMSØKING
                                    ****
1920 REM*******************************
1925 \text{ } U=11930 PRINTCHR$(147)
1940 PRINTTAB(12) "FILE NUMMER: "U:PRINTA$
1945 FORT=1TOC
1950 PRINT" "' JD$(T)TAB(12)": "E$(U,T)
1955 NEXTT
1960 PRINT" += SOKING BAKOVER"
1965 PRINT" 1=SØKING FOROVER"
1966 PRINT" SPACE=MENY"
1970 GETF$: IF F$=""THEN 1970
1975 IF F$="+"THEN U=U-1
1980 IF U=0THEN U=1
1985 IF F$="1"THENU=U+1
1990 IF U>A THEN U=A
1995 IF F$=" "THEN RETURN
```
![](_page_49_Picture_0.jpeg)

1996 GOTO1930 2000 GOTO 1975 2010 REM\*\*\*\*\*\*\*\*\*\*\*\*\*\*\*\*\*\*\*\*\*\*\*\*\*\*\* 2020 REM\*\* RUTINE FOR UTPRINTING \*\* 2030 REM\*\*\*\*\*\*\*\*\*\*\*\*\*\*\*\*\*\*\*\*\*\*\*\*\*\*\*\* 2040 PRINTCHR\$(147) 2042 PRINT" \*\* UTSKRIFT FRA DATABASEPROGRAM \*\*\* 2043 PRINT"\*\*\*\*\*\*\*\*\*\*\*\*\*\*\*\*\*\*\*\*\*\*\*\*\*\*\*\*\*\*\*\*\*\*\* 2044 PRINT IPRINT 2045 PRINT"FRA FIL NR. 1 TIL NR. "A:PRINTAS: PRINT:PRINT 2050 U=1:0PEN4,4:CMD4:PRINT 2060 PRINT"\*\* UTSKRIFT FRA DATABASEPROGRAM \*\*\* **2070 PRINT** 2075 PRINTIPRINT 2080 PRINT "FIL NUMMER: "U:PRINT A\$ 2090 FOR T=1 TO C 2100 PRINTD\*(T)TAB(12)": "E\*(U,T) **2110 NEXTT**  $\sim$   $\sim$ 2120 U=U+1: IFU< = ATHENGOT02075 2130 PRINT#4: CLOSE4 2140 RETURN 2144 PRINT IPRINT 2145 PRINT"FRA FIL NR.1 TIL FIL NR."A

READY.

H

Du behover ikke betale mer enn 1.995,\* for en skikkelig skriver<br>til hjemmedatamaskinen! KLAR TALE

Uansett hvilken type hjemmedatamaskin du har, eller skal anskaffe deg, kan du benytte Brothers nye thermo skriver HR-5. Dette fordi den finnes i tre utgaver, enten med Centronics parallel, IEEE (for Comeller modore) med RS-232 C serial interface (grensesnitt).<br>HR-5 skriver bidi-\*veil. pris.

brother www

Eneimportør: BROTHER NORGE A/S, Stenersgt. 22, 0184 Oslo 1. Tlf. 02/207766

reksjonalt (begge retninger), har en skrivebredde på 80 tegn og en hastighet på 30 tegn i sekundet. Den skriver både på vanlig papir og spesialpapir. Den har norsk tegnsett, 9×9 matriseskrift, tegner full grafikk, går nesten lydløst og kan benyttes både med batterier og tilkoblet strømnettet.

![](_page_51_Picture_0.jpeg)

# GLOSER \*

Hjelper elevene med å lære gloser. Opp til 1000 glose-<br>par (for eks engelsk/norsk). Kass kr 168,- (veil) par (for eks engelsk/norsk).

# MATEMATIKK

Lærer og trener elevene i matematikk. En serie program fra addisjon/subtraksjon til 2. grads likninger. Disk kr 195,- kass kr 148,- (veil)

# BUDSJETT\*

Bygger på hovedgrupper med 8 undergrupper og inntil 120 forskjellige inntekt/utgifter. Disk/kass kr 168,- (veil)

# EASY BASE\*

To-delt database: Register, der du mater inn data, sorterer og leser. Etikett, der du skriver ut lister og etiketter. Disk/kass kr 168,- (veil)

# PLANLEGGINGS-KALENDER\*

Dagbok som gir deg full kontroll over alle informasjoner som er kalender-avhengig. Disk kr 225,- kass kr 195,-

# STATISTIKK \*

Et meget effektivt program for statistisk bearbeidelse av tallmateriale.<br>
Disk kr 425.- kass kr 395.- (vei Disk kr 425, $-$  kass kr 395, $-$  (veil)

# BOKFØRING\*

Beregnet på enkle regnskap. Gir full kontroll og oversikt over utgifter/inntekter. Disk kr 425,- kass kr 395,- (veil)

# OPPTAKSPRØVER TIL USA COLLEGE

«Mastering the SAT» er et meget nyttig program for alle på gymnas og høyskole. Progr. består av fire disketter. Kr 950, – (veil)

BRAIN-POWER SERIEN:

3-delte program: En opplærings- og trenings del , en bruker-del og en lærebok/oppslagsverk. Disk kr 395,- kass kr 345,- (veil)

PROJECT-PLANNER: Tids og fremdrifts-kontroll for

DECISION MAKER: Problemløsning.<br>FORECASTER: Planlegging og p

alle , oppgaver. Planlegging og prognoser. NUMBERS AT WORK: Forståelse av tallbehandling. Komplett begynner-program for alle som driver forretningsvirksomhet.

# Fåes hos alle hjemmedata-forhandlere!

Norsk/Svensk tekst på TV-skjermen.

![](_page_51_Picture_24.jpeg)

![](_page_51_Picture_25.jpeg)

# Menuett for ZX-Spectrum

Alt dette programmet gjør, er å spille musikkstykket «Menuett» av Bethoven.

Jardar Abrahamsen som har sendt oss programmet, viser her at det er fullt ut mulig å lage bra musikk med tone-generatoren i ZX-maskine. Spill litt du også!

Takk til Jardar Abrahamsen Postboks 71 6092 Eggesbønes

som får kr. 1 50,-

-5 REM Jardar Abrahamsen 1984<br>10 GO SUB 2000<br>20 INK 9: PAPER 7: FLASH 0: BR IGHT a: DUER 0: INVE RSE Cl: BORDE R 6: CLEAR<br>| G0 PRINT TAB 6;"LUDWIG van BEE<br>THOUEN"''TAB 13;"MENUET"'TAB 13;<br>"======"''" -i G-dur,har tempobe nevnetsen – Poco Attegretto, Den<br>- ble publi- sert i 1796,men ble<br>- sikkert – komponert f**å**r det."<br>- "Dette programmet ble skreve"<br>- 40 PRINT (119 juli 1984."<br>- 40 PRINT (118 6)"LUDWIG van 8<br>EETOVEN"(TAB 5)"**rå**dt 16 12 1 ,BONN" TAB 5;"d**g**d = 26 = 3 1827,W<br>IEN";#1;TAB 9;"Trykk en tast": P<br>AUSE 0: INPUT ""<br>50 GO SUB 100 60 GO SUB 140. 70 GO SUB 100<br>80 STOP 100 FOR m=1 TO 2: RESTORE 1000;<br>F.OR n≠1 TO 33 110 READ a,Ь: BEEP a,Ь: IF n=15<br>OR n=33 THÊN PAUSE 25<br>120 NEXT n: NEXT m<br>130 FOR m=1 TO 2: RESTORE 1010: , b ;<br>TURN |FOR n≈1 TO 31: READ a,b: BEER a<br>,b: NEXT n: PAUSE 25: NEXT m: RE<br>TURN URN<br>140 for m≢1 to 2: restore 1020: FOR n=1 TO 3: READ a: IF n=3 TH<br>EN BEEP .20,a: GO TO 145: BEEP .<br>25,a: NEXT n<br>143 BEEP .25,a: NEXT n<br>145 FOR n=1 TO 12: READ a: PAUS<br>E 3: BEEP .125,a: PAUSE 3: NEXT<br>n: PAUSE 3 150 FOR q=1 TO 3: FOR n=1 TO 3;<br>READ a: IF n=3 THEN BEEP .20,a:<br>GO TO 155 us (153 - 153<br>153 BEEP .25,a: NEXT n<br>153 FOR n=1 TO 3: READ a: PAUSE<br>3: BEEP .125,a: PAUSE 3: NEXT n : PAUSE 1: NEXT q<br>|160 RESTORE 1050: FOR n=1 TO 12| : READ a: PAUSE 3: BEEP .125,a:<br>PAUSE 3: NEXT n: PAUSE 3: BEEP .<br>5,2: PAUSE 12.5: NEXT m<br>170 FOR m=1 TO 2: FOR q=1 TO 2:<br>RESTORE 1060: FOR n=1 TO 5: REA<br>D a: BEEP .25,a: NEXT n: BEEP .2 u a: beer .es,a: next u: beer .e<br>0,9: For n≂1 To 3: Read a: Pause 9,9: POR N=1 TO 3: REHD 3: PHOSE<br>:3: BEEP .125,a: PAUSE 3: NEXT n<br>: PAUSE 3: POR w=1 TO 3: READ a: | BEEP | 255,a: NEXT w: NEXT q<br>| 130 | BEEP | 25,14: | BEEP | 25,13: | B<br>EEP | 20,14 190 FO� <sup>n</sup> : l TO 18 : READ a: PAUS E 3: BEEP . 1 2 5!a : PAUSE 3: NEXT  $\blacktriangleright$ 

![](_page_52_Picture_0.jpeg)

![](_page_52_Picture_1.jpeg)

-FORSKERNE HAR KLART A LAGE EN DIREKTE KOBLING MELLOM DEN MENNESKELIGE HJERNE OG DATAMASKINEN. PROBLEMET SOM GJENSTÅR ER HIORDAN MAN REISER PÅ BUSSEN MED ALLE LEDNINGENE  $P\AA$  HODET...

![](_page_52_Picture_3.jpeg)

![](_page_53_Picture_0.jpeg)

Korrekt adresse for dem som vil skrive til oss, er:

# ONLINE

Hjemmedata Nils Hansens vei 2 OSLO 6

# Hjemmedatabasen i nr. 5 1 984

Vi er to gutter, som har Sharp MZ-721, som vi er godt fornøyd med.

Vi har et problem: Det bruksprogrammet, som står i mai-nummeret av Hjemmedata (s. 48). Vi har spurt mange om hvordan vi skal skrive det inn for å få det til å virke. Programmet starter jo tre ganger.

Det hadde vært kjempefint om dere kunne gi oss en lett forklaring på problemet. Vi har lenge sett oss om etter et godt bruksprogram, som det ser ut til at dette er.

Håper på å høre fra dere. Hilsen oss som enda ikke har et så godt bruksprogram.

Christian Harildstad og jostein Nilsen, Lysgårdsveien 19, 2600 Lillehammer

Dessverre har det blitt en ombrekkingsfeil i Hjemme databasen for Sharp MZ-700 i nr. 5 1984.

Linjene 640-1040 i høyre spalte på side 49 skal inn i listingen mellom linje 630 og 1050 i spalte 2 på side 50, og skal følgelig ikke være med i listingen på side 49.

Hjemmedatabasen består av to programmer, ikke tre. Det første slutter på side 50 med linje 1 0050. Dette brukes til å lage datafiler. Hovedprogrammet som starter side 50 brukes til å legge inn data, søke, sortere osv.

Håper dette hjelper dere i gang. Vi beklager feilen.

Red.

# Nye priser

Vi har dessverrre vært nødt til å sette opp prisene pa Hjemmedata. Abonnement pa Hjemmedata koster fra 1. januar 1985 kr 168,- for ett år (11 nummer). Prisen i butikken blir kr 18,- sa du sparer fremdeles en god slump penger på å abonnere  $(kr 18,-x11 = kr 198,-).$ Red.

# Sharp MZ-700

Jeg har noen spørsmål angående Sharp MZ-700:1. Finnes det en kommando i S-BASIC som kjører programmet automatisk etter at det er loadet?

2. Jeg har hørt det skal finnes høyoppløsnings-grafikk til Sharp MZ-700. Er det kommet til Norge, og i tilfelle hvor mye koster det?

3. Det ryktes også at det er kommet en liten diskettstasjon som kan plasseres der hvor kassettspilleren står nå. Hvor mye kosten den?

4. Er det mulighet for å plassere den der hvor printeren står på en MZ-731?

Hårvard Naterstad, Bergittaveien 2, 7000 Trondheim

Det finnes dessverre ikke noen kommando i Sharp-BASIC som automatisk starter et program når det er loadet. Dette må eventuelt programmeres i maskinkode. På QUICK-disken finnes imidlertid et Auto-R UN program.

Det finnes kort for høygrafikk, men det krever inngrep i maskinen. Importøren Finn Clausen as opplyser at de muligens kommer med et kort som ko bles til en. av portene bak på maskinen.

Quick-disk kan ko bles til Sharp MZ- 700 hvor kassettspilleren er montert. Kassettspilleren kobles til via en kabel, slik at programmer kan overføres til diskett.

Quick-disken er konstruert for å monteres inn i stedet for kassettspilleren så vi tror ikke den kan plasseres hvor skriveren står.

Red.

# -Speetravideos MSX-maskin

Jeg har selv en Spectravideo-maskin, men lurer på når tid Spectravideo 728 kommer til Norge. Det skal også

komme et MSX-adapter til SV-328. N år kommer det, og hvor mye vil det koste? Videre ville jeg gjerne vite når de nye Spectravideo-spillene kommer på markedet.

Hans Erik Lund 3506 Røyse

Importøren av Spectravideo i Norge, Computer Standard as, opplyser at Spectravideo 728 er, som den første MSX-maskinen, ankommet til Norge og koster kr '3 600,-. MSX-adapterne til Spec travideo 328, SVI-606, kommer i februar og vil koste kr 1 320,-. Og til <sup>s</sup> lutt, de nye spillene ligger allerede hos Spectravideoforhandlerne.

Red.

# Listingbeskyttelse på Vie-20

Hvis du har laget et program på computeren og ikke vil at andre skal få listet eller lagret det, kan du skrive noen av disse poke setningene:

Poke 788,194 blokkerer Run/Stop tasten, men hvis du vil blokkere både Run/Stop og Restore, kan du poke 808,100.

Hvis du poker 802,0, vil også det blokkere Run/Stop og Restore, men programmet vil da stoppe, mens med 808 100 vil det fortsette som vanlig.

Poke 37150.2 blokkerer Restore tasten, men å bruke denne kommandoen o� poke 788,194 er ikke noe særlig bra.

I stedet lønner det seg å heller bruke de to andre poke-setningene.

Hvis du poker 774,34:poke 775,253, vil programmet forsvinne, og maskinen blir nullstilt hvis du prøver å liste det. Poke 818,34:poke 819,253 vil det samme skje.

Håper noen kan få bruk for det.

Hilsen Ole Christian Lønaas Holmenvn. 45 B 0376 Oslo 3 •

![](_page_53_Picture_43.jpeg)

![](_page_54_Picture_0.jpeg)

«makro»-bibliotek, bestående av spesielle rutiner som er mye i bruk. struktureringskommandoer inkluderer DO... WHILE, DO... UNTIL og SELECT, ved siden av de mer vanlige ON... GOTO og IF... THEN... EL-SE.

Med kommandoen SET... kan en hel del maskinparametre defineres f.eks. konfigurasjon av tastatur, størrelse på tekstbuffer, konfigurasjon av serieport osv.

# Grafikk

Med sin dedikerte video-chip gjør Enterprise grafikk til et hovedpunkt. Dette reflekteres i BASICen som har et utall grafikk-kommandoer. I motsetning til Commodore 64's maskinkodegrafikk er disse forholdsvis enkle å fortså.

Med GRAPHICS... velges grafikk-modus, hvor det finnes oppløsninger: HI-RES (høyoppløselig grafikk) og LO-RES (ikke-fullt-så-oppløselig grafikk). Maksinai oppløsning er hele 672x256 punkter, men da kan bare to farger brukes av gangen. Med 256 farger er oppløsningen nede i 80x256 punkter.

PLOT er den sentrale grafikk-kommando. Med PLOT fulgt av et koordinatnummer, plasseres et punkt på skjermen. PLOT kan følges av ytterligere koordinater, som plasserer flere punkter. Et semikolon mellom koordinatene indikerer at de skal bindes sammen med en linje. Det er en stor fordel at maskinen benytter det samme koordinatsystemet, uansett hvilken grafikk-modus som er valgt. PLOT ELLIPSE (x,y) plotter en ellipse med radiene x og y. PLOT PAINT fyller figuren med farge. Enterprise BASIC gir oss en liten smakebit på skilpaddegrafikk (a la LO-GO) med kommandoene PLOT FOR-WARD/ BACK/ RIGHT/ LEFT.

# Farger og lyd

Med kommandoen SET PALETTE velges de farger som skal benyttes.

Åtte hovedfarger kan refereres til direkte (SET PALETTE BLUE, GRE-EN), mens resten av maskinens fargenyanser er en blanding av de tre hovedfargene i et RGB TV-katodestrålerør: rød, grønn og blå. Alle disse fargene har nummer mellom  $0$  og 256, men kan også «blandes på stedet» med kommandoen COLOUR. F.eks. vil kommandoen COLOUR (0,0,0) gi en sort farge (ikke noe lys fra noen av de tre farger), mens CO-LOUR (0,1,1) gir en lik blanding av grønn og blå (cyan). Desimaltall kan

![](_page_54_Picture_10.jpeg)

brukes: COLOUR (0.6,0,1) gir 0,6 deler rød og 1 del blå, omtrent indigo.

SET PAPER, SET INK og SET BOR-DER velger farger på henholdsvis skrift/figurer, bakgrunn og marg.

Med kommandoene SOUND og EN-VELOPE (fulgt av en rekke parametre), kan maskinen generere imponerende lydeffekter. Men kommandoene må inneholde såvidt mange parametre at de blir lite oversiktlige og vanskelige å forstå, omtrent på nivå med Commodores lydkommandoer i maskinkode.

# Dokumentasjon og utbygging

Dokumentasjon består foreløpig av en ca 200 siders ringinnbundet A5-perm. Denne er omfattende, godt skrevet og egnet også for nybegynnere, selv om endel av lydkommandoene er dårlig dokumentert. Ved siden av en «lærebok»-del i BASIC inneholder brukermanualen en meget bra referanseseksjon. Importøren opplyser at en gjennomarbeidet og utvidet norsk utgave er nær forestående.

Maskinen kommer til å bli rikt utstyrt med periferi-utstyr: både ekstra RAM-packs og 3 1/2" diskettstasjon er på trappene.

# Konklusjon

Med Enterprise presenteres vi ovenfor et gjennomtenkt og vellykket konsept. Hadde maskinen blitt presentert for ett år siden som opprinnelig planlagt, hadde den vært en sensasjon. Det er den ikke idag, men den er fremdeles en maskin med en meget avansert og god BASIC, samt spesielt kraftige og enkle grafikkrutiner. Kvaliteten på maskinvare og

programmer virker god. Importøren lover åt en omfattende programvarekatalog og periferiutstyr er like om hjørnet.

Vi er derimot ikke like glad i maskinens ustandardiserte tilkoblinger, som krever spesialkabler til alt, fra printer til joystick og modem. Likeledes setter vi et spørsmålstegn ved hastigheten på Enterprises BASIC: Testtidene er blant de dårligere vi har målt. Når dette er sagt, skal det i all rettferdighets navn nevnes at grafikk-rutinene på Enterprise er særdeles raske, men disse finnes det dessverre ikke tester for ...

Enterprise vil konkurrere med (først og fremst) Commodore 64 og Amstrad CPC464. Commodore scorer på et gigantisk programvarebibliotek, men har en gammeldags BASIC, Amstrad har en meget rask BASIC, monitor og innebygget kassettspiller, men det er fremdeles for tidlig å si noe om hvordan programvaremarkedet reagerer på denne maskinen. Enterprise tilbyr en meget moderne BA-SIC med glimrende grafikkrutiner, men maskinen er langsom.

#### **Enterprise** Testtider:

![](_page_54_Picture_549.jpeg)

![](_page_54_Picture_550.jpeg)

## **Enterprise**

![](_page_54_Picture_551.jpeg)

![](_page_55_Picture_0.jpeg)

```
580 PUTSPRITE1, (0,80), 15, 1
590 Q=Q-(15+B)600 PUTSPRITE2, (W, 90), 8, 2
610 W=W+(6+B)620 PUTSPRITE3, (E, 100), 15, 3
630 E=E-(13+B)
640 PUTSPRITE4, (R, 110), 8, 4
650 R=R+(12+B)
660 PUTSPRITE5, (T, 120), 15, 5
670 T=T-(11+B)680 PUTSPRITE6, (U, 130), 8, 6
690 IFV<OTHEN GOTO 1090
700 IFV=20THENFLAY"b"
710 U=U+ (7.5+B)
720 PUTSPRITE7, (I, 140), 15, 7
730 I = I - (13.1 + B)740 PUTSPRITE8, (0,150), 8,8
750 0=0+(8+B)
760 PUTSPRITE9, (P.160), 15.9
770 F = F - (9 + B)780 PUTSPRITE10, (A, 170), 8, 10
790 A=A+(10.5+B)
800 V=V-1
B10 L=STICK(J)
820 IFL=1THENY=Y-10:PLAYG$
830 IFL=5THENY=Y+10: FLAYG$
840 IFL=3THENX=X+10:FLAYG$
850 IFY>180THENY=Y-10
BAO IFL=7THENX=X-10: PLAYG$
870 IFX=128THENGOTO880
880 IFY=30THENG0T0890: ELSE G0T0 950
890 C=C+100
900 \t Z = Z + 1910 X=128920 Y = 180930 V = 40940 IFZ>15THENC=C+50
950 IFX<10THENX=X+10
960 IFX>250THENX=X-10
970 IFY<50THENIFX<110THENGOT01010
980 IFY<50THENIFX>135THEN GOTO 1010
990 PUTSPRITEO, (X, Y), 2, 11
1000 GOTO 570
1010 SCREEN 0, 0: PRINT"Sorry"
1020 PRINT: PRINT: PRINT"Dine
     poeng ble: "C
1030 PRINT: PRINT: PRINT"Du klarte
     "Z" runder"
1040 IFZ>10THENPRINT"Du er
     en campion"
1050 IFZ<2THENPRINT"Ikke bra.
     Tren mere"
1060 IFZ>15THENPRINT"Du er saa flink
     at du faar en runde til
     ": FORI=0T01700: NEXTI
: RUN
1070 PRINT: PRINT: PRINT: PRINT: PRINT:
     FRINT: PRINT: PRINT
     "En gang til?";: INPUTA$
1080 IFA$=" ja"THENRUN: ELSEPLAY
     "110t80aaaa9":END
1090 SCREEN 0.0: PRINT"Tiden er ute"
1100 FORI=0T0300:NEXTI:GOT01010
```
![](_page_56_Picture_1.jpeg)

# Med en rev bak øret Osborne 4 **Vixen**

# Litt historie

Osborne Computer Corporation ble en success over natten for en del år siden da de lanserte den legendariske Osborne 1, CP/M arbeidshesten som fikk plass under flysetet. En del av hemmeligheten bak Adam Osbornes mirakel, tror forstå-seg-p�'erne, lå i maskinens konsept: Alt du trengte i en liten bærbar pakke med programvare og en instruksjonsbok som går i sirkler rundt programprodusentenes egne varianter.

Salget gikk strykende, helt til fuglen stanset i sin flukt og styrtet til jorden som en sten - miraklet Osborne var konk. Forstå-seg-på'ere (økonomiske) mente det var et desperat forsøk fra Adam Osborne på å skaffe seg billige Osborne aksjer som slo klikk: Ved å kjøre selskapet nesten konk ville ak $s_j$ ieprisene falle sterkt - men dette er bare løse rykter, like løse rykter som de som i sin tid førte til Osbornes styrt.

Hvorom allting  $er$ ,  $-$  Osborne  $er$  her igjen med transportable nyskapninger til en billig penge.

# De nye maskinene

Flere har vel merket seg Osborne Encore, en bærbar MS-DOS maskin med flat skjerm, og vel like fort trukket på skuldrene. MS-DOS maskiner lager ikke lenger overskrifter - dertil er de for tallrike, og ingen har ennå fått gått maskinen etter i sømmene. Osborne 4, eller Vixen som den heter, er derimot strukket over samme lest som Osborne 1, og fullbyrder de intensjoner om flyttbar regnekraft til en billig penge som var Adams tanke.

# $V$ ixen  $-$  troll til kjerring?

Vixen betyr egentlig en revetispe, men brukes helst om kvinnfolk i nedsettende. betydning, hva nå enn Osborne-gutta har ment med det. Er

maskinen full av faenskap, driver Osborne gjøn med oss med en rev bak øret, eller er maskinen rett og slett lur? Etter å ha ni-brukt den i fire dager heller jeg til siste oppfatning. La oss se.

# Hvordan reven ser ut

Maskinen er 42 cm lang, 16 cm høy og 33 cm bred. Altså ikke bredere enn et A4-ark, og med et fotspor som en LP-plate når den er bruksklar. Man vipper nemlig ned den hengslede fronten, og vix(ps) kommer tastaturet til syne. Det er som skapt for touchskriving, da det buer svakt og har taster som er formet etter fingertuppene. Vi andre vil nok finne kantene noe skarpe. Løfter vi blikket ser vi en 7" monitor med flat front og ravfarget bilde, og sistligen to diskettstasjoner i 1/2 høyde plassert på flanken.

# Hva reven kan

Bak skjuler det seg en liten vifte, en kombinert HP-IB/Centronics port, og en RS232 port i tillegg til det vanlige.

Vi skrur på strømmen, og blir presentert for en meny. TURNKEY heter den, og er et program som sammen med noen CP/M hjelpeprogrammer omskaper CP/M til noe bortimot et brukervennlig operativsystem, selv for førstegangsbrukere. Menyen gir oss valget mellom en rekke gjøremål, og vil vi ikke velge noen av dem, tar den oss ned til de enkelte program. Vil vi heller ikke det, gir den opp og presenterer oss for den kjente og hatede «)A».

De vanlige gjøremål man bedriver i CP/M, tas hånd om av et annet menystyrt (og derfor også i moderne øyne brukervennlig) program, WASH. Her er PIP, STAT og andre uhumskheter av vennligsinnede PROMPTS og angrefrister. Diskettene som fulgte med, var fulle av nyttige smårutiner foruten en kraftig

Jeg fikk høre om maskinen ved en tilfeldighet. Så blasert er bransjen med hensyn til nye maskiner om dagen at man nærmest må spore dem opp selv. Denne maskinen hadde allerede merkelapp på seg for utenlandsreise da jeg fikk slått kloa i den! Det skulle vise seg å være en meget interessant maskin.

Av Paal Rasmussen

![](_page_57_Picture_19.jpeg)

![](_page_58_Picture_0.jpeg)

grafikk-pakke, tekstbehandler, regneark og modem-program.

Diskettene leveres med et «multimedia»-program, som lar dem lese og skrive til de vanligste formatene. Kapasiteten er modernisert den også, 380kB formatert er det blitt med en dobbelsidig variant av Osbornes gamle diskformat. Alt er fortsatt kompatibelt, den eneste store forskjellen ligger i at Vixen har reversert videomulighet i stedet for Ozzie's halv/hel-intensitet. Vixen bruker koden «67 og 47» til å styre dette, noe Ozzie ikke skjønner stort av. Programmer fra Vixen vil altså i verste fall tegne litt rot på Ozzies skjerm av og til. Enkelte grafikk-program virker ikke i det hele tatt. Motsatt vei er bedre. Data kan i alle fall overføres fritt mellom de to maskinene.

# Reven rasker avsted

Vixen er en rask maskin. Man har lagt ·vekt på hurtighet, og hurtig er den! I vår omtale av Kaypro 4 nevner vi at den er hurtigere enn Ozzie. Vel, nå er oddsen på Vixens side. Vixen kjører WordStar så det hviner i svingene, og MBASIC en tanke hurtigere enn Kaypro 4. Også det kjedelige arbeidet mot disketten tar Vixen med store skritt.

Sammenlignet med en IBM PC kan maskinen døpes Lynet med rette -

den kjører WordStar 3.3 omlag 3 ganger raskere enn IBM! Det er særlig skjermbildehåndteringen som har æren for denne hastigheten. Menyer kommer opp på skjermen som fra intet, og forsvinner like fort. Slikt gjør det morsomt å arbeide! Den medfølgende reklametekst vet å fortelle at maskinen er spesialsydd for Wordstar. I virkeligheten forholder det seg omvendt- Osborne har modifisert WordStar for Vixen. Dette har resultert i en 50% hastighetsgevinst i forhold til «standard» WordStar 3.3, og Osborne kaller versjonen «Turbo». Å laste WordStar fra « >A» prompten tar 6 sekunder. Det er halvparten av hva Ozzie bruker (med samme program), og utklassing av de •

# o NE THE THE THEFT

Har du skrevet et program eller flere som du synes er virkelig bra? Hvorfor ikke gi andre muligheten til å bruke det? Det kan være et spill eller en fiks og nyttig rutine. Programmeringstips er også velkomne.

Programmet kan være skrevet for en hvilken som helst hjemme-datamaskin. Send oss programmet på en kassett eller diskett. Hvis du har en printer så legg gjerne ved en utskrift av programmet. Ellers har vi alt nødvendig utstyr for utlisting av programmene. Sammen med programmet trenger vi en beskrivelse av hva det gjør og omtrent hvor mye plass det opptar i maskinen.

Alle programmer vi finner gode nok, blir trykket i Hjemmedata. Det programmet vi mener er best i b unken, blir MÅNEDENS PROGRAM. Innsenderen av dette får en gavesjekk  $p\hat{a}$  minst 750 kr i posten  $-$  mener redaksjonen programmet er en virkelig tungvekter, blir det verdsatt høyere efter skjønn.

Så sett i gang og programmér. Send dine beste programmer og tips til:

Månedens program Nils Hansens vei <sup>2</sup> Hjemmedata Oslo 6

Fortsatt fra side 59

 $\ddag$ 

aller fleste MSDOS maskinene (IBM PC, Apricot, Compaq, Scanwest, Olivetti). Rent regnemessig er Vixen 20% raskere enn Osborne.

# Er en rev en arbeidshest?

Maskinen leveres med de programmene man vanligvis bruker når man skal ha ting unna. I tillegg kan man lage grafikk. La oss se på kvaliteten av kombinasjonen Vixen og programpakken med effektivitet og brukervennlighet for øyet. Som tekstbehandler er maskinen uovertruffen i sin prisklasse hvis vi ser på hastighet. Den overgås derimot med letthet hva brukervennlighet angår. Et fast tastebord i 1985? Vi høyreiste nordmenn må sitte og se ned på den innebygde skjermen, mens vi folder sammen ryggen for å få et flimt av den skarpe, klare teksten i øyevennlig gult, mens lumbagoen lurer.

Riktignok har maskinen uttak for ekstern monitor, men med 7" skjerm skulle ikke det være nødvendig! Fingernemme personer vet hva de skal gjøre, vi andre tenker oss om flere ganger før vi kjøper.

Alle programmene som følger med, er brukervennlige. Med det mener

![](_page_59_Picture_12.jpeg)

- VI SKAL MOPERNISERE  $\mathfrak s$ TATS ADMINI STRASJONEN . HAR DE ET SAKSBEAANDLINGS-PROGRAM SOM TAR EN FEMTEN-SEKSTEN MÅNEPER?

jeg at bilder fra regnearket kan flet-Fortsatt fra side 11 tes inn i teksten, og trykkes sammen med grafikken fra Osboard. En detalj brukere av Multiplan vil vite å sette pris på.

Både WordStar, MailMerge og Super- . Calc burde være kjente størrelser for Hjemmedatas lesere. Osboard trenger kanskje en introduksjon. Her velger man blokkgrafikk fra en oversikt over til ens pallett, som kan ta ti forskjellige blokk-grafikk-biter ad gangen.

Så avsetter man disse hvor det måtte passe ved hjelp av 0-9 knappene og piltastene. Tekst kan passes inn hvor som helst. Enkelte bortskjemte brukere av MacIntosh vil hevde at dette er positivt forhistorisk, men glemmer at de fleste illustrasjoner er enkle grafiske skisser. Ikke dermed sagt at Picasso ville bifalle Osboard, men det er den rimeligste løsningen som akkurat holder seg på riktig side av «godkjent»-streken.

# Slutt-(reve}strek

Osborne har satset fornuftig ved å fortsatt satse på CP/M som operativsystem. Det foreligger ingen alternativ som er rimelige, raske, og som gir adgang til software på samme måten. Kan man unnvære LOTUS 1-2-3 (og hvem kan ikke det?), har man dårlig tid og er man stadig på farten, er det ikke tvil om at dette er en av de beste maskiner overhodet. Kan Nor-Sales få prisen på riktig side av 15 000 kroner og et utstyrsfirma gjøre tastaturet avtagbart, og kan datafolket prioritere effektivitet, vel, så har Osborne begått en revestrek. Hvis ikke, vel, så får man se to ganger...

#### Tekniske data:

![](_page_60_Picture_642.jpeg)

•

Velkommen til the source, står det så på skjermen, og du taster inn PARTI. Dermed er du inne i «konferanserommet».

# Du kommer inn i «konferanserommet»

Du vet det er en konferanse kalt «Networking» og lurer på hva den dreier seg om. Du taster derfor inn READ « Networking», og får følgende svar:«Networking», en konferanse om «verden for å unngåkrig; organisasjoner for å øke produktivitet, & mennesker for å lære, handle og ha det moro sammen». (13 svar)

Deretter følger introduksjonen:

«Networking», slik som vi kjenner til fenomenet innerst i hjertene våre, er en måte å få ting gjort på. Det skjer uformelt gjennom «gammelt  $-$  vennskaps» nettverket, «Ny-kvinne»-nettverket eller andre former for mellommenneskelig nettverk som bringer likesinnede sammen om temaer av felles interesse.»

«Nå er networking blitt mye kraftigere og mer omfattende - mer enn noen gang før blir det støttet av at vi har tatt i bruk personlige datamaskiner. Disse maskinene knytter sammen mennesker over telefonlinjer og internasjonale nettverk. Dette har bl.a. gjort det mulig å Participate på The Source.»

«Hvis du ønsker å motta den nye «ELECTURE» (forkortelse for ELEC-Tronic LECTURE, dvs. elektronisk forelesning), taster du inn JOIN og |  $L$ ykke til ! deretter READ 1-9.»

Og dermed sitter du på skolebenken igjen. Smart, hva?

For den uinnvidde kan alle disse kommandoene, passordene osv. fortone seg kompliserte og uoppnåelige. Men slik var det jo også da du første gang sto foran maskinen din. Etter hvert har du lært å lete deg frem i manualen og å mestre teknikken.

The Source har en god brukermanual, som i detalj forteller deg hva du skal gjøre. Dessuten inviteres nye brukere til å delta i en «prøvekonferanse», for å lære hvordan det mest effektivt kan gjøres.

# Apropos skolebenken

Norman Kurland, som arbeider ved New York State Education Department, inviterer til konferanse om «databaser». Det dreier seg om bruk av databaser i undervisningen i gymnaset.

«I denne konferansen vil vi utforske mulighetene til å la elever i gymnaset få adgang til databaser, slik at de kan begynne å lære å bruke denne ressursen. De vil måtte lære å formulere spørsmål, søke etter informasjon i forskj ellige baser og å organisere det de finner, slik at det kan brukes.»

Toppinteressant, spør du meg. Og neste naturlige spørsmål er selvsagt, hva med oss her på berget ? Skal vi la amerikanerne «ta rotta på oss», eller skal vi henge på og skaffe oss kompetanse også her til lands? Jeg forutsetter at fremtidens informasjonsarbeidere, det være seg ingeniører, arkitekter, lærere, konsulenter, o.a. må beherske disse teknikkene for å kunne gjøre nytte for seg. Det burde derfor være en nasjonal oppgave hurtigst mulig å gi norske skoleelever et likeverdig tilbud!

Der ser du! Slik går det til. Hadde denne konferansen foregått på en maskin her i Norge, hadde jeg tastet inn dette svaret og sendt det avgårde. Og hvem vet, kanskje du hadde tent på svaret mitt og sendt inn en kommentar selv? Kanskje en i Departementet hadde fattet interesse for å følge det opp? Kanskje, kanskje, kanskie...

Elektroniske konferanser er kraftige saker. Og følgelig kan så mye skje.

I mellomtiden anbefaler jeg deg å komme i gang, selv om det er kostbart å få startet opp. Og når du er kommet så langt, kan du jo sende meg et lite elektronisk brev og si «hei». Min postboksadresse på The Source er CPA044.

# TIPP.12

#### med din Hjemmedatamaskin!

Våre 6 tippeprogrammer inneholder bruk av Utgangsrekke og/eller Sannsynlighetstabell, valg av Sikre og Halvgarderte, bruk av tegnfordelinger, sammenligning mol premierekker og mye mer.

Programmene er laget for Tiki, Commodore og Spectrum og oversettes til andre maskiner. Bruk kupongen og få tilsendt fyldig beskrivelse av tippernes kraftigste hjelpemiddel . Ingen EDB-kunnskap trenges. Din egen datamaskin, dine systemønsker og våre programmer er nøkkelen til bedre tipperesultater!

![](_page_60_Picture_643.jpeg)

![](_page_61_Picture_0.jpeg)

# Den Svarte Ridder i farta

Det beste med dette spillet er grafikken. Langt de fleste dataspill har skjematiske bilder som man skal jobbe seg gjennom; et eksempel i nærheten er Hercules. Men i Black Knight har man fått til en tegneserieeffekt ved hjelp av 16 sprites, der hovedpersonen farer gjennom landskapet til hest eller til fots. Farer dukker opp til venstre på skjermen og man har ofte svært så liten tid til å reagere for å unngå groper, lyn, kløfter, giftslanger, labyrinter og ildkuler. Med sverdet og hesten skal Den Svarte Ridder ta seg frem til borgen og finne skattekisten.

Dette er et spill for joystickens venner. Selv kom vi ikke så langt, men spillet engasjerer. Et minus var all ventingen når man skulle begynne på nytt.

#### Black Knight

Maskin: Commodore 64 Produsent: Interdisc Importør: CBS Electronics Pris: Kassett kr 138,-

# Hercules' storverk

Hercules eller Herakles er en av de mest kjente skikkelser fra gresk mytologi. Mange har skrevet om hans bedrifter, og nå finnes de altså også på kassett. Herakles udåd førte han ut i mange farer på veien til forsoning. Hans tolv storverk er fantastiske, fra å drepe den nemeiske løve til å hente opp på jorden Kerberos, hunden med tre hoder som voktet inngangen til underverdenen.

Spillet er bygget opp med 50 skjermbilder fordelt på Herakles' tolv arbeider. Skjermene kommer i mer eller mindre tilfeldig rekkefølge, noe som bidrar til å gjøre spillet vanskeligere: Det ligger et overraskelsesmoment i hvert nytt bilde.

Hvert verk blir forklart med tekst på skjermen, så selvom du ikke har hørt om Herakles før, får du ihvertfall vite litt om hva sagnet om ham går ut på.

Jorden brenner under føttene til Herakles. Bildene består av plattformer og reip. Disse har en tendens til bokstavelig talt å gå opp i røk hvis man nøler for lenge, men nye plattformer materialiserer seg om man tar sjansen på å stige ut i det tomme intet. Spillet er utfordrende og engasjerende. Det tar tid å komme til målet, og produsent og importør er så sikre på at ingen greier det at de lover en premie til den som klarer det.

Opplagt et spill for svette joysticks.

#### Hercules

Maskin: Commodore 64 Produsent: Interdisc Importør: CBS Electronics Pris: Kassett kr 148,-

# Spøkelser ved høylys dag

Spøkelsene er over oss ikke bare på film, men nå også i dataspill. Ghostbusters er laget på bakgrunn av filmen med samme navn, som for tiden går på kino i de største byene. Historien er fantastisk. En invasjon av spøkelser truer med å ødelegge byen, og spøkelsesfangerne må ut og forsøke å fange og uskadeliggjøre dem.

Til dette må man investere i kjøretøy og utstyr som egner seg til spøkelsesfanging, detektorer, følere, åter, feller, spøkelsessuger osv. Jakten foregår på en oversikt over byen, hvor husene lyser opp når de blir invadert av spøkelser. Med et trykk på knappen er man på gatenivå og stopper foran bygningen hvor man skal fange spøkelset. Poenget med spillet er å unngå at spøkelser samler seg i Zulutempelet, og selv å komme seg til toppen av tempelet. Før man kommer så langt må man ha samlet seg opp kapital ved å fange spøkelser.

Spillet virker vanskelig i begynnelsen, men det går lettere når man finner ut av de mulighetene man har.

Hentet fra filmen er også musikken som er noe av de beste vi har hørt fra et dataspill. Og når et spøkelse er fanget, eller det selv har tatt knekken på en «ghostbusters», er det tale som kommer ut av tv-høytaleren.

Likevel blir det slitsomt med ghostbustersmusikken etterhvert, men spillet engasjerer så lenge det varer (noe det har til felles med de fleste spill). Har man ikke fått nok av spøkelser ved å se filmen, og har en Commodore 64, så hvorfor ikke...

#### **Ghostbusters**

Maskin: Commodore 64 Produsent: Ac tivision Importør: CBS Electronics Pris: Kass. kr 158,-, disk. 195,-

![](_page_62_Picture_0.jpeg)

- °a **.**<br>. .  $\mathbf{r}$  $\mathbf{e}$ e\_ a. a. o

Datamaskinens mulighet til å håndtere store mengder data har det gjort det mulig å lage avanserte simulatorspill, hvorav et av de mest avanserte er Flight Simulator Il. Det finnes nå til en lang rekke maskiner fra . Commodore 64 til IBM PC. Og stadig dukker nye simulatorspill opp.

Simulatorspillene har varierende kvalitet. Men de beste gir deg følelsen av å sitte i «the real thing». Space Shuttle fra Activision er et slikt. Effektene er bra: ristingen i romfergen når den starter og flammehavet når den på tilbaketuren trenger inn i atmosfæren igjen. Likeså lyden. Skjermen viser utsikten fra cockpiten og et sterkt forenklet instrumentpanel. Skjermer på panelet viser forskjellige bilder alt etter hvor langt du er kommet på romferden. Slik kan du se hvor romfergen er i banen.

Du styrer med joystick, funksjonstastene og enkelte andre taster. Spillet h ar tre modi. Automatikk, simulator eller bakketrening, og en virkelig simulert romfergetur. Det er her du møter utfordningen. Du har begrenset med drivstoff, og skal ta fergen trygt opp i rommet, dokke med satelitter og komme deg helskinnet tilbake til basen.

Det er vanskeligere enn man skulle tro. Man må være nøyaktig. Kommer man inn i atmosfæren i feil vinkel og med lasteluker åpne, med feil fart osv., vil romfergen enten brenne opp

eller prelle av på atmosfæren og forsvinne ut i rommet.

Bruksanvisningen er god. Den foreligger på flere sprog, og det er også laget en norsk oversettelse. Veiledningen oppgir de posisjoner og den farten fergen må ha i bane rundt jorden, hvordan manøvrere med de forskjellige styremotorer og hvordan nedstigningen og landingen foregår .

Dette simulatorprogrammet er engasjerende og anbefales alle som har sansen for og drømmer om å fly.

Space Shuttle Maskin: Commodore 64 Produsent: Activision Importør: CBS Electronics Pris: Kass. kr 148,-, disk. kr 195,-

![](_page_62_Picture_10.jpeg)

Sted ................. .. . .. ................. .. .... . ............... .. . . ............. . . .. . . . . . .. . � Underskrift � ............................. .............. ... ................. ................ . Kjetil Kilhavn Barliveien 14 4 330 **ALGARD** 

- A parent like to

# Genistreken fra  $\epsilon$ **Sinclair**

![](_page_63_Figure_2.jpeg)

Sinclair QL har 32 bits mikroprosessor, 128K Ram (som kan utvides til 640K) og 2 mikrodrives. Dette gjør QL til en veldig slagkraftig personlig datamaskin.

Med QL får du også en topp moderne, integrert programpakke - hvor brukervennlighet er satt i fokus.

#### • QUILL - tekstbehandling

-med alle tekstfunksjoner som retting, sletting osv. 80 tegn i bredden.

#### **ARCHIVE - database**

-programmerbar database som gjør f.eks. oppbygging av adressekartotek til en lek.

#### • ABACUS - regnark

-avansert regneark som forenkler kalkulasjon og budsjettering

#### • EASEL - grafikk

-for visuell presentasjon av kalkyler.

Denne teknologi og programpakke gjør QL til en real «tallknuser» - og er en genistrek med strenge krav til ytelse og pris. Pris på Sinclair OL med programvare er: engelsk versjon kr6.900,- inkl. mva.<br>norsk versjon kr8.950,- inkl. mva. kr 8.950,- inkl. mva. (monitor er ikke medregnet)

VIRTNG

![](_page_63_Picture_243.jpeg)

• Kupongen sendes til: VIKING DATA A/S,<br>• Pete 44 Ustralis, 1991 OSLO 19, Tit (29) **Boks 44 Holmlia, 1201 OSLO 12. Tif.: (02) 61 22 90.**